# UNIVERSIDAD DEL VALLE DE GUATEMALA Facultad de Ingeniería

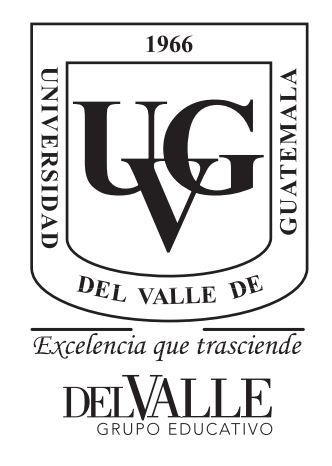

Elaboración de una guía de uso de vehículos aéreos no tripulados para la optimización de procesos de levantamiento catastral dentro del casco urbano del municipio de Mazatenango, Suchitepéquez

Trabajo de graduación presentado por Juan Fernando De León Pérez para optar al grado académico de Licenciado en Ingeniería Civil

Guatemala,

2019

Elaboración de una guía de uso de vehículos aéreos no tripulados para la optimización de procesos de levantamiento catastral dentro del casco urbano del municipio de Mazatenango, Suchitepéquez

# UNIVERSIDAD DEL VALLE DE GUATEMALA Facultad de Ingeniería

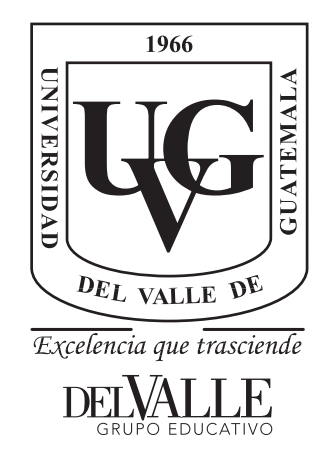

Elaboración de una guía de uso de vehículos aéreos no tripulados para la optimización de procesos de levantamiento catastral dentro del casco urbano del municipio de Mazatenango, Suchitepéquez

Trabajo de graduación presentado por Juan Fernando De León Pérez para optar al grado académico de Licenciado en Ingeniería Civil

Guatemala,

2019

Vo.Bo.:  $\circ$ tota  $(f)$ Arq. foshe Asturias Romero Tribunal Examinador:  $(f)$ Mostle Asturias Romero  $(f)$ Ing. Otoniel Alejandro/Echeverría Castellanos

 $(f)$ 

Ing. Luis Rodrigoandrés Morales Ortega

 $\quad$  Fecha de aprobación: Guatemala, 3 de diciembre de 2019.

# Prefacio

<span id="page-8-0"></span>Agradezco a Dios por darme fuerzas y sabiduría para cumplir mis metas en la vida. Agradezco al departamento de ingeniería civil en especial al ingeniero Robert Godo Levensen por haberme apoyado desde el comienzo para salir adelante. Agradezco a mi asesor, al arquitecto Al Moshe Asturias Romero por haber dirigido el proceso y apoyarme con sus conocimientos para la presente investigación. Agradezco al ingeniero Esteban Wyss por su amistad y consejos para el desarrollo de la tesis. Agradezco a mis amigos y compañeros de estudios a José Barrios, Héctor Vásquez, Luis Reyes, Carmen Figueroa, Diego Morataya y Pablo Ortiz por haber estado siempre conmigo, en las buenas y en las malas y apoyarme para salid adelante. Agradezco a mis padres, Iván y Rina por haberme dado el ejemplo, por darme todo su amor y apoyo incondicional porque gracias a ellos estoy cumpliendo mis metas. Agradezco a mis hermanos, Diego e Iván por su amor y apoyo incondicional. Agradezco a mis tíos y a mis primos, por sus consejos y por su cariño. Agradezco a mis abuelas, María Reina y Estela por siempre escucharme y por su amor incondicional. Agradezco a mis abuelos Hernán Pérez y Eliseo De León, por el amor, apoyo y sabios consejos que me brindaron en vida porque a pesar de que están en el cielo estoy cumpliendo todo lo que me aconsejaron. Agradezco a Ana Laura, por todo su amor y apoyo que me ayudaron a seguir mis metas. Y agradezco a mis amigos ¨Los Primos¨, por siempre estar ahí y por ayudarme en cualquier momento.

# Índice

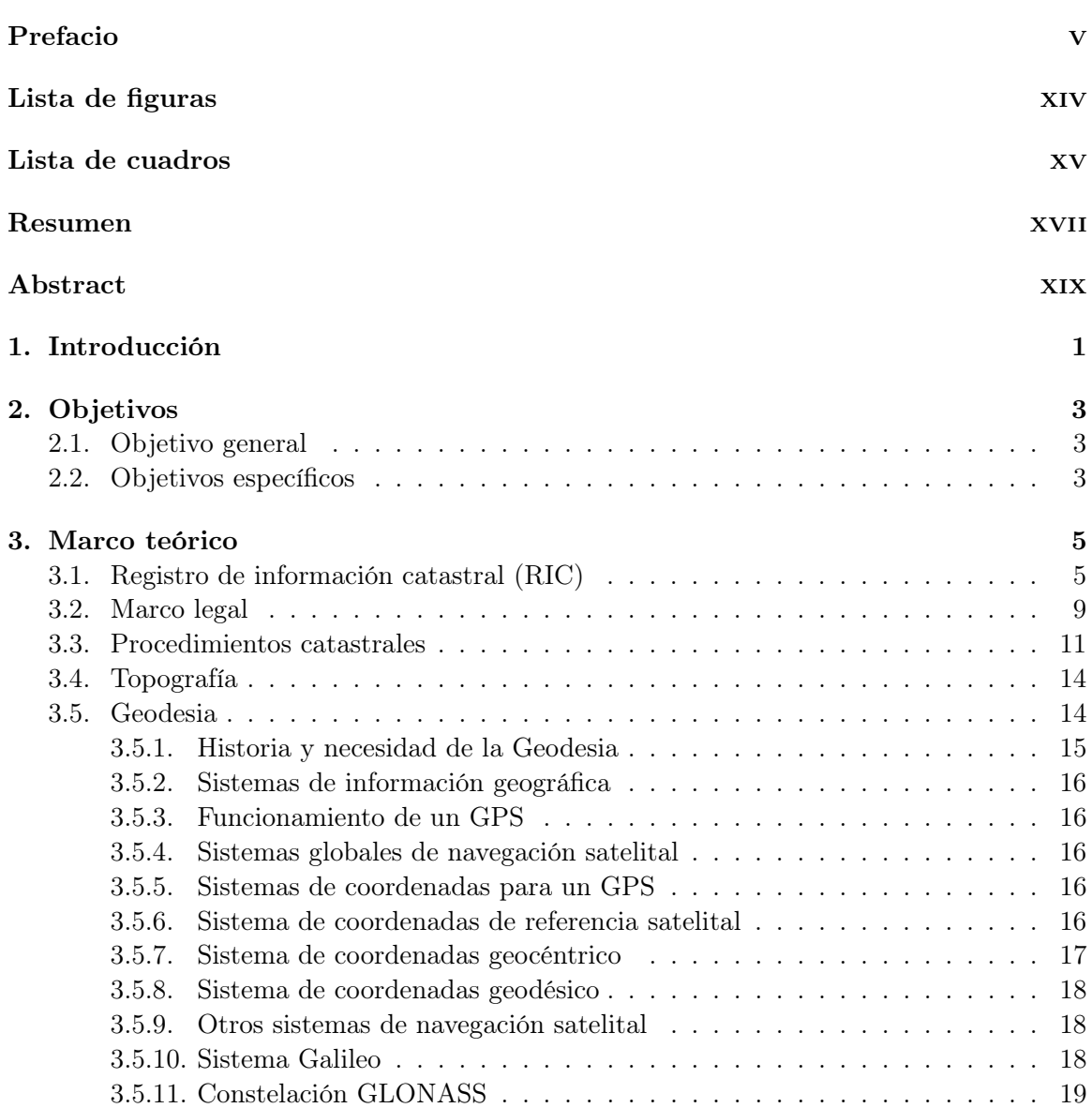

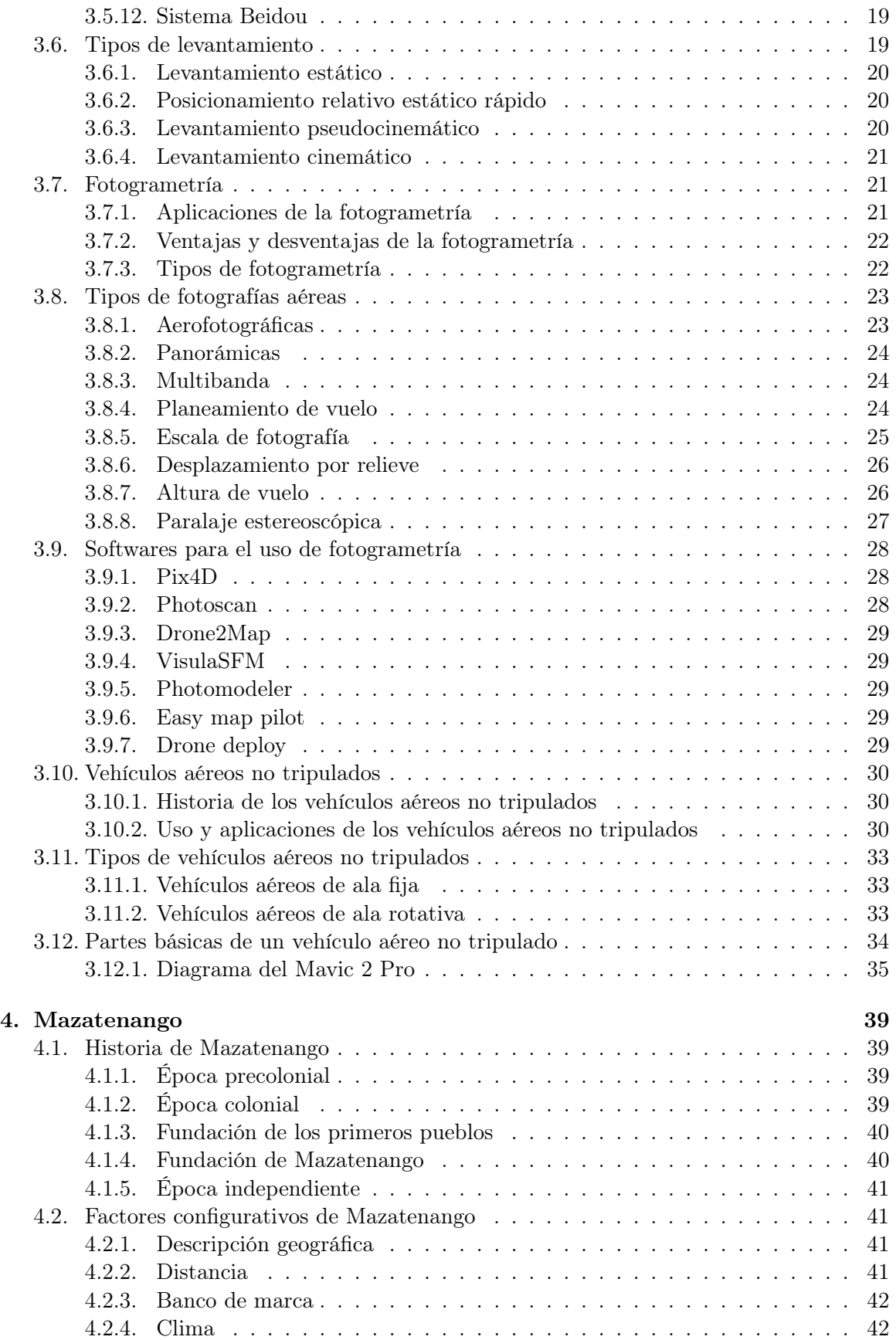

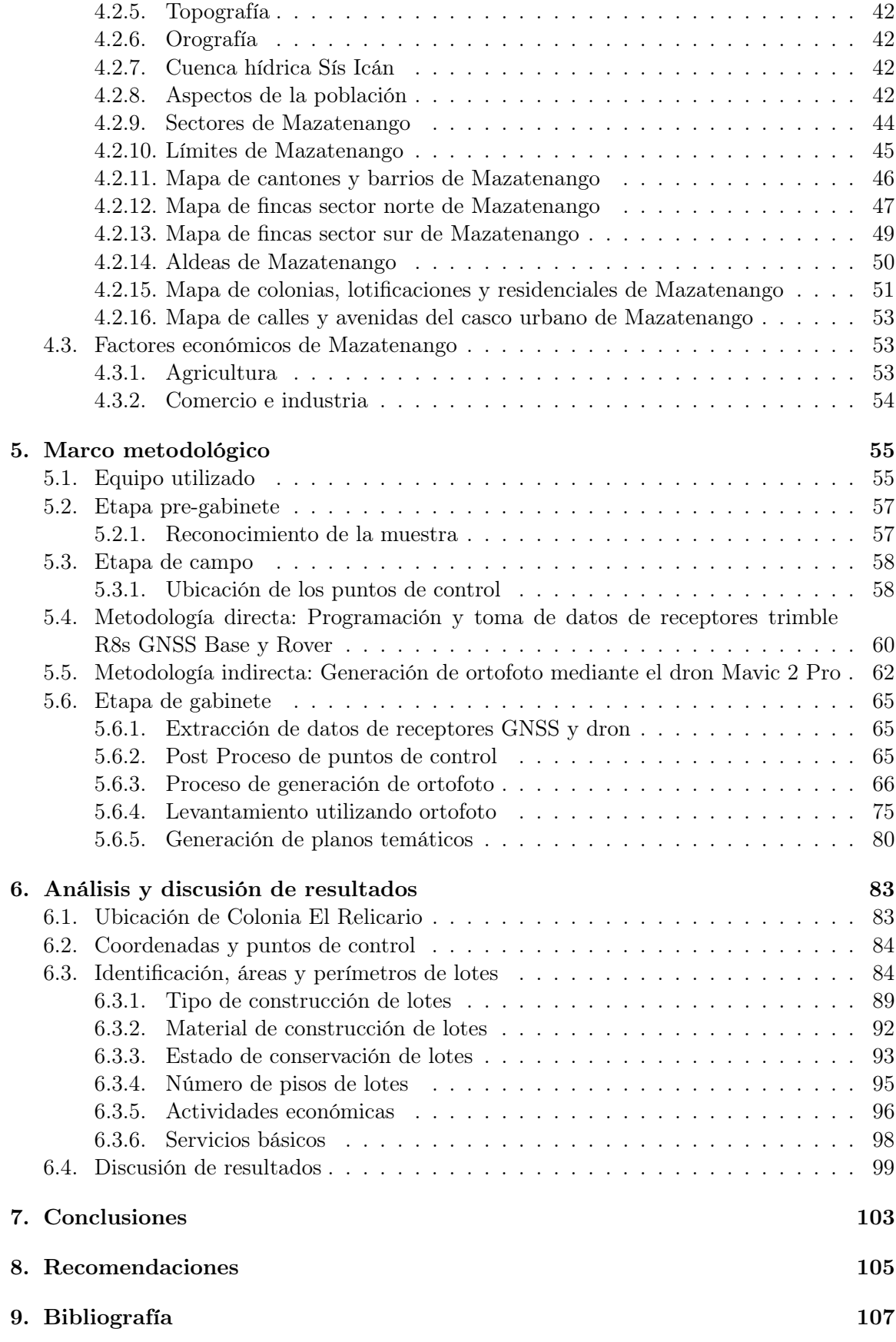

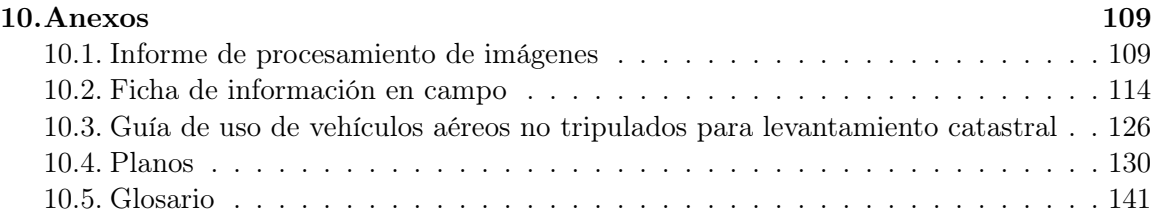

# Lista de figuras

<span id="page-14-0"></span>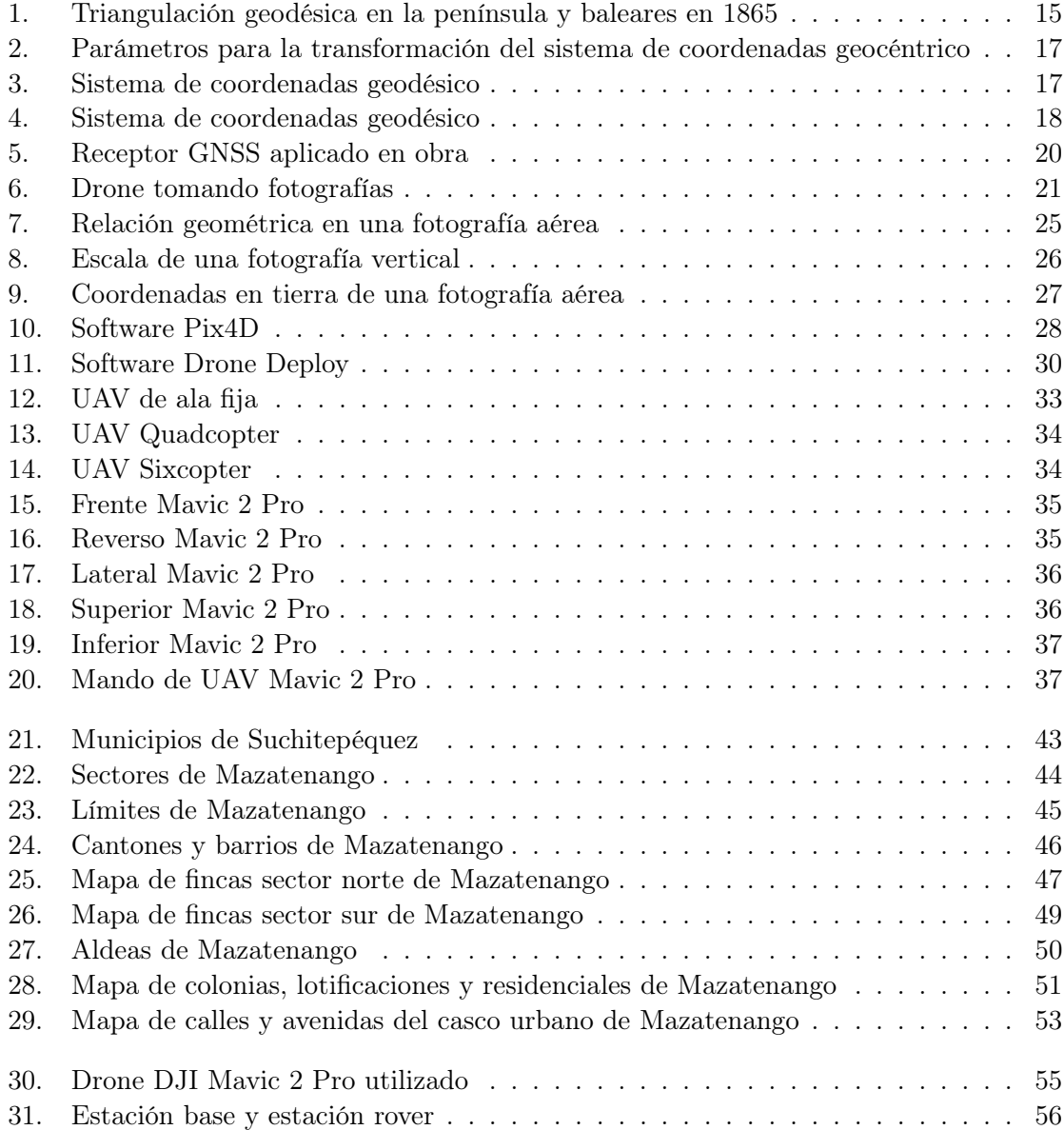

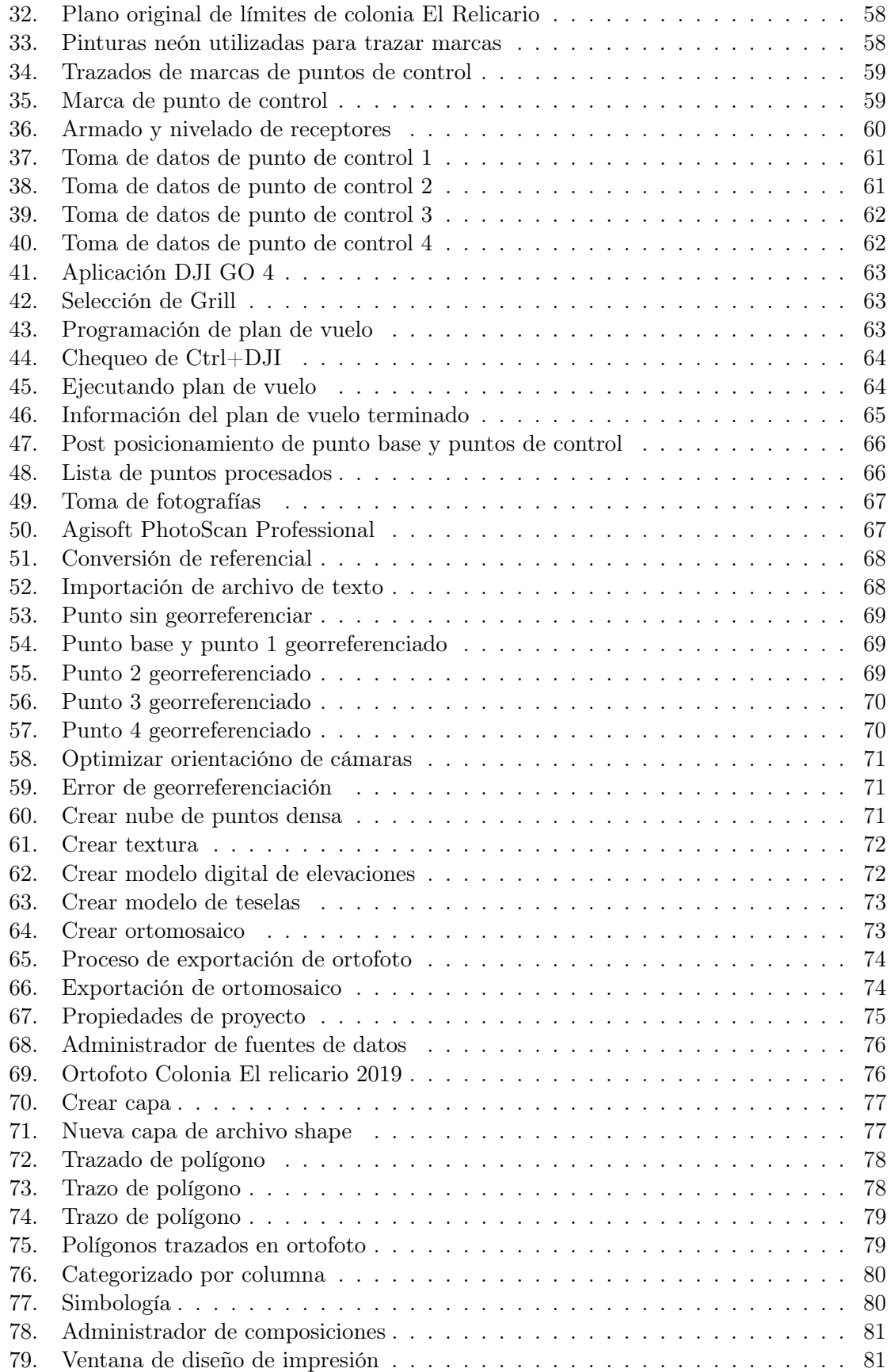

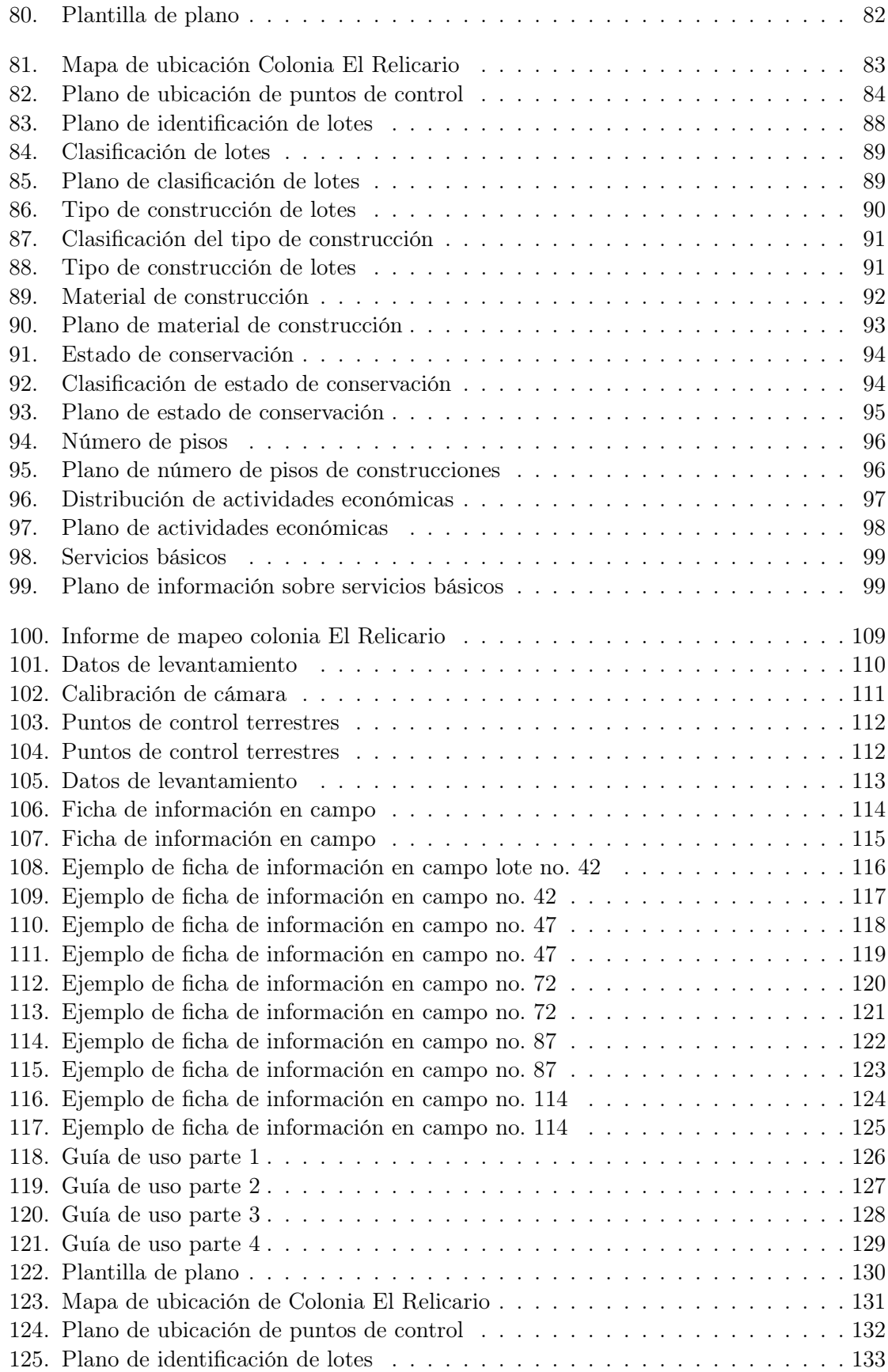

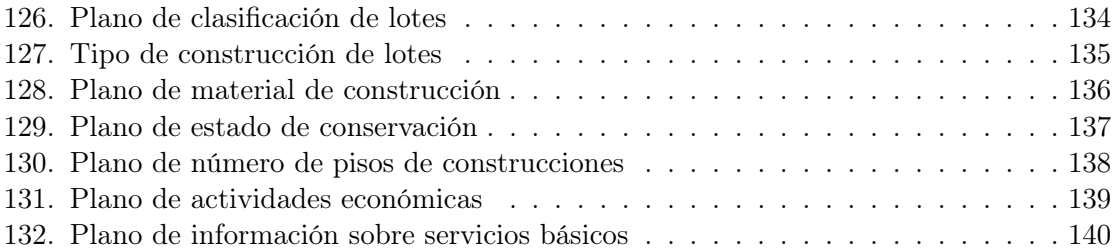

# Lista de cuadros

<span id="page-18-0"></span>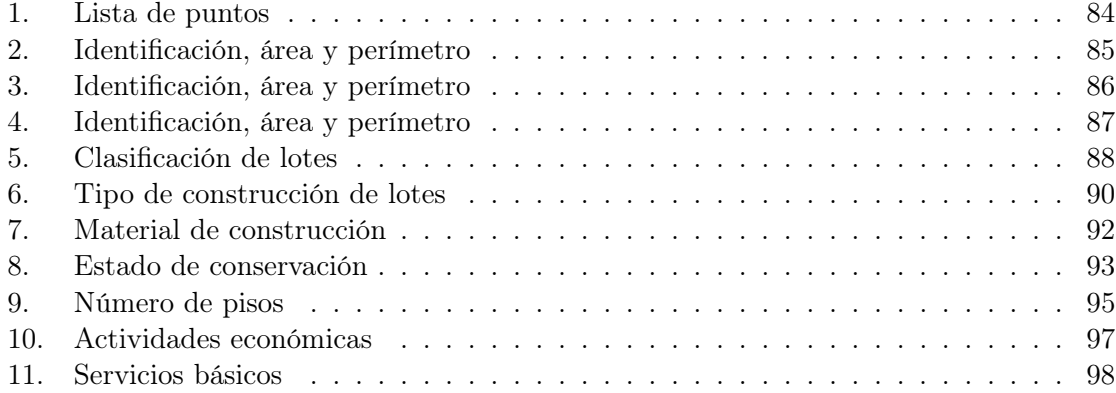

<span id="page-20-0"></span>Esta investigación tiene como objetivo principal la elaboración de una guía de uso de vehículos aéreos no tripulados para la optimización de procesos de levantamiento catastral dentro del casco urbano del municipio de Mazatenango, Suchitepéquez, Guatemala. Para lograr lo establecido anteriormente se necesitará emplear un método que haga uso de vehículos aéreos no tripulados que ayuden a ahorrar tiempo y dinero para obtener el tipo de información necesaria para lograr un levantamiento catastral de un área determinada del casco urbano de Mazatenango.

Para cumplir con el objetivo principal de la investigación, se contactó a la municipalidad de Mazatenango para delimitar un área dentro del casco urbano, para luego proceder a realizar el levantamiento de información catastral por medio de un vehículo aéreo no tripulado. Al obtener los datos necesarios, se procedió a realizar el levantamiento de información por medio de softwares especializados en fotogrametría y de esa manera, aprovechar mejor los recursos que brinda la tecnología para reducir el tiempo de análisis.

Este trabajo tiene como finalidad agilizar los procesos de levantamiento de información catastral mediante una guía. De modo que las municipalidades o instituciones del estado sean beneficiadas en la reducción de tiempo y en el incremento del cobro de sus impuestos mediante un levantamiento catastral.

<span id="page-22-0"></span>This research has as main objective the elaboration of a guide for the use of UAV (unmanned aerial vehicles) for the optimization of cadastral survey processes within the urban area of the municipality of Mazatenango, Suchitepéquez, Guatemala. To achieve the above, it will be necessary to use a method that uses unmanned aerial vehicles that help save time and money to obtain the type of information necessary to achieve a cadastral survey of a particular area of the urban area of Mazatenango.

To fulfill the main objective of the investigation, it was necessary to contact the municipality of Mazatenango to delimit an area within the urban area, and then proceed to carry out the cadastral information collection by means of an unmanned aerial vehicle. When obtaining the necessary data, the information was collected by means of specialized photogrammetry software and in that way, better use the resources provided by the technology to reduce the analysis time.

This graduation work aims to expedite the processes of cadastral information collection through a guide. So that the municipalities or institutions of the state are benefited in the reduction of time and in the increase of the collection of their taxes by means of a cadastral survey.

# CAPÍTULO 1

# Introducción

<span id="page-24-0"></span>El catastro es una herramienta útil para el desarrollo municipal ya que permite obtener una visión completa de la situación del municipio y dar el conocimiento de los bienes inmuebles que se encuentran en él, y así tomar decisiones correctas para el desarrollo del territorio. Esta investigación tiene como objetivo principal optimizar el proceso de levantamiento catastral dentro del casco urbano del municipio de Mazatenango, Suchitepéquez, mediante la elaboración de una guía de uso de vehículos aéreos no tripulados, el cual permitirá realizar dicho proceso de forma rápida y efectiva de la muestra indicada y con ello generar planos temáticos con el fin de gestionar y planificar el territorio.

Hoy en día existe una integración del catastro y de los sistemas de información geográfica para acoplar representaciones gráficas de los predios en el cual genera un inventario con datos alfanuméricos que presenten características físicas, usos, valores, etc. Existe una metodología para el levantamiento catastral, sin embargo, no todas las municipalidades hacen uso de esta metodología debido a que los periodos de levantamiento pueden tornarse largos y esto demora el proceso de actualización. Es por eso por lo que la tecnología ha mejorado con el paso del tiempo y se han implementado nuevas metodologías para agilizar los procesos de levantamiento y los vehículos aéreos no tripulados aplicados a catastro generan información real cartográfica en el menor tiempo posible para procesos de gestión y planificación territorial.

# CAPÍTULO 2

Objetivos

# <span id="page-26-1"></span><span id="page-26-0"></span>2.1. Objetivo general

Optimizar el proceso de levantamiento catastral dentro del casco urbano del municipio de Mazatenango, Suchitepéquez, mediante la elaboración de una guía de uso de vehículos aéreos no tripulados

# <span id="page-26-2"></span>2.2. Objetivos específicos

- Conocer los tipos de catastros y su importancia.
- Definir los procesos para el levantamiento catastral urbano.
- Realizar mapeos y levantamientos en 2D y 3D para el análisis de uso de suelo.
- Identificar construcciones no declaradas en la documentación predial para el catastro en el área de estudio.

# CAPÍTULO 3

Marco teórico

# <span id="page-28-1"></span><span id="page-28-0"></span>3.1. Registro de información catastral (RIC)

### Registro de información catastral (RIC)

Institución estatal autónoma que tiene la misión de establecer, mantener y actualizar el catastro nacional para construir un registro público de la propiedad orientado a la certeza y seguridad jurídica, tenencia y usos de la tierra. Se coordina con el registro de la propiedad, el instituto geográfico nacional, las municipalidades, la Secretaría de Asuntos Agrarios de la Presidencia de la República, la Oficina Encargada del Control de las Áreas de Reserva del Estado, el Consejo Nacional de Áreas Protegidas y los tribunales de la República.

# Funciones importantes del RIC

- Establecer, mantener y actualizar el catastro nacional de acuerdo con la presente Ley y sus reglamentos.
- Definir planes, políticas y estrategias de trabajo en materia catastral.
- Registrar y actualizar la información catastral (esto es una responsabilidad del Estado), y extender certificados catastrales y copias certificadas de los mapas, planos y de cualquier otro documento que esté disponible.
- Definir las políticas que se utilizan para percibir y administrar los ingresos provenientes de la prestación de servicios y venta de productos catastrales.

# Organización del RIC

- Consejo Directivo del RIC
- Dirección Ejecutiva Nacional

Direcciones Municipales de Registro de Información Catastral

# Consejo Directivo

Es el órgano rector de la política catastral, de la organización y funcionamiento del RIC, y de la coordinación con las instituciones del Estado, y con las organizaciones sociales vinculadas al proceso de establecimiento, mantenimiento y actualización catastral.

# Dirección Ejecutiva Nacional

La Dirección Ejecutiva Nacional del RIC posee un director al que le corresponde la coordinación de las acciones, la ejecución de las disposiciones y resoluciones emanadas del Consejo Directivo del RIC, fungiendo como secretario de dicho Consejo, con voz, pero sin voto.

## Direcciones Municipales de Registro de Información Catastral

Las Direcciones Municipales de Registro de Información Catastral estarán a cargo de un director nombrado por el Consejo Directivo del RIC a propuesta del Director Ejecutivo, a quien corresponde la ejecución de las operaciones técnico-jurídicas y administrativas en su municipio, de acuerdo con lo establecido en la presente Ley y sus reglamentos.

### Acta de verificación de mojones y linderos

Documento suscrito por el propietario, poseedor o tenedor de un predio, o sus representantes y los propietarios, poseedores, tenedores de los predios colindantes o sus representantes, quienes manifestarán su conformidad o inconformidad con los datos territoriales del predio. El Técnico del Registro de Información Catastral hará constar en acta los extremos mencionados.

## Área

Extensión en proyección plana de un predio, expresada de conformidad con el sistema métrico decimal.

#### Catastro Nacional

Inventario técnico para la obtención y mantenimiento de la información territorial y legal, representada en forma gráfica y descriptiva, de todos los predios del territorio nacional. Dicha información, que es susceptible de ser complementada con otra de diversa índole, conformará el Centro Nacional de Información Registro-Catastral, disponible para usos multifinalitarios.

### Catastro focalizado

Levantamiento de información predial y registral que se realiza en zonas que no han sido declaradas catastradas o que no están en proceso catastral, y en el cual se tiene por núcleo de la investigación al predio o predios que se presumen se identifican con el ámbito espacial de la finca o fincas que se pretende ubicar, y por contexto a los predios colindantes y su correspondiente información registral, con el objeto de establecer mediante el análisis catastral y jurídico la relación entre ellos, y de ese modo alcanzar la certeza de la ubicación espacial de las fincas y el grado de correspondencia con el predio o los predios.

#### Certificación catastral

Documento que contiene toda la información catastral de un predio.

### Código de clasificación catastral

Números que representan, por su orden, el departamento, el municipio, el polígono catastral y el predio, bajo el principio de territorio continuo. Este código es asignado a cada predio del territorio nacional en el proceso de establecimiento y mantenimiento registro-catastral, que lo identifica en el Registro de Información Catastral.

### Datos territoriales de una finca

Consta de la orientación cardinal, vértices determinados en un sistema de coordenadas, su forma geométrica, la longitud de sus linderos y la extensión superficial.

#### Derrotero

Es la descripción alfanumérica de las distancias de los linderos de los predios y los ángulos de orientación de estos.

#### Diagnóstico de propiedad

Por medio de la información del Registro de la Propiedad la situación del derecho de propiedad sobre la tierra en un municipio, departamento o región del territorio nacional.

#### Finca

Es la denominación que el Registro de la Propiedad le da a un inmueble para su identificación.

#### Levantamiento catastral

Consiste en la obtención en campo de los datos físicos y descriptivos de los predios y de sus respectivos propietarios, poseedores o tenedores en determinado sector del territorio nacional.

#### Mantenimiento registro-catastral

Conjunto de actividades jurídicas, técnicas y administrativas permanentes y necesarias para inscribir, tanto en el registro de Información Catastral como en el Registro de la Propiedad, los cambios relativos al predio y al propietario, respectivamente.

#### Mojón

Representación física de un vértice.

#### Polígono catastral

Figura formada por una línea poligonal cerrada, cuyos vértices están ligados a la red geodésica nacional, que son el conjunto de estaciones de monitoreo continuo de datos GPS, y su función es la de facilitar el levantamiento catastral.

# Política catastral

Conjunto de planes, programas, proyectos y acciones que desarrolla el Registro de Información Catastral, relacionados con las modalidades administrativas, financieras, técnicas y sociales de la ejecución del proceso catastral.

#### Poseedor

Quien sin ser el propietario ejerce sobre un predio todas o algunas de las facultades inherentes al dominio. No es poseedor el que posee en nombre o representación del propietario o quien disfruta del predio por actos puramente facultativos o de simple tolerancia permitida por el propietario.

#### Predio

Es el polígono que sirve de unidad territorial del proceso catastral, que se identifica con un código de clasificación catastral.

# Predio catastrado

Es aquél en el cual se han consumado las operaciones técnicas del análisis catastral y jurídico, y que han obtenido la declaración correspondiente.

## Predio catastrado regular

Después de haberse consumado las operaciones de análisis catastral y jurídico, los datos de la investigación registral y los obtenidos en el levantamiento de información catastral coinciden. Estos predios han obtenido la declaración a que se refiere el artículo treinta y cinco de la presente Ley.

### Predio catastrado irregular

Es el predio que, después del análisis catastral y jurídico, no está inscrito en el Registro de la Propiedad, o estando inscrito presenta irregularidades de las tipificadas en los artículos treinta y ocho y treinta y nueve, y que, por consiguiente, ha obtenido la declaración a que se refiere el artículo treinta y seis de la presente Ley.

## Propietario

Es la persona que ejerce alguna o todas las facultades inherentes al dominio y tiene el derecho de disponer de un predio inscrito a su nombre en el Registro de la Propiedad.

### Red geodésica

Serie de alineaciones relacionadas entre sí, que están fijas en el terreno con monumentos y otros puntos ubicados dentro de un marco de referencia global y de precisión, referidos y establecidos por el Instituto Geográfico Nacional, quien velará por su conservación y densificación.

#### Tenedor

Es la persona que por cualquier circunstancia tiene en su poder un predio, inscrito o no en el Registro de la Propiedad, sin ser el propietario o poseedor legítimo del mismo, y su condición no genera ningún derecho con relación a esta Ley.

### Terreno baldío

Es aquel predio que no es de propiedad privada ni está poseído o tenido por persona alguna al momento de realizar el levantamiento de información catastral.

### Tierras comunales

Son las tierras en propiedad, posesión o tenencia de comunidades indígenas o campesinas como entes colectivos, con o sin personalidad jurídica. Además, forman parte de estas tierras aquéllas que aparecen registradas a nombre del Estado o de las municipalidades, pero que tradicionalmente han sido poseídas o tenidas bajo el régimen comunal.

#### Titular catastral

Es la persona natural o jurídica que tiene la propiedad, posesión o tenencia de un predio.

## Compareciente catastral

Encargado de que por cualquier circunstancia comparece ante la autoridad catastral al momento del levantamiento catastral.

## Tracto sucesivo registral

Es el encadenamiento perfecto entre las inscripciones registrales del dominio, en virtud del cual se tiene pleno y exacto conocimiento de la sucesión de propietarios, desde el nacimiento de la finca hasta el momento de su estudio.

#### Tracto sucesivo interrumpido

Si se presume que se ha interrumpido el tracto sucesivo registral de una finca cuando el proceso catastral pone en evidencia una discordancia entre la realidad jurídica catastral y la realidad física resultante de dicho proceso de catastro, consistente en que el poseedor del predio es diferente al titular de la última inscripción registral de la finca, siempre que a la fecha de la investigación registral dicha inscripción de dominio tenga 30 años o más de su asiento, sin que se haya producido movimiento registral alguno de las inscripciones de dominio de la misma durante ese período de tiempo, en cuyo caso el poseedor de buena fe tendrá derecho a que se regularice su posesión de conformidad con la ley.

#### Ubicación

Es la posición irrepetible que tiene el predio en el espacio, factible de expresarse con precisión matemática.

#### Zona catastrada

Zonas donde el proceso de registro catastra es concluido por declaración oficial, y cuyos datos obtenidos se han incorporado, para su mantenimiento registro-catastral, al RIC.

#### Zona en proceso catastral

Es la parte del territorio nacional determinada y declarada así por el órgano competente, donde se desarrollan actividades para el establecimiento catastral.

#### Tierras con vocación de conservación

Aquellas tierras o predios ubicados dentro de Áreas Protegidas declaradas como tales o como áreas prioritarias de conservación o de protección especial por la autoridad competente.

# <span id="page-32-0"></span>3.2. Marco legal

#### Establecimiento del catastro

El establecimiento del catastro es el conjunto de actividades de tipo técnico-jurídico y administrativo, organizadas para la obtención de la información física y descriptiva de todos los predios del territorio nacional y su relación con los titulares catastrales y registrales. En el establecimiento del catastro, las mediciones de polígonos catastrales y predios deberán estar referenciados al Sistema Geográfico Nacional. El establecimiento catastral deberá proporcionar, entre otras, la siguiente información sobre: esquineros, mojones, linderos, ubicación espacial, colindancias, áreas de los predios y cualquier otra característica que se considere útil de acuerdo con el reglamento de esta Ley.

#### Asistencia técnico legal y acceso a la información

Durante este proceso, las personas que tengan o consideren tener derechos sobre el predio, podrán hacerse acompañar, a su costa, por asesores técnicos o jurídicos que considere convenientes. Se garantiza al interesado y a sus asesores el acceso a la información obtenida en cada una de las etapas finalizadas del establecimiento catastral.

#### Actividad previa

Como una etapa preparatoria para las actividades catastrales, y con la suficiente antelación a la declaratoria de zonas en proceso catastral, el RIC investigará el derecho real de propiedad y los datos físicos de las fincas que correspondan a cada municipio, formulando el diagnóstico correspondiente. Para esta investigación el RIC recopilará información pertinente en cualquiera de los archivos y libros que posee el Registro de la Propiedad y en cualquier otro archivo público que posea documentos relacionados con la tenencia de la 21 tierra, para lo cual establecerá la coordinación que lo expedite. Para tal efecto, el Registro de la Propiedad y demás instituciones tienen la obligación de permitir el acceso gratuito a la información.

#### Objetivo del diagnóstico de propiedad

El objetivo del diagnóstico de propiedad es generar conocimientos acerca de la propiedad de la tierra, para la formación de criterios y directrices en los siguientes aspectos:

- Formar criterio en el Consejo Directivo del RIC y en el director Ejecutivo Nacional, para priorizar las zonas que se declararán en proceso catastral.
- Formar criterio para la planificación de actividades técnicas de recopilación de información predial, en las zonas a catastrar.
- Proporcionar referencias para los análisis catastral y jurídico.
- Evidenciar las necesidades de regularización y de saneamiento de la información registral.

#### Zonas en proceso catastral

La declaratoria de una zona en proceso catastral es responsabilidad del Consejo Directivo del RIC y se divulgará en idioma español y en los idiomas existentes en la zona a catastrar. Dicha declaratoria será publicada en el Diario Oficial y en los medios que sean más efectivos para asegurar su conocimiento en el ámbito nacional. La declaratoria de zona en proceso catastral y su publicación, tiene por objeto prevenir a los propietarios, poseedores y tenedores de predios ubicados en ella, que se desarrollarán actividades catastrales, y en consecuencia están obligados a proporcionar la información que les sea requerida. Una zona catastral no será menor a un municipio, y se divide, para el establecimiento catastral, en polígonos.

### Comunicación social

Previo al levantamiento predial, el RIC, en coordinación con los Concejos Municipales y los Alcaldes Auxiliares, con la participación de las autoridades tradicionales y comunitarias, y aquellas instituciones y organizaciones gubernamentales y no gubernamentales que tengan presencia en la zona catastral, diseñará y pondrá en marcha un proceso de comunicación y difusión por diferentes medios y en los idiomas que se hablen en dicha zona. Para ese efecto se considerarán los aspectos culturales, antropológicos, sociológicos, y todos aquellos que sean importantes para el logro de los objetivos de comunicar y difundir el proceso de establecimiento del catastro. El proceso de comunicación social deberá continuar durante la ejecución de las siguientes fases del establecimiento catastral y en su mantenimiento, para contar con la cooperación y participación de la población.

#### Inicio del establecimiento catastral

El proceso de establecimiento catastral dará inicio dentro de los cien días calendarios siguientes a la fecha de la declaratoria de zona en proceso catastral.

# <span id="page-34-0"></span>3.3. Procedimientos catastrales

### Levantamiento de información catastral

Los técnicos del RIC se presentarán a cada uno de los predios, de acuerdo con la planificación establecida, requiriendo a los propietarios, poseedores o tenedores de los mismos, la información que se describe en la ficha de investigación de campo y la concerniente a vértices o mojones, linderos y áreas del predio que ha de identificarse en el material fotográfico o de cualquier otra naturaleza. Por declaración del propietario, poseedor o tenedor, la información que se recabe en la fase de levantamiento de información catastral quedará consignada en la ficha de investigación de campo, la cual contendrá como mínimo la siguiente información:[\[1\]](#page-130-1)

- Nombre del propietario, poseedor o tenedor, y sus datos de identificación personal.
- La dirección de la residencia del propietario, poseedor o tenedor.
- Los datos registrales de la finca, si estuviere inscrita en el Registro de la Propiedad.
- Nombre del predio, si lo tuviere.
- Circunscripción local, municipal y departamental.
- Identificación y descripción de los mojones, linderos y área. Cuando se levante un acta de verificación de mojones y linderos, se deberá contar con la participación de los colindantes.
- Tiempo de la tenencia del predio.
- Información sobre si existe trámite legal para el reconocimiento de la posesión.
- Nombre de la persona y dirección de quien obtuvo la propiedad, posesión o tenencia, si lo supiere.
- La justificación de la tenencia o posesión, si la tuviere.
- Datos principales del documento que ampara la propiedad, posesión o tenencia.
- Nombre de los colindantes actuales.
- Situación jurídica y cargas que soporta el predio.
- Toda aquella información histórica, gráfica, oral o escrita que aporte el informante, incluyendo planos y croquis.
- Otros datos que se consideren útiles para el análisis catastral y jurídico. Observaciones.

#### Levantamiento catastral en áreas de población indígena

Sin excepción, en la fase de levantamiento catastral en áreas donde los predios sean propiedad, estén en posesión o tenencia de población indígena, los técnicos del RIC deberán hablar el idioma indígena de la región, y si no lo hablaran, se auxiliarán de traductores específicos.[\[1\]](#page-130-1)

#### Exposición pública

Al realizar todas las actividades del análisis catastral, se deben presentar los resultados preliminares a la población en el área urbana y rural, esto se hace con el objeto de hacerle conocimiento a la población y recabar información adicional en caso de ser necesaria para el análisis.[\[1\]](#page-130-1)

#### Declaración de zona catastrada

El consejo directivo del RIC de declarara la zona catastrada a los datos contenidos referente a las descripciones físicas de los predios regulares o irregulares, tomando en cuenta que se modificaran únicamente por las operaciones de mantenimiento de registro-catastral que se practique en el registro de información catastral y el registro de la propiedad para mantener la exactitud de la información.[\[1\]](#page-130-1)

#### Representación y codificación catastral

Los predios se deben presentar en planos y las zonas catastrales en mapas. Cada predio deberá tener su respectivo código catastral el cual es elaborado haciendo uso de la tecnología actualizada de dicha institución. [\[1\]](#page-130-1)

### Base de datos

Al obtener esta información se deberá ingresar a la base de datos del Registro de Información catastral, el cual cuenta con naturaleza publica y es de correspondencia a la institución a su regular mantenimiento y actualización. [\[1\]](#page-130-1)

#### División de funciones

El Registro de información catastral es el responsable de la administración de la información física de los predios que se encuentran catastrados y el registro de la propiedad deberá anotar toda la información física del predio actualmente catastrado, y en consecuencia de esto se debe consignar por medio del RIC todos los datos territoriales de la finca. [\[1\]](#page-130-1)

#### Mantenimiento catastral

Este mantenimiento se debe hacer en zonas que se encuentren declaradas totalmente catastrada, y cualquier actividad relacionada al traslado de derecho real o de posesión de los predios deberá de contar con la participación del RIC. [\[1\]](#page-130-1)

### Coordinación interinstitucional

Para realizar las actividades de establecimiento, mantenimiento y actualización del registro catastral, el RIC se relaciona con el registro de la propiedad, el instituto geográfico nacional, las municipalidades, el fondo de tierras y otras instituciones del estado. [\[1\]](#page-130-1)
## Coordinación con el registro de la propiedad

El RIC deberá recopilar información registral en base al dominio de las fincas y otros derechos reales para utilizarse en el proceso de investigación de diagnósticos de la propiedad, análisis catastral y análisis jurídico.[\[1\]](#page-130-0) Coordinación con el Instituto geográfico nacional El RIC debe coordinar con el IGN para realizar actividades como:

- Uso de la red geodésica para apoyo catastral.
- Términos para el uso de vuelos para tomas de fotografía aérea y generar productos fotogramétricos.
- Uso de la base cartográfica nacional para planificación catastral.
- Intercambio de información respecto a limites municipales y departamentales.

## Coordinación con las municipalidades

El RIC debe coordinar con las municipalidades para realizar actividades como:[\[1\]](#page-130-0)

- Diseño y ejecución de la campaña de comunicación social y acompañamiento de personal de la municipalidad durante el levantamiento catastral.
- Delimitación del perímetro de jurisdicción municipal.
- El establecimiento catastral cuando los municipios no se encuentren en un área declarada catastral y que los consejos municipales lo soliciten y financien.
- Definición de nomenclatura física de los predios urbanos y rurales.

#### Coordinación con el fondo de tierras

El RIC debe de coordinarse con el fondo de tierras para los levantamientos catastrales de las zonas de adjudicación y regularización de la tenencia de la tierra.[\[1\]](#page-130-0)

#### Coordinación para actualización registro-catastral

Es responsabilidad de las instituciones como el RIC y el registro de la propiedad, la actualización tecnológica y procedimental de los procesos de establecimiento y mantenimiento para el registro catastral.[\[1\]](#page-130-0)

# 3.4. Topografía

Es la ciencia que ayuda a determinar posiciones de puntos que se encuentran situados por encima de la superficie terrestre y las dimensiones de la superficie terrestre, por medio de mediciones de distancias, elevaciones y direcciones. [\[2\]](#page-130-1)

# 3.5. Geodesia

La Geodesia es la ciencia que estudia la forma y dimensiones de la Tierra. Esto incluye la determinación del campo gravitatorio externo de la tierra y la superficie del fondo oceánico. Dentro de esta definición, se incluye también la orientación y posición de la tierra en el espacio.[\[3\]](#page-130-2)

Una parte fundamental de la geodesia es la determinación de la posición de puntos sobre la superficie terrestre mediante coordenadas (latitud, longitud, altura). La materialización de estos puntos sobre el terreno constituyen las redes geodésicas, conformadas por una serie de puntos (vértices geodésicos o también señales de nivelación), con coordenadas que configuran la base de la cartografía de un país, por lo que también se dice que es "la infraestructura de las infraestructuras".[\[3\]](#page-130-2)

Los fundamentos físicos y matemáticos necesarios para su obtención sitúan a la geodesia como una ciencia básica para otras disciplinas, como la topografía, fotogrametría, cartografía, ingeniería civil, navegación, sistemas de información geográfica, sin olvidar otros tipos de fines como los militares.[\[3\]](#page-130-2)

Desde el punto de vista del objetivo de estudio, se puede establecer una división de la geodesia en diferentes especialidades, aunque cualquier trabajo geodésico requiere la intervención de varias de estas subdivisiones:[\[3\]](#page-130-2)

- Geodesia geométrica: determinación de la forma y dimensiones de la Tierra en su aspecto geométrico, lo cual incluye fundamentalmente la determinación de coordenadas de puntos en su superficie.
- Geodesia física: estudio del campo gravitatorio de la Tierra y sus variaciones, mareas (oceánicas y terrestres) y su relación con el concepto de altitud.
- Astronomía geodésica: determinación de coordenadas en la superficie terrestre a partir de mediciones a los astros.
- Geodesia espacial: determinación de coordenadas a partir de mediciones efectuadas a satélites artificiales u otros objetos naturales o artificiales exteriores a la Tierra (GNSS, VLBI, SLR, DORIS) y relación con la definición de sistemas de referencia.
- Microgeodesia: medida de deformaciones en estructuras de obra civil o pequeñas extensiones de terreno mediante técnicas geodésicas de alta precisión.

### 3.5.1. Historia y necesidad de la Geodesia

En 1853, con la creación de la Dirección de la Carta Geográfica de España y la Comisión del Mapa, se inician los trabajos para la triangulación geodésica. Como Punto Fundamental o "datum"se tomó el Observatorio del Retiro en Madrid y se eligió como elipsoide de referencia el de Struve:[\[3\]](#page-130-2)

- En el Datum coincidían la longitud y latitud astronómica con la geodésica y por tanto, las desviaciones de la vertical eran nulas.
- Se consideró tangente el elipsoide y el geoide.
- Como origen de longitudes se tomó el meridiano de Madrid.
- La orientación se tomó a partir del acimut Observatorio–Cabeza de Hierro.
- La escala de la red la definía la base central de Madridejos.

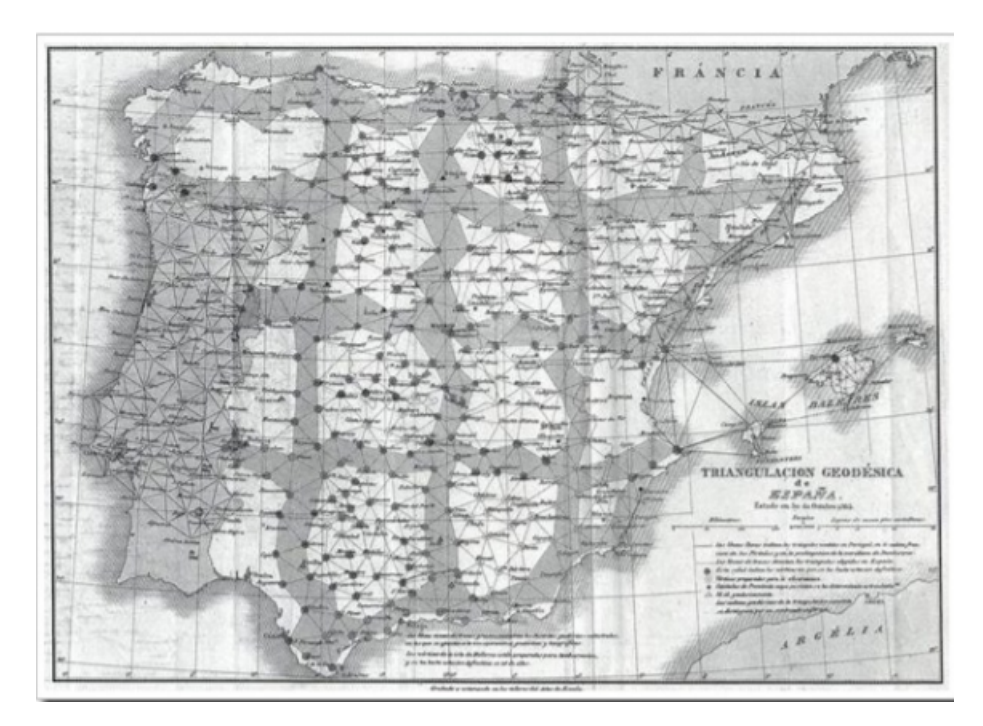

Figura 1: Triangulación geodésica en la península y baleares en 1865  $|3|$ 

Este sistema geodésico de referencia estuvo vigente hasta 1970, en que por el decreto 2303/1970, se adopta el European Datum de 1950 (ED50), con elipsoide de referencia el internacional de Hayford y el meridiano de Greenwich como origen de longitudes y punto fundamental el observatorio de Potsdam (Alemania). Para la revisión y nueva formación del mapa topográfico Nacional a escala 1:50.000 y resto de escalas se adopta como reglamentaria la proyección Universal Transversa de Mercator (UTM), con la distribución de husos y zonas internacional.

#### 3.5.2. Sistemas de información geográfica

Almacenan información en sistemas controlados por computadoras, las cuales son de ayuda para diferentes entidades porque tienen fácil acceso a información que tiene relación a geografía, este tipo de información puede ser brindada mediante planos que contienen información geográfica del punto de interés. [\[2\]](#page-130-1)

### 3.5.3. Funcionamiento de un GPS

Este sistema funciona mediante señales de satélites, que son captadas por un receptor en la superficie terrestre, haciendo que el cálculo sea preciso en la posición de receptores. El proceso de medición de distancias que va de un punto especifico en la tierra y un satélite se realiza mediante el tiempo requerido por él envió de las señales desde un satélite a más de 186000 millas por segundo que lleguen a la posición del receptor que capta estas señales.

#### 3.5.4. Sistemas globales de navegación satelital

Son sistemas de posicionamiento global que transmiten señales de los satélites para buscar puntos de precisión en la superficie terrestre. Este tipo de sistema fue financiado por el departamento de defensa de los estados unidos para que pudiera concretarse y hacer buen uso de ello, los sistemas de posicionamiento global son precisos y rápidos, ya permiten encontrar puntos y localizarlos de manera exacta sobre la superficie terrestre. Existen muchas constelaciones de satélites, entre las cuales se encuentran las de gama completa como los GNSS o también conocidos como sistema global de navegación satelital y las constelaciones que lo conforman son la de Galileo, Beibou y GLONNAS. [\[4\]](#page-130-3)

Los receptores GNSS, obtienen información en cualquier parte del mundo con gran precisión y de muy tal confiabilidad, no se ven afectados por los cambios climáticos como otras herramientas para topografía. Existen cinco estaciones ubicadas en la superficie terrestre para monitorear los satélites espaciales, las cuales se encuentran localizadas en Hawái, Isla Ascensión, Kwajalein, Diego García y Colorado Springs. [\[2\]](#page-130-1)

#### 3.5.5. Sistemas de coordenadas para un GPS

Para determinar puntos específicos en la superficie terrestre mediante el uso de satélites, se tiene que considerar tres tipos de sistemas de coordenadas, el primero es el sistema de coordenadas de referencia satélites, el segundo es el sistema de coordenadas geocéntricas y el tercero es el sistema de coordenadas geodésicas. [\[2\]](#page-130-1)

# 3.5.6. Sistema de coordenadas de referencia satelital

Es un sistema rectangular tridimensional el cual se define por las orbitas de los satélites, el objetivo de este sistema es localizar los puntos sobre la superficie terreste. Se debe de tomar en cuenta los factores existentes al momento de realizar mediciones como, las fuerzas gravitacionales que ejerce el solo y la luna, las fuerzas ejercidas que no son uniformes por lo cual los diferentes movimientos que realiza el satélite varian con respecto a la trayectoria que se considera ideal. [\[2\]](#page-130-1)

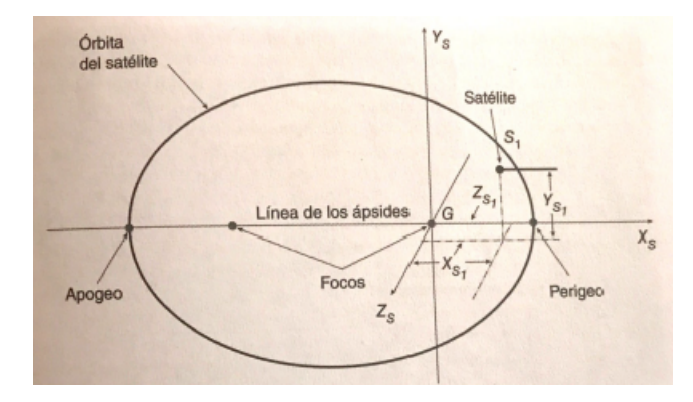

Figura 2: Parámetros para la transformación del sistema de coordenadas geocéntrico [\[2\]](#page-130-1)

# 3.5.7. Sistema de coordenadas geocéntrico

Es un sistema rectangular tridimensional que físicamente se relaciona con la tierra, el objetivo del sistema es ser un marco de referencia en la superficie terrestre para permitir la ubicación de nuevos puntos en la Tierra utilizando un cuadro de parámetros angulares que definen las líneas de referencia sobre la Tierra. [\[4\]](#page-130-3)

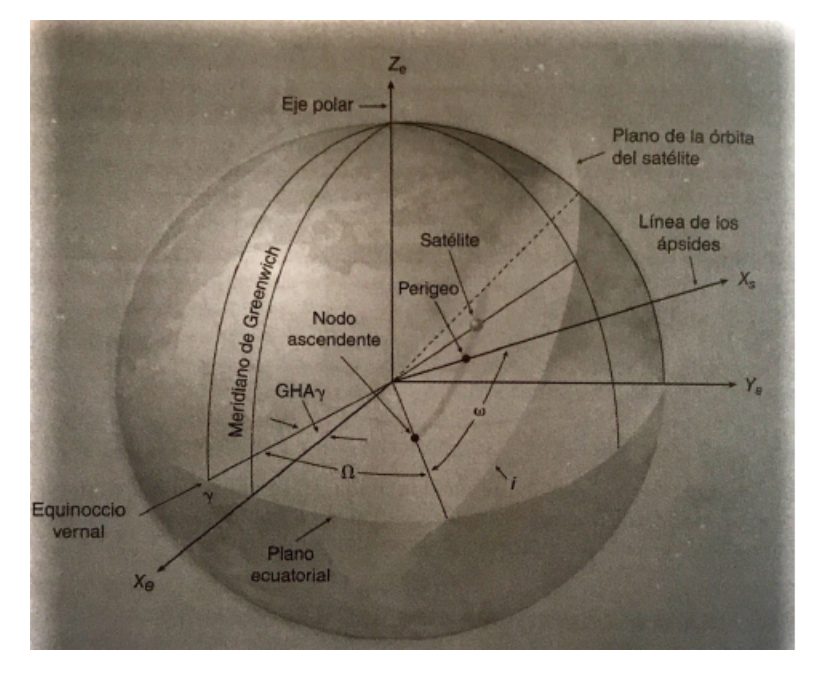

Figura 3: Sistema de coordenadas geodésico [\[4\]](#page-130-3)

#### 3.5.8. Sistema de coordenadas geodésico

Este tipo de sistema transforma las coordenadas geocéntricas a geodésicas, las cuales se utilizan para una mejor orientación local en la superficie de la Tierra, y esto se debe a que el sistema de coordenadas geocéntrico brinda valores muy grandes y no están orientados con las direcciones de norte, sur, este y oeste, por lo que es difícil recibir indicaciones al no tener elevaciones de los puntos por eso se recomienda transformar las coordenadas al sistema geodésico para obtener valores con las direcciones requeridas como latitud, longitud y altura. [\[4\]](#page-130-3)

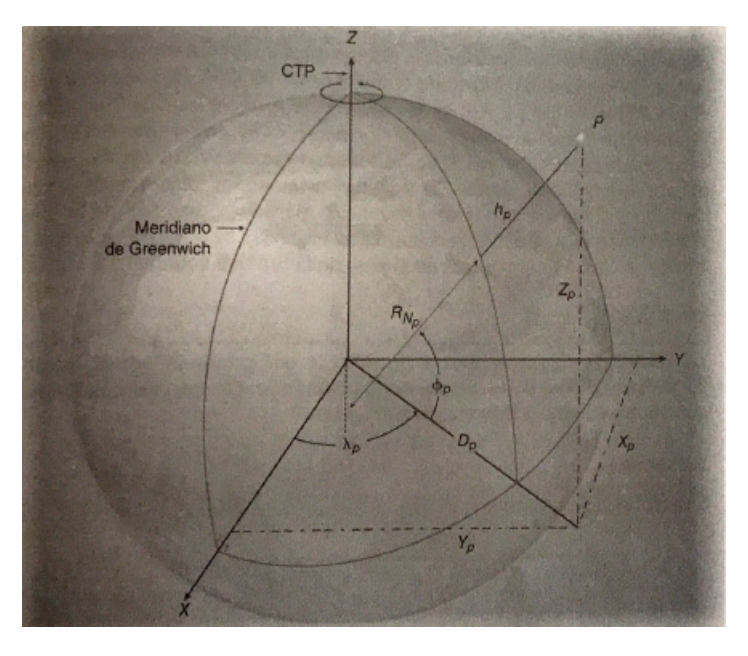

Figura 4: Sistema de coordenadas geodésico  $|4|$ 

# 3.5.9. Otros sistemas de navegación satelital

Existen varios sistemas de navegación global y esto se debe a que es una herramienta muy útil en cuanto a la precisión de puntos necesarios para aplicaciones como la topografía, los avances tecnológicos para estos sistemas han avanzado de tal manera que el costo para mantener actualizado este tipo de sistema es elevado, por lo que varios países han intentado implementar nuevos sistemas para su uso diario.

#### 3.5.10. Sistema Galileo

Sistema creado con el propósito de ayudar al posicionamiento de puntos en la superficie terrestre, se dio inicio a este sistema en el año de 1998 por la Unión Europea con el acompañamiento de cinco servicios, y el fin por el cual fue creado es para ayudar a las personas que tuvieran cualquier tipo de aparato que requiera receptores GPS permitirle acceso a esta herramienta, por lo que algunas suscripciones a este sistema no son gratuitas pero de gran

ayuda. Este sistema cuenta con una constelación de 27 satélites, los cuales están a 23 km sobre la superficie de la Tierra y transmiten seis tipos de señales diferentes, las cuales son: L1F, L1P, E6C, E6P, E5a y E5b. También ofrece cinco niveles de servicio entre los cuales son:

- Servicio Abierto: Este servicio es gratuito y proporciona un posicionamiento de 1m.
- Servicio Comercial: Es un servicio por suscripción de paga y ofrece un posicionamiento de centímetros.
- Servicio de Seguridad de Vida: Este servicio es gratis.
- Servicio Público Regular Este servicio está disponible únicamente para dependencias de gobierno.
- Servicio de Búsqueda y Rescate: Este servicio es gratis y ofrece mensajes que indican que la ayuda va en camino.

# 3.5.11. Constelación GLONASS

Es un sistema de navegación satelital creado por Rusia y está conformado por 24 satélites que se encuentran espaciados en tres planos orbitales. Estos satélites se encuentran a una altura de 19,100 km sobre la superficie terrestre y poseen un periodo de 11.25 horas, este tipo de sistema se puede captar por receptores terrestres, aunque es difícil obtener datos porque los datos se encuentran restringidos por códigos militares. [\[4\]](#page-130-3)

# 3.5.12. Sistema Beidou

Este tipo de sistema aún se encuentra en proceso de elaboración, y contara con una cuarta constelación de 35 satélites, los cuales tendrán una distancia de 210,000 km y un ángulo de 50 grados. Este sistema ofrecerá 2 niveles de servicios, un nivel gratuito y el otro será de uso comercial. [\[4\]](#page-130-3)

# 3.6. Tipos de levantamiento

Los sistemas de navegación ofrecen diferentes técnicas que permiten obtener varios datos con distintos procedimientos que se investigaron a lo largo de los años por expertos en el área, estos métodos dependen mucho de los receptores y del tipo de levantamiento que se este utilizando, los cuales en la actualidad los más utilizados son: levantamiento estático, levantamiento estático rápido, levantamiento pseudocinemático, levantamiento cinemático y el levantamiento cinemático en tiempo real. [\[4\]](#page-130-3)

#### 3.6.1. Levantamiento estático

Este tipo de levantamiento es uno de los de mayor uso para el control geodésico, porque puede obtener precisiones de gran calidad y se lleva a cabo con dos o más receptores, los cuales tienen una función específica dependiendo del proceso. Comenzando por el receptor móvil o Rover el cual cumple la función de moverse en diferentes puntos para obtener puntos de control con coordenadas desconocidas que se sitúan estratégicamente para realizar el levantamiento. El receptor base tiene la función de obtener los datos durante el tiempo de duración del levantamiento, mientras que los receptores móviles realizan su objetivo de moverse en puntos diferentes con un tiempo específico, el receptor base realiza la toma que hacen los receptores para formar un levantamiento con una figura cerrada. [\[4\]](#page-130-3)

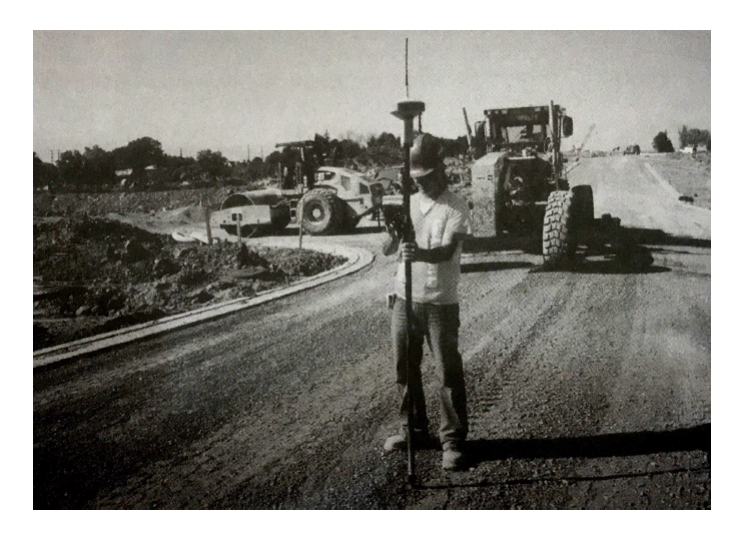

Figura 5: Receptor GNSS aplicado en obra  $|4|$ 

# 3.6.2. Posicionamiento relativo estático rápido

Este tipo de levantamiento tiene parecido al estático con la diferencia del tiempo de obtención de los receptores el cual es mucho menor y puede abarcar una superficie de hasta 20 km desde el punto base, tomando en cuenta que las condiciones del terreno deben de ser óptimas, los receptores deben de estar en buenas condiciones y de buena calidad para que la sincronización se realice correctamente y así obtener buenos resultados. [\[3\]](#page-130-2)

#### 3.6.3. Levantamiento pseudocinemático

Este levantamiento se conoce con el nombre de método de reocupación, que a diferencia de los demás, el receptor móvil o rover se traslada a puntos desconocidos y con un tiempo de 5 minutos por cada uno, mientras que la estación base se instala en un mismo lugar durante todo el proceso, este tipo de levantamiento puede durar 1 hora o más, y esto se debe a que este proceso pretende corroborar sus datos mediante otra sección, fortaleciendo la geometría de observación porque los satélites pueden cambiar su ubicación y esto alteraría

toda la geometría del proceso. Este proceso tiene la desventaja de volver a las estaciones nuevamente y es por eso que los puntos de control deben ser colocados correctamente para evitar eso, el proceso de levantamiento pseudocinemático es muy utilizado cuando los puntos se encuentran a lo largo del camino y un ejemplo del uso de este proceso es la construcción de una carretera, la gran ventaja del proceso es que los receptores móviles pueden apagarse y encenderse sin perder los datos y funcionar correctamente. [\[3\]](#page-130-2)

#### 3.6.4. Levantamiento cinemático

Este tipo de levantamiento es uno de los más utilizados en áreas de construcción, cartografía, fotogrametría, etc. Este proceso tiene la gran ventaja es la velocidad con la que se obtienen los datos y esto se debe que para las áreas de topografía es muy importante obtener los datos en el menor tiempo posible, aunque la gran desventaja de esto es que tiene una menor exactitud a la de los demás procesos. Tiene dos tipos de método, los cuales son: el levantamiento cinemático en tiempo real y el levantamiento cinemático pos procesado. La gran diferencia de este tipo de levantamiento es que sus receptores móviles están en constante movimiento mientras están cumpliendo con la función de recolectar datos. También utilizan dos o más receptores para realizar los levantamientos, y hacen uso de procesos computacionales de posicionamiento relativo, y tienen un margen de error de  $\pm 1$  ó $\pm 2$ cm.[\[3\]](#page-130-2)

# 3.7. Fotogrametría

Es una técnica utilizada para obtener datos de dimensiones y posiciones de los objetos a través del espacio, por medio de la intersección de fotografías aéreas o terrestres para generar un modelo digital del terreno que se vaya a analizar. [\[4\]](#page-130-3)

#### 3.7.1. Aplicaciones de la fotogrametría

El uso de la fotogrametría es importante para la cartografía porque ayuda a agilizar el proceso de obtener datos espaciales, gracias a su importancia ha ido evolucionando para tener mejores resultados en menor tiempo, es por eso que los vehículos aéreos no tripulados van de la mano con el avance de esta tecnología, porque estos poseen cámaras profesionales y radares que son importantes para la obtención de datos confiables y de la mejor calidad. [\[4\]](#page-130-3)

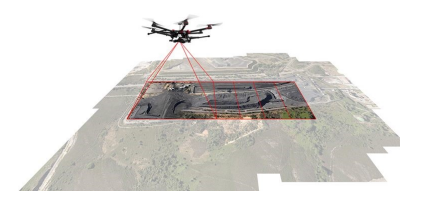

Figura 6: Drone tomando fotografías [\[5\]](#page-130-4)

La fotogrametría tiene varias aplicaciones dependiendo del trabajo que se desea realizar, entre las cuales podemos encontrar: levantamientos topográficos, agronomía, control de estructuras, cartografía, orto fotografía, movimiento de tierras, planeamiento de ordenamiento territorial, etc. Haciendo buen uso de la fotogrametría para tener un avance en el futuro y así obtener credibilidad para las personas que no confían en los métodos tecnológicos. [\[4\]](#page-130-3)

# 3.7.2. Ventajas y desventajas de la fotogrametría

La fotogrametría tiene muchas ventajas que pueden ayudar a los profesionales, pero como en todos los procesos conocidos también se encuentran algunas desventajas, y estas son las siguientes:

#### Ventajas:

- Representaciones completas de los objetivos.
- Velocidad de obtención de datos.
- Reduce costos.
- Detalles de zonas grandes para realizar mapas.
- Acceso a lugares de poco acceso por vía terrestre.
- Fácil manejo de su tecnología.
- Registro instantáneo de datos.

#### Desventajas:

- Clima
- Tiempo de vida de baterías
- Rango de señal para el control de vehículos aéreos no tripulados

#### 3.7.3. Tipos de fotogrametría

#### 1. Fotografía interpretativa

La característica principal de esta fotogrametría es el uso de imágenes aéreas para inspeccionar de manera específica, aunque para este tipo de fotogrametría no es necesario que un profesional pueda aplicarla porque se puede interpretar varios factores de interés en la imagen área tal como color, tamaño, forma, tono, textura, etc. Como su nombre lo indica interpretativa porque no necesita de cálculos, escalas ni mediciones para poder aplicarla. Hoy en día con el paso de la tecnológica este tipo de fotogrametría esta evolucionado porque se pueden utilizar, radares térmicos, radiómetros y otros tipos de radares especiales para cada uso necesario. [\[4\]](#page-130-3)

#### 2. Fotografía métrica

Permite obtener datos terrestres para el uso en geomática, estos datos pueden ser: distancias, elevaciones aéreas, volúmenes, secciones transversales, etc. Es de gran uso porque se crean mapas cartográficos mediante el uso de imágenes aéreas o terrestres. [\[4\]](#page-130-3)

En este tipo de fotogrametría si es necesario realizar cálculos para obtener y analizar datos específicos, dependiendo siempre de las necesidades que se estiman. También se puede hacer uso de planos impresos y por medio de herramientas de dibujo se obtienen datos que fueron tomados por imágenes aéreas o terrestres. La aplicación del método analítico en este tipo de fotogrametría es más preciso porque la posición de las fotografías tomadas es tomada en cuenta para los cálculos de ubicación del objeto de interés y se hace uso de software sofisticado para poder procesar los datos obtenidos. A diferencia del método analógico el cual hace uso de dispositivos mecánicos y ópticos para crear modelos del terreno. La fotogrametría métrica abarca mayores extensiones de tierra que la interpretativa. [\[4\]](#page-130-3)

#### 3. Fotografía digital

Se basa en el uso de imágenes procesadas para reconstruir el modelo espacial de forma numérica y obtener geometrías, radiometrías de los objetos en 2D y 3D, no es necesario el uso de cálculos porque se basa en la fotografía digital. [\[4\]](#page-130-3)

# 3.8. Tipos de fotografías aéreas

#### Cámaras utilizadas

La fotogrametría se basa en el uso de la cámara o radar que puedan ser adaptadas al vehículo que se utilizara y con eso se obtendrá datos necesarios y en la calidad que sea requerida. para hacer uso de la cámara es necesario tener conocimientos básicos de su funcionamiento y esto se debe a que la cámara está puesta en un vehículo que tiene movimiento por lo que puede afectar la toma de fotografía, es por ello que es necesario tener una cámara de ciclo corto, lente rápida, y estabilizador para que la fotografía no se vea afectada por el movimiento. Las más utilizadas son de cuadro de una sola lente porque se tienen mejores resultados en la captura de la imagen, aunque existen más tipos de cámaras que pueden ser utilizadas para este tipo de trabajo y entre ellas se encuentran las panorámicas, multibanda y aerofotográficas. [\[4\]](#page-130-3)

#### 3.8.1. Aerofotográficas

Son cámaras utilizadas para un fin métrico exclusivo para cartografía, porque analiza la zona de mejor manera para generar mapas. [\[4\]](#page-130-3)

# 3.8.2. Panorámicas

Cubren mayor superficie en una sola exposición, deben de tener una resolución alta para identificar factores geográficos para una mayor exactitud de análisis. [\[4\]](#page-130-3)

# 3.8.3. Multibanda

Toman fotografías en varios disparos con mucha rapidez para obtener buenos resultados que serán analizados sin perder detalles en la calidad.

Para tener los mejores resultados se debe de conocer el tipo de lente y película para la calibración de la cámara porque al calibrarla los valores obtenidos especificaran la distancia focal. [\[4\]](#page-130-3)

Para un tipo de cámara en específico se debe de conocer el lente que se utiliza porque su uso debe de estar libre de luz para permitir una mayor resolución sin distorsiones y que sea capaz de distribuir la luz para no dañar la fotografía, obteniendo comúnmente una distorsión focal menor a 0.01 mm. Las lentes de las cámaras se clasifican en las siguientes categorías: superangular, gran angular, ángulo normal y ángulo estrecho. [\[6\]](#page-130-5)

Las lentes de super angular:

Tienen un campo angular de 120 grados, poseen menor distancia focal y cubren más terreno. Son utilizadas para grandes escalas, aunque baja presión métrica les afecta.

La lente gran angular:

Tienen un campo angular de 90 grados y permiten tener un Ángulo de campo mayor que los lentes de ángulo normal, aunque exagera la perspectiva de los objetos.

- Las lentes de ángulo normal: Tienen un campo angular de 60 grados y tienen una distancia focal mayor, las imágenes que proporciona tienen semejanza a la percepción del ojo humano.
- Las lentes de ángulo estrecho:

Tienen un campo angular de 30 grados y permiten tener una distancia focal de 30 grados, y esto ayuda a que tengan una distancia focal mayor para facilitar obtener fotografías en zonas reducidas y de gran escala a mínimas alturas.

La película en una cámara es muy importante porque permiten la sensibilidad de la luz en la fotografía, y también emite colores para tener fotografía con mayor detalle. Se pueden clasificar según la emulsión, puede ser blanco y negro y color. [\[6\]](#page-130-5)

# 3.8.4. Planeamiento de vuelo

El planeamiento de vuelo en la fotografía es muy importante porque en base a varios cálculos se realiza el vuelo con el dron, sin embargo, hoy en día no es tan necesario hacer cálculos previos al vuelo ya que existen softwares que facilitan el plan de vuelo, aunque no está demás decir que realizar este tipo de cálculos ayuda al operador a entender más la teoría detrás del software que procesan el plan de vuelo. [\[4\]](#page-130-3)

#### 3.8.5. Escala de fotografía

La escala de la fotografía es muy importante debido a que de ahí se obtienen ciertos datos necesarios para realizar cálculos, es por eso que existen ciertas distancias en un plano y la distancia real del terreno, por ello es necesaria la escala de la fotografía. Para realizar una escala correcta se percibe la siguiente fórmula que ayuda a relacionar la foto vertical a uno de los puntos del plano del terreno.

$$
S_A = \frac{f}{H - h_A}
$$

Donde

 $S_A$  Representa la escala en el punto del plano A.

f Representa la distancia focal de la cámara utilizada.

H Es la altura total tomada sobre el plano de referencia.

 $h_A$  Representa la elevación por arriba del plano de referencia.

Esta fórmula puede utilizarse únicamente si el plano no presenta grandes elevaciones en su plano de referencia. [\[4\]](#page-130-3)

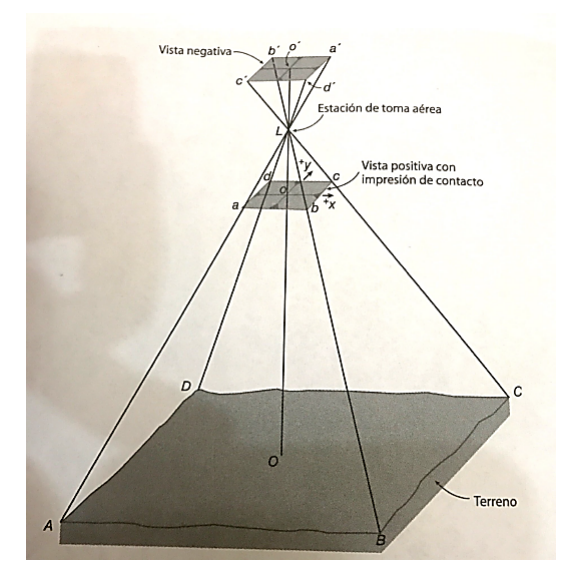

Figura 7: Relación geométrica en una fotografía aérea [\[4\]](#page-130-3)

# 3.8.6. Desplazamiento por relieve

Es el cambio de movimiento o posición de una imagen a partir de la ubicación inicial del plano de referencia de esta. Debido a que se produce por medio de líneas radiales desde el punto de inicio y aumenta la imagen a ese punto inicial. Existe una fórmula que obtiene el desplazamiento de relieve de una fotografía. [\[4\]](#page-130-3)

$$
d = \frac{rh}{H}
$$

Donde

d Representa el desplazamiento por relieve.

r Representa la distancia radial de la fotografía desde el punto inicial hacia el punto en

desplazamiento

h Representa la altura del punto en desplazamiento sobre el plano.

H Representa la altura de vuelo sobre el plano de referencia. [\[4\]](#page-130-3)

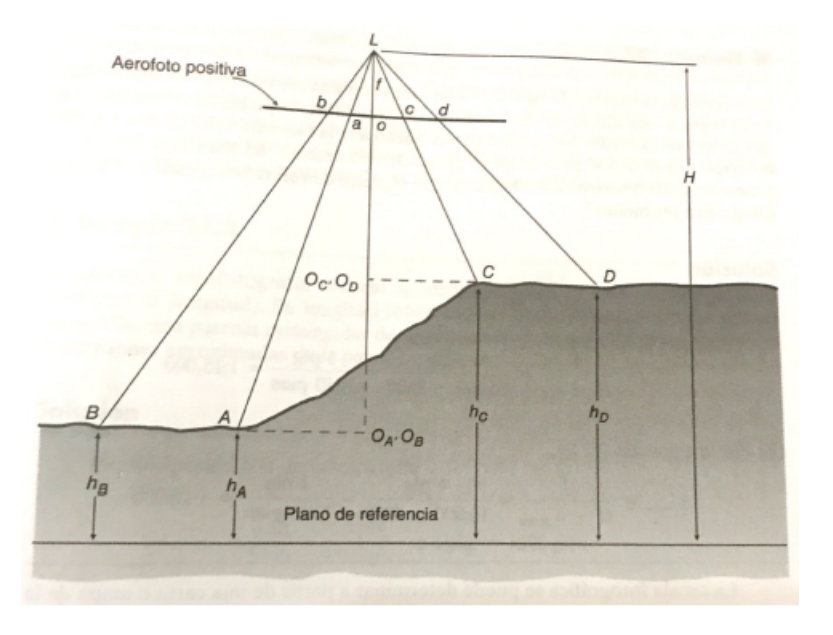

Figura 8: Escala de una fotografía vertical [\[4\]](#page-130-3)

# 3.8.7. Altura de vuelo

Para cualquier cálculo de plan de vuelo es necesario obtener la altura de vuelo, ya que la resolución de la fotografía depende de dicha altura. [\[4\]](#page-130-3)

$$
H = \frac{f * d}{S_W}
$$

Donde

H Representa la altura de vuelo.

f Representa la distancia focal.

d Representa la distancia cubierta en el plano de referencia por una imagen.

S<sup>W</sup> Representa la anchura del sensor óptico.

# 3.8.8. Paralaje estereoscópica

Es el tipo de desplazamiento de la posición de cualquier objeto hacia un marco de referencia causado por un movimiento en el punto de observación. [\[4\]](#page-130-3)

$$
p=x-x_1
$$

Donde

P Representa paralaje.

x Representa un punto medido a escala.

x<sup>1</sup> Representa la medición de impresiones de la izquierda y derecha con signos algebraicos. [\[4\]](#page-130-3)

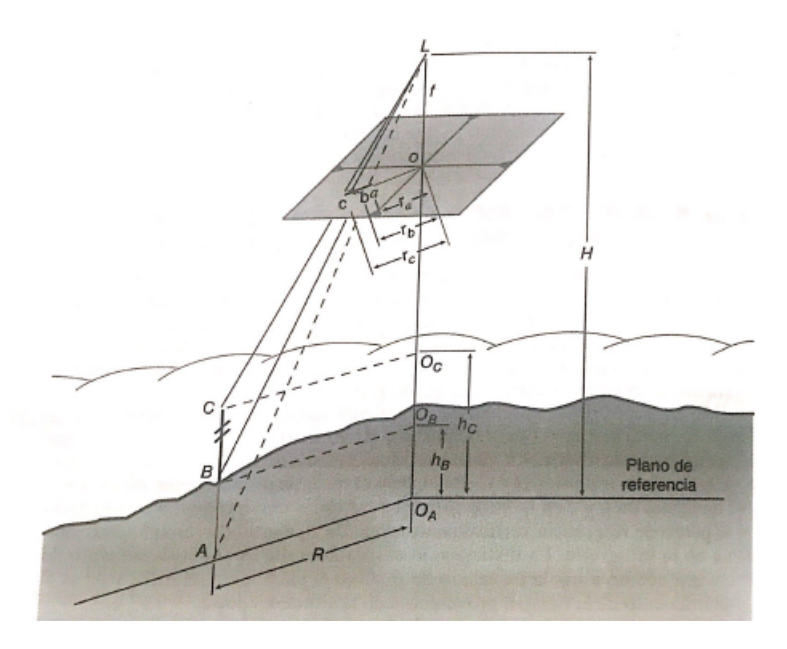

Figura 9: Coordenadas en tierra de una fotografía aérea [\[4\]](#page-130-3)

# 3.9. Softwares para el uso de fotogrametría

Debido a la gran evolución de los drones, las herramientas y programas han ido evolucionando conforme las necesidades requeridas, es por esto que sea han creado varios programas de uso avanzado para obtener, procesar y analizar las imágenes tomadas por los vehículos aéreos no tripulados. Algunos de los programas más populares utilizados son:

# 3.9.1. Pix4D

Este software es uno de los mas reconocidos por los usuarios de drones, debido a que es uno de los pioneros de las multiplataformas, las cuales tienen diferentes aplicaciones como: mapeo en 2D y 3D, plan de vuelo, minería, construcción, inspección de obras, agricultura, cálculo de áreas y volumen, alturas, curvas de nivel, etc. La aplicación para el teléfono móvil es gratuita, aunque para el uso del ordenador es gratuito únicamente para las funciones básicas.

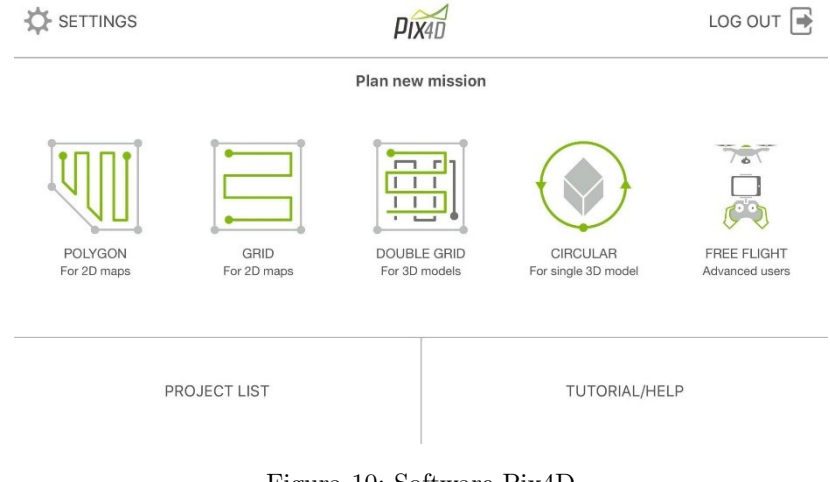

Figura 10: Software Pix4D Fuente: Elaboración propia

# 3.9.2. Photoscan

Software con potencial de gestión espacial para la elaboración de orto mosaicos con las imágenes aéreas tomadas por el Dron, y Modelos Digitales de Elevación bajo los principios de la fotogrametría aérea y restitución. Permite trabajar con diferentes sistemas de proyección y exportar los orto mosaicos y modelos en los sistemas de referencia deseados. Permite realizar tareas de mapeo en 2D y 3D, visualización, topografía, cuantificación de materiales, cálculos de área y volumen, etc.

#### 3.9.3. Drone2Map

Software con la capacidad de procesar imágenes de alta calidad, para analizar, procesar y explotar los datos necesarios para el trabajo deseado. Este programa tiene la ventaja que utiliza sistemas de información geográficas SIG para que los usuarios tengan una mejor visión de trabajo para reducir el tiempo de procesamiento y toma de decisiones, convierte las imágenes obtenidas en orto mosaicos y mallas de imágenes en 3D.

#### 3.9.4. VisulaSFM

Este software no se encuentra para uso comercial en comparación con las demás, sin embargo, tiene un interfaz gráfica que reconstruye las imágenes en 3D. Permite cargar las imágenes obtenidas por el dron para reconstruirlas en 3D. Es gratis y se puede utilizar en todos los sistemas operativos.

#### 3.9.5. Photomodeler

Este software es de uso comercial, creado por la casa EOS system, el cual permite la creación de elementos tridimensionales y nube de puntos. También se utiliza para fotogrametría, es compatible con muchos sensores y esto permite que las cámaras no métricas se calibren de manera correcta.

#### 3.9.6. Easy map pilot

Este software ayuda a crear y planificar la ruta de vuelo óptimo para el trabajo deseado, crea planos aéreos y facilita el plano de vuelo del dron.

#### 3.9.7. Drone deploy

Tipo de software reciente para el uso de los drones, es uno de los innovadores ya que compite con el software de Pix4D ya que ofrece varios servicios como plan de vuelo, inspección, minería, mapeo en 2D y 3D, construcción, agricultura, líneas eléctricas, etc. Esto software es gratuito para el uso de plan de vuelo en el móvil y en el ordenador, aunque para el uso avanzado se tiene una licencia que dura 14 vuelos gratuitos para las plataformas que ofrece.

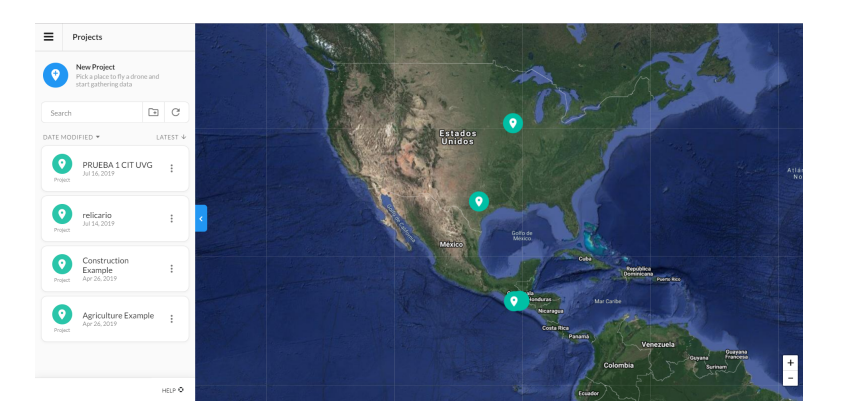

Figura 11: Software Drone Deploy Fuente: Elaboración propia

# 3.10. Vehículos aéreos no tripulados

## 3.10.1. Historia de los vehículos aéreos no tripulados

Se desconoce la fecha exacta de la creación de los vehículos aéreos no tripulados, pero se cree que sus comienzos se dieron durante el desarrollo de torpedos aéreos, conocidos como miles de crucero, que actualmente este tipo de misil se desarrollaron para ser bombas teledirigidas, posteriormente se llevaría a cabo lo que conocemos hoy en día como drones, o vehículos aéreos más blandos, que se crearon con el fin de movimientos recreacionales, deportivos, investigativos, para uso militar y modelos de uso extra atmosférico. [\[7\]](#page-130-6)

#### 3.10.2. Uso y aplicaciones de los vehículos aéreos no tripulados

#### 1. Cartografía

Es el tipo de técnica que permite realizar mapas de la superficie terrestre con el objetivo de obtener datos espaciales que son obtenidos por medio de instrumentos y softwares que son capaces de reducir el tiempo para obtener la información, por lo que hoy en día la tecnología ha ido en aumento por lo que ahora se realiza por medio de cartografía digital la cual se realiza por medio de los avances de la tecnología de los vehículos aéreos no tripulas o UAV, los cuales ayudan en disminuir el tiempo y ahorrar dinero significativamente para poder generar resultados precisos y satisfactorios. [\[7\]](#page-130-6)

Los drones son utilizados mediante la cartografía para la toma de fotografías aéreas, que permiten obtener datos y propiedades geométricas, debido a que con el manejo de este tipo de fotografías se puede recopilar información, como la geometría del objeto a analizar, para poder crear modelos en 2D y 3D, y tener una mejor precisión de las áreas u objetos analizados mediante la unión de tecnologías de referencia geográfica como los GPS, sistema de posicionamiento global. [\[7\]](#page-130-6)

#### 2. Topográficos

Mediante la tecnología de drones se pueden obtener los mismos resultados que se obtienen con la topografía tradicional, en menor tiempo y abarcando extensiones de áreas muchos mayores, este tipo de aplicación hoy en día se está volviendo más exacto, ya que los vuelos topográficos se convidan con avances tecnológicos como los radares lidar, que obtienen imágenes digitales y puntos de coordenadas en la superficie terrestre con mayor precisión y mediante la toma de fotografías simultaneas. [\[7\]](#page-130-6)

#### 3. Minería

Esta aplicación se usan los vehículos aéreos para agilizar los procesos de extracción de material, también explorar áreas de interés de la minería delimitando terrenos para realizar planes de trabajo para tener un mejor aprovechamiento de los recursos naturales de las canteras que se encuentran en constante trabajo. [\[7\]](#page-130-6)

#### 4. Agricultura

Los drones tienen un gran papel en el área de aplicación para la agricultura, ya que ayudan a la inspección de terrenos en donde se encuentran los cultivos, como también los cultivos y su estado, detección de plagas y áreas afectadas por la misma, delimitar linderos, riego de cultivos, fumigación de cultivos mediante pesticidas. Han reemplazado a los métodos tradicionales debido a que en la actualidad los agricultores contratan los servicios de estos para agilizar procesos que los hacen más eficientes, rápidos y reducen los costos de procesos diferentes. [\[7\]](#page-130-6)

#### 5. Recursos forestales

El medio ambiente ha causado mucha polémica debido a la tala indebida de árboles, es por eso por lo que los drones han favorecido a los gobiernos y entidades que están a favor del ambiente porque ayudan a inspeccionar grandes extensiones de tierra y esto es útil para obtener datos de áreas a reforestar, obtener índice de vegetación y la detección temprana de áreas propensas a incidentes forestales. [\[7\]](#page-130-6)

#### 6. Gestión de patrimonio y herencia cultural

Los drones ayudan a inspeccionar áreas de difícil acceso para realizar estudios históricos y arqueológicos, ya que dan a conocer el patrimonio y la herencia cultural de cada lugar mediante la documentación de imágenes y videos que son de ayuda para tomar decisiones en esta área. [\[7\]](#page-130-6)

#### 7. Control de fronteras

Cada país debe delimitarse por medio de fronteras debido a la migración de personas, es por eso que los drones ayudan al control de las fronteras inspeccionando la seguridad y vigilancia de estas para evitar la migración ilegal de personas, también son utilizados para delimitar fronteras mediante la aplicación de topografía. [\[7\]](#page-130-6)

#### 8. Mantenimiento de líneas eléctricas

El mantenimiento de líneas eléctricas tiene alto costo por las dificultades de acceso y lleva mucho tiempo llegar a las mismas por la vía terrestre, aquí los drones tienen un papel importante porque las empresas hacen uso de esta tecnología para realizar inspecciones aéreas y en tiempo real para obtener fotografías mediante una cámara especial que permite obtener termografía de estos, así brindar apoyo cuando sea de emergencia para reparaciones de las líneas eléctricas, también brindan topografía para los terrenos en donde serán colocadas las estructuras que sostienen las líneas eléctricas, también realizan limpieza de las líneas para evitar el uso de personal ya que es de gran peligro estar cerca de estas líneas. [\[7\]](#page-130-6)

# 9. Urbanísticas

La urbanización es muy importante es por eso que los vehículos aéreos no tripulados realizan este tipo de trabajo reemplazando a los vehículos tripulados, permiten obtener información para el desarrollo de proyectos urbanísticos, crean cartografías, ortofotos, modelos en 2D y 3D, modelos de elevación digital los cuales brindan información de los proyectos que se desarrollan o se desarrollaran en un futuro, y sirven mucho porque reducen el tiempo en que se obtiene este tipo de información y reducen los costos significativamente. [\[7\]](#page-130-6)

## 10. Aplicaciones de rescate

Existen vehículos aéreos no tripulados que son utilizados específicamente para este tipo de aplicación porque cuando ocurre un desastre natural o accidente por lo general son en lugares que tienen difícil acceso, es aquí donde intervienen los drones porque ayudan a delimitar el área afectada, y a agilizar el proceso de rescate debido a que dan información inmediata del suceso y también poseen altavoces y micrófonos para escuchar a las víctimas, también ayudan a llevar alimentos y medicinas a los afectados en caso que estos tengan que esperar el rescate. [\[7\]](#page-130-6)

## 11. Importancia del uso de vehículos aéreos para levantamiento catastral

El uso de vehículos aéreos no tripulados permite tomar fotografías aéreas de mejor calidad y resolución para convertirla en información digital mediante ortofotos, modelos digitales de elevaciones del terreno. Mediante el uso de fotogrametría se puede vectorizar los límites de los predios, así como los diferentes niveles de construcción para generar un inventario catastral con muy alta resolución.

El uso de técnicas fotogramétricas puede convertir las fotos capturadas por el Drone en información digital como ortofotos, modelos digitales de elevaciones y del terreno (modelos 3D). Mediante Restitución Fotogramétrica se vectorizan los límites de los predios, así como los diferentes niveles de construcción generando un inventario catastral con alta resolución. Con las imágenes obtenidas de vehículos aéreos no tripulados se tiene una representación fidedigna del comportamiento de los predios en tiempo real, que permiten la aclaración de problemas de deslindes, construcciones, expansión urbana, entre otros.

El Catastro y la fotogrametría con Drones hacen un elemento vital para el desarrollo de la economía de los municipios y del país, la planificación urbana, la dotación de servicios, la regulación de la tenencia de la tierra y el uso del suelo. Por tal motivo, es indispensable contar con un Sistema de Información Geográfica y Catastral actualizado para la administración adecuada del territorio. [\[7\]](#page-130-6)

# 12. Uso en la ingeniería civil

En el campo de la ingeniería civil el uso de los vehículos aéreos no tripulados ha dado un paso significativo debido a que han ayudado a reducir el tiempo de ejecución de obras por medio de monitoreo de los sitios que están en construcción. Haciendo uso de ortofotos y de datos en 2D y 3D para tener mejor información del lugar por medio de mediciones actualizadas y análisis continuos, es por ello que la administración de las obras se encuentran en constante supervisión y esto ha impactado en este campo porque se puede tener información más detallada y más eficiente y también son notables las siguientes ventajas: [\[7\]](#page-130-6)

- Permite el uso continuo de datos con cualquier tipo de dron sin afectar el trabajo en el sitio.
- Permite cálculos de áreas y volúmenes, para topografías y movimiento de tierras por medio de imágenes aéreas.
- El uso de estos ha ido evolucionando debido a la popularidad que tienen para agilizar procesos y reducir costos. [\[7\]](#page-130-6)

# 3.11. Tipos de vehículos aéreos no tripulados

Los vehículos aéreos no tripulados se clasifican en dos categorías las cuales son: Ala fija o biplanos y vehículos aéreos de ala rotativa.

#### 3.11.1. Vehículos aéreos de ala fija

Este tipo de vehículos tiene mucho parecido a los vehículos aéreos convencionales como los aviones y tienen mejores ventajas que los de tipo de ala rotativa, la cual se destaca mencionar que son más eficientes porque permite tener mayor velocidad y esto indica que puede abarcar mayor aérea, lo cual son de uso especial para las actividades que se pueden aplicar a su uso como lo es la cartografía. Otra ventaja que tienen este tipo de vehículos es que son resistentes a los cambios climáticos y esto se debe a su diseño en forma de avión por lo que tiene mayor resistencia al viento. [\[7\]](#page-130-6)

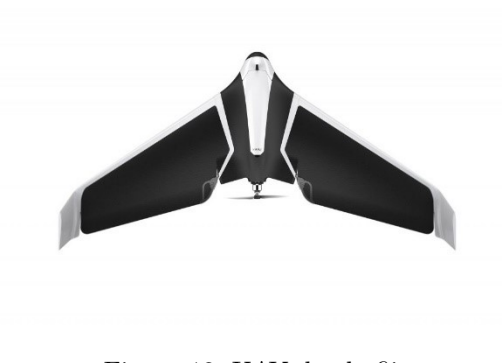

Figura 12: UAV de ala fija [\[7\]](#page-130-6)

# 3.11.2. Vehículos aéreos de ala rotativa

Este tipo de vehículo aéreo no tripulado se puede clasificar dependiendo de su forma, entre estas encontramos los helicópteros, Quadcopters,Sixcopters y ortópteros. Son llamados de ala rotativa porque tienen una unidad de control central la cual permite el giro de los motores de manera inmediata, es decir pueden permanecer estativos en el aire que son capaces de girar a otra dirección sin recorrer una gran distancia como lo harían los de tipo de ala fija, tienen varias ventajas como el despegue y el aterrizaje vertical lo cual hace que el usuario tenga mayor comodidad al no necesitar de una extensión grande de área para poder hacer el despegue y el aterrizaje, también otra ventaja es que son más seguros porque pueden ir de una dirección a otra a menor velocidad y esto implica que el operador tiene mejor control en el manejo del mismo para evitar accidentes porque los radios de giro son sobre su mismo eje lo que le hace más fácil dirigirse de un lugar a otro sin tener que usar una trayectoria fija. [\[7\]](#page-130-6)

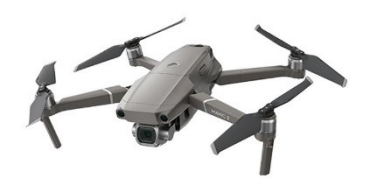

Figura 13: UAV Quadcopter [\[7\]](#page-130-6)

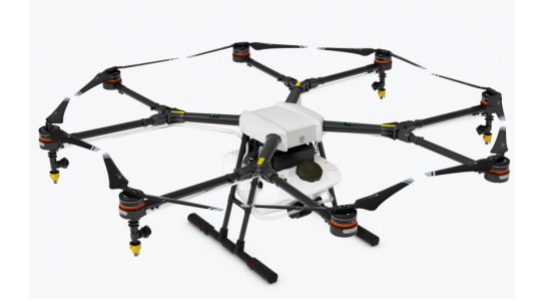

Figura 14: UAV Sixcopter [\[7\]](#page-130-6)

# 3.12. Partes básicas de un vehículo aéreo no tripulado

- Motores, hélices y control electrónico de velocidad: Estos componentes son esenciales para mantener el vehículo en el aire. El control electrónico de velocidad regula la potencia eléctrica a los motores para reducir la velocidad de giro del rotor, las hélices ayudan a girar a alta velocidad por lo que el dron se suspende en el aire.
- Controlador de vuelo: Es el cerebro de la maquina ya que su principal función es detectar todos los aspectos de esta. Todos los componentes eléctricos están conectados al controlador.
- Mando o control remoto: Es un dispositivo inalámbrico el cual brinda al usuario el manejo del dron mediante botones y palancas que le dan dirección y altura al mismo.
- Radio receptor: Es el componente encargado de recibir las ordenes que el mando realice, transmitiéndolas al controlador de vuelo para que esta instrucción sea ejecutada mediante variaciones en la velocidad de los rotores que ayudan a modificar el curso del dron. En caso de agregar un accesorio, se puede activar mediante la placa para que después pueda recibir señales de parte del mando.
- Baterías: Componentes recargables capaces de ser desmontados del dron para su recarga. Brindan energía necesaria para realizar todas sus funciones, suelen ser de polímero de litio, poco peso y de alta descarga con capacidad suficiente para maniobrar el dispositivo.
- Cargador de baterías: Componente externo utilizado para la recarga de las baterías.

# 3.12.1. Diagrama del Mavic 2 Pro

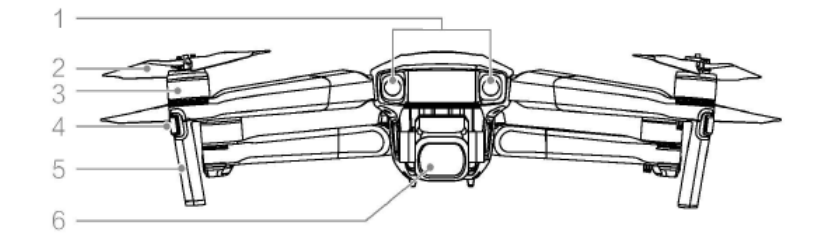

Figura 15: Frente Mavic 2 Pro [\[5\]](#page-130-4)

- 1. Sistema de visión hacia adelante
- 2. Hélices
- 3. Motores
- 4. Indicador LED delantero
- 5. Antenas
- 6. Estabilizador y cámaras

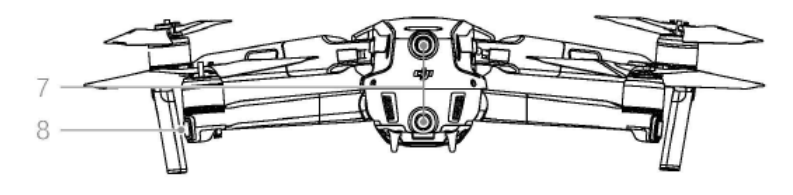

Figura 16: Reverso Mavic 2 Pro [\[5\]](#page-130-4)

7. Sistema de visión hacia atrás

8. Indicador de estado de la aeronave

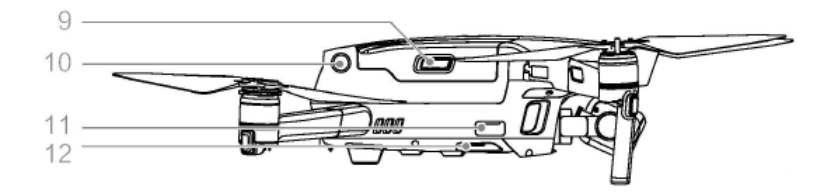

Figura 17: Lateral Mavic 2 Pro [\[5\]](#page-130-4)

- 9. Botones de la batería
- 10. Sistema de visión lateral
- 11. Puerto USB-C
- 12. Indicador de estado de vinculación

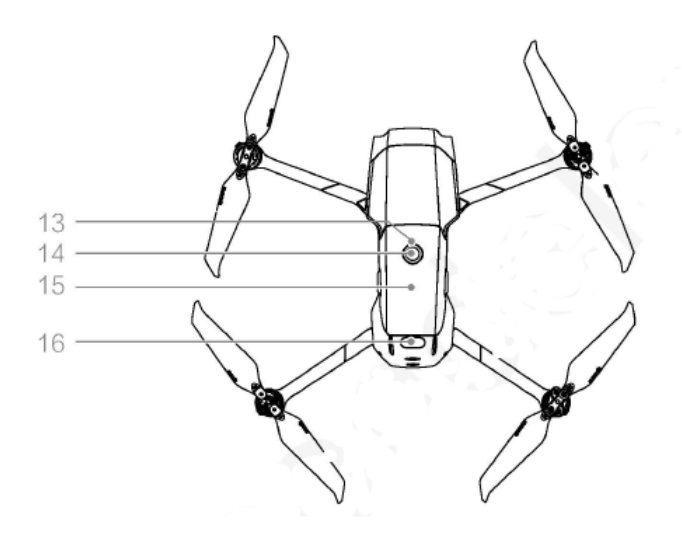

Figura 18: Superior Mavic 2 Pro [\[5\]](#page-130-4)

- 13. Indicador LED de nivel de batería
- 14. Botón de encendido
- 15. Batería de vuelo inteligente
- 16. Sistema de detección infrarroja hacia arriba

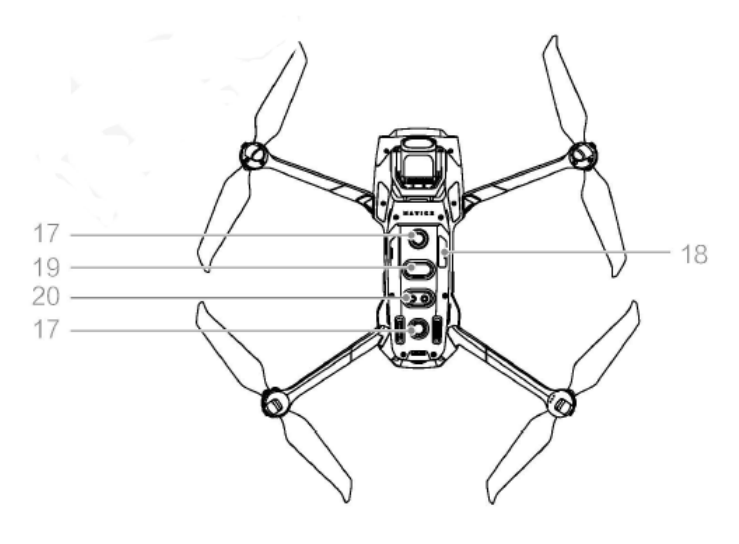

Figura 19: Inferior Mavic 2 Pro [\[5\]](#page-130-4)

- 17. Sistema de visión hacia abajo
- 18. Ranura para tarjeta microSD
- 19. Sistemas de detección de infrarrojos hacia abajo
- 20. Luz inferior auxiliar

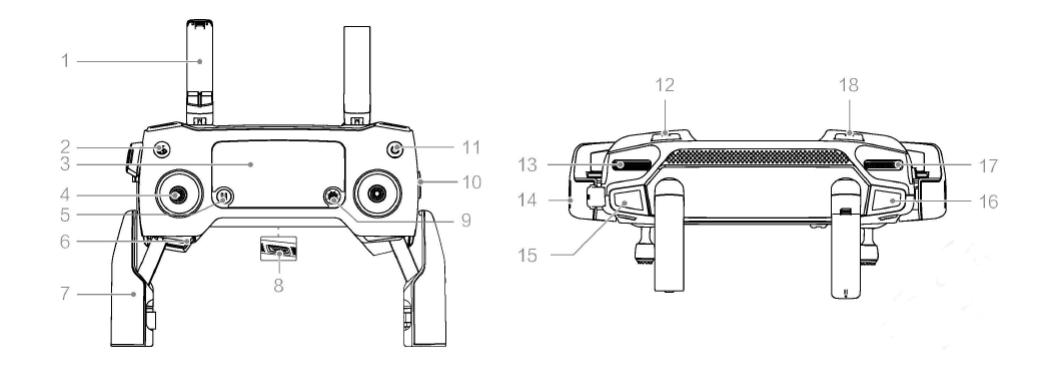

Figura 20: Mando de UAV Mavic 2 Pro [\[5\]](#page-130-4)

- 1. Antenas: Transmiten el control de la aeronave y la señal de video.
- 2. Botón de regreso al punto de origen (RTH): Regresa al punto de origen automáticamente.
- 3. Pantalla LCD: Muestra la aeronave y el estado del sistema del control remoto.
- 4. Palancas de control extraíbles: Las barras de control extraíbles son fáciles de almacenar.
- 5. Botón de pausa durante el vuelo: Presionar para hacer que la aeronave frene y se espere en el lugar.
- 6. Ranura de almacenamiento control sticks: Para almacenar las palancas del control.
- 7. Abrazadera para dispositivo móvil: Permite anclar el dispositivo móvil al control remoto.
- 8. Puerto USB de reserva: Conecta a un dispositivo móvil para video.
- 9. Botón 5D: Configuración predeterminada, se define mediante la aplicación DJI 4 GO.
- 10. Conmutador de modo de vuelo: Permite cambiar entre modo S, modo P y modo T.
- 11. Botón de encendido: Se utiliza para encender y apagar el control remoto.
- 12. Botón C1: Se configura para un uso determinado mediante la aplicación DJI 4 GO.
- 13. Dial del estabilizador: Controla la inclinación de la cámara.
- 14. Puerto para cargar el control remoto y puerto para dispositivo móvil para video: Se conecta a un dispositivo móvil para la vinculación de video a través del cable RC. Se conecta a un adaptador de alimentación CA para cargar la batería interna del controlador remoto.
- 15. Botón de grabación: Pulsar para comenzar a grabar video. Volver a pulsar para detener la grabación de video.
- 16. Botón enfoque / obturador: Presionar a la mitad para enfocar automáticamente. Pulsar completo para la toma de fotos.
- 17. Dial de ajuste de abertura / obturador: Ajusta la compensación de exposición.
- 18. Botón C2: Se configura para un uso mediante la aplicación DJI 4 GO.

# $CAP$ <sup>[ $T$ ]</sup> $O$ <sup>4</sup>

# Mazatenango

# 4.1. Historia de Mazatenango

#### 4.1.1. Época precolonial

Durante la época precolonial de Mazatenango se comprendo dentro del reino maya quiche y es en este periodo donde la agricultura alcanzo cierto grado de desarrollo debido a la fertilidad que tienen estas tierras, fuentes de agua natural y al perfecto clima. En Mazatenango no se encuentra ningún monumento arqueológico antropológico que testimonie aspectos culturales. [\[8\]](#page-130-7)

## 4.1.2. Época colonial

El conquistador español Don Pedro de Alvarado pasó por el reino de Xochiltepetl en el año de 1524, en donde se enfrentó a los habitantes de este reino en las duras batallas de Zapotitlán. En dicho lugar se encontraban los escuadrones de guerreros esperando en contra de Pedro de Alvarado para evitar el paso por la conquista de estas tierras, pero al final vencieron Pedro de Alvarado junto a sus hermanos Jorge y Gonzalo, en donde Gonzalo fue el encargado de conquistar Mazatenango.

Los hermanos Alvarado lograron conquistar estas tierras gracias a que contaban con mejor armamento que los habitantes indígenas de estas tierras y además, los acompañaban indígenas mexicanos: Olmecas, Nahuatl y Tlascaltecas. [\[8\]](#page-130-7)

#### 4.1.3. Fundación de los primeros pueblos

Al terminar la conquista, los españoles notaron que el sistema de vida de los indígenas no era el adecuado para sus intereses, por lo que se les hacía difícil controlarlos y convertirlos al cristianismo. Por lo que decidieron crear una solución y para ello tomaron como ejemplo a los pueblos de España, en donde se juntaron como pueblos con plaza, iglesias y casas de habitación. Las órdenes para realizar estas reducciones fueron emprendidas por los conquistadores y por las ordenes mendicantes de los dominicos, franciscanos, mercedarios y agustinos.[\[8\]](#page-130-7)

Los indígenas se negaban a abandonar su antiguo estilo de vida y se resistían, pero no la dejaron del todo, porque hoy en día existe gente que aún vive esparcidos en los campos que rodean a los pueblos. [\[8\]](#page-130-7)

Cuando murió Don Pedro de Alvarado fue sustituido por Don Francisco de la Cueva, primer gobernador de Guatemala, y fue sustituido por Don Alonso de Maldonado quien dio la orden de enviar a los clérigos: Fray Bartolomé de Las Casas, Fray Bernandino de Villalpando y Fray Francisco de Colemar, a realizar las reducciones o divisiones de los lugares.[\[8\]](#page-130-7)

Fray Bartolomé de Las Casas fue el principal fundador de San Bartolomé (Mazatenango), San Antonio, Zamayake, San Pablo y San Francisco Zapotitlán, en el año 1525. Durante el periodo indígena el actual Mazatenango fue conocido con el nombre de Ah Cakolquej como aparece en el título Real de Don Francisco Ixquin Nehaib de 1558. En donde dicho título se le mencionó como Ah Cakolquej y Ah Cacolquej. Durante las batallas de Zapotitlán se dice que los indios avanzaron un caballo y lo escondieron, de donde viene la palabra "Cacolquiej", es decir, "Venado preso, escondido o guardado," ya que los indios no conocían a los caballos es por ello que los llamaban venados porque en esas tierras abundaban los venados. El nombre de "Mazatenango", es una traducción que hicieron los Nahuatl de Kakolquej a su lengua, llamándola con el mismo significado y dialecto, con el siguiente significado:[\[8\]](#page-130-7)

> $Mazatl = venado,$  $Tenango = Lugar$ .

"Valle del venado o tierra del venado".

## 4.1.4. Fundación de Mazatenango

El pueblo de Mazatenango fue fundado por Fray Bartolomé de Las Casas en el año de 1525, con el nombre de San Bartolomé, a orillas del río Sis, en el cantón La Otra Banda. Todos los pueblos se fundaban a orillas de los ríos porque de esa manera aseguraban una fuente permanente de agua para los servicios necesarios. El cantón La Otra Banda es el mas antiguo y fue considerado el centro del pueblo de Mazatenango. [\[8\]](#page-130-7)

La salida hacia la capital de la Republica se realizaba por el puente Copante ubicado en el río Sis en la bajada del corinto. En el año 1611, aparecieron casas rústicas con tejas de barro a la orilla de lo que se conoce hoy en día como el parque central en la parte occidental de La Otra Banda tomo el nombre de "Cantón El Tejar", de esta manera se formaron los cantones:

San Benito, El Tejar, San José, Buena Vista y La Otra Banda. En el cantón El Tejar se construyo el Parque Central, La Iglesia Parroquial, la Gobernación, la Municipalidad, el Mercado Central, la Zona Militar. [\[8\]](#page-130-7)

Durante la época colonial, los pueblos fueron organizados en curatos, el cual Mazatenango era cabeza de curato conformado por los siguientes pueblos: San Bartolomé (Mazatenango), San Gabriel y San Lorenzo. La cabeza de curato era una organización que atendía una jurisdicción religiosa. [\[8\]](#page-130-7)

# 4.1.5. Época independiente

Inició el 15 de septiembre de 1821, se marcó la etapa de desarrollo agrícola, comercial y cultural de Mazatenango. En 1830, se procedió a organizar el país en siete departamentos, los cuales eran: Guatemala, Chiquimula, Verapaz, Quetzaltenango, Totonicapán, Sacatepéquez y Sololá. Esta iniciativa otorgo a Suchitepéquez la categoría de distrito del departamento de Sololá. El distrito de Suchitepéquez comprendía: Mazatenango, San Gabriel, San Lorenzo, Santo Domingo, Retalhuleu, San Bernandino, San Antonio, Samayac, San Pablo Jocopilas, Santiago Zambo, Santo Tomás La Unión, Patulul, San Juan de los Leprosos, Santa Bárbara de la Costilla. Suchitepéquez estuvo unido a Sololá hasta el 12 de agosto de 1872, cuando el presidente Miguel García Granados separó el departamento de Quiché de Suchitepéquez. [\[8\]](#page-130-7)

# 4.2. Factores configurativos de Mazatenango

#### 4.2.1. Descripción geográfica

El municipio de Mazatenango es la cabecera departamental de Suchitepéquez, la cual se encuentra ubicada en la parte centro occidental del departamento. Territorialmente está dividido en dos partes: norte y sur. Entre la parte norte y sur, se localizan otros municipios de por medio y estos ocasionan que no se prosiga el criterio de continuidad territorial y solamente están unidas por la franja de tierra por donde corre el río Icán Sis. La cabecera municipal se localiza en la parte norte. La parte sur inicia en el lugar llamado "El Tecolote" y tiene finalidad en las playas del océano Pacífico. Mazatenango tiene un área de 356 km<sup>2</sup>, la parte norte tiene un área de 65.25  $km^2$  y la parte sur tiene 290.75  $km^2$ . [\[8\]](#page-130-7)

#### 4.2.2. Distancia

Mazatenango se encuentra a 160 kilómetros de la capital de la República de Guatemala. [\[8\]](#page-130-7)

#### 4.2.3. Banco de marca

El banco de marca establecido por la dirección geográfica de cartografía en el parque de la cabecera departamental indica que el municipio de Mazatenango se encuentra a 371.13 metros sobre el nivel del mar. Su posición geográfica en 14°32'04"latitud norte y 91°30'10"longitud oeste. [\[8\]](#page-130-7)

#### 4.2.4. Clima

Mazatenango tiene un clima cálido con una temperatura mínima de 21 grados centígrados y máxima de 33 grados centígrados. [\[8\]](#page-130-7)

#### 4.2.5. Topografía

Mazatenango cuenta con 59.82 km<sup>2</sup> de llanura costera y 13.39 km<sup>2</sup> de pendiente volcánica. La pendiente del terreno es aproximadamente de 4 % lo que quiere decir que el terreno puede considerarse plano. [\[8\]](#page-130-7)

#### 4.2.6. Orografía

Mazatenango se encuentra entre los volcanes Santa María, Zunil y Santo Tomás Pecul. El casco urbano está ubicado en un terreno plano. [\[8\]](#page-130-7)

#### 4.2.7. Cuenca hídrica Sís Icán

La cuenca hídrica es un territorio montañoso el cual tiene una altura de 300 metros, se encuentra ubicada en el volcán Santo Tomás Pecul (Cerro sin cráter). Este cerro captura gran cantidad de agua y la filtra en forma subterránea a través de las raíces de los árboles, a este fenómeno se le conoce como recarga hídrica. A cierta altura en este caso aproximadamente 200 metros expulsa el agua y eso da lugar al nacimiento de los ríos, este fenómeno se conoce como descarga hídrica. [\[8\]](#page-130-7)

El Cerro Pecul tiene un bosque de coníferas en la parte alta, las cuales se encuentran: pino blanco, pino colorado, pinabete y ciprés. Debido a la falta de atención de parte de las autoridades, este bosque está sufriendo talas inmoderadas, incendios ocasionados intencional o accidentalmente, caza de animales, invasión de tierras, etc. Es necesario que las autoridades tomen iniciativa para conservar esta área ecológica del departamento para evitar daños que puedan escasear el agua. [\[8\]](#page-130-7)

#### 4.2.8. Aspectos de la población

Mazatenango tiene un aproximado número de habitantes de 327 habitantes por  $km^2$  [\[8\]](#page-130-7)

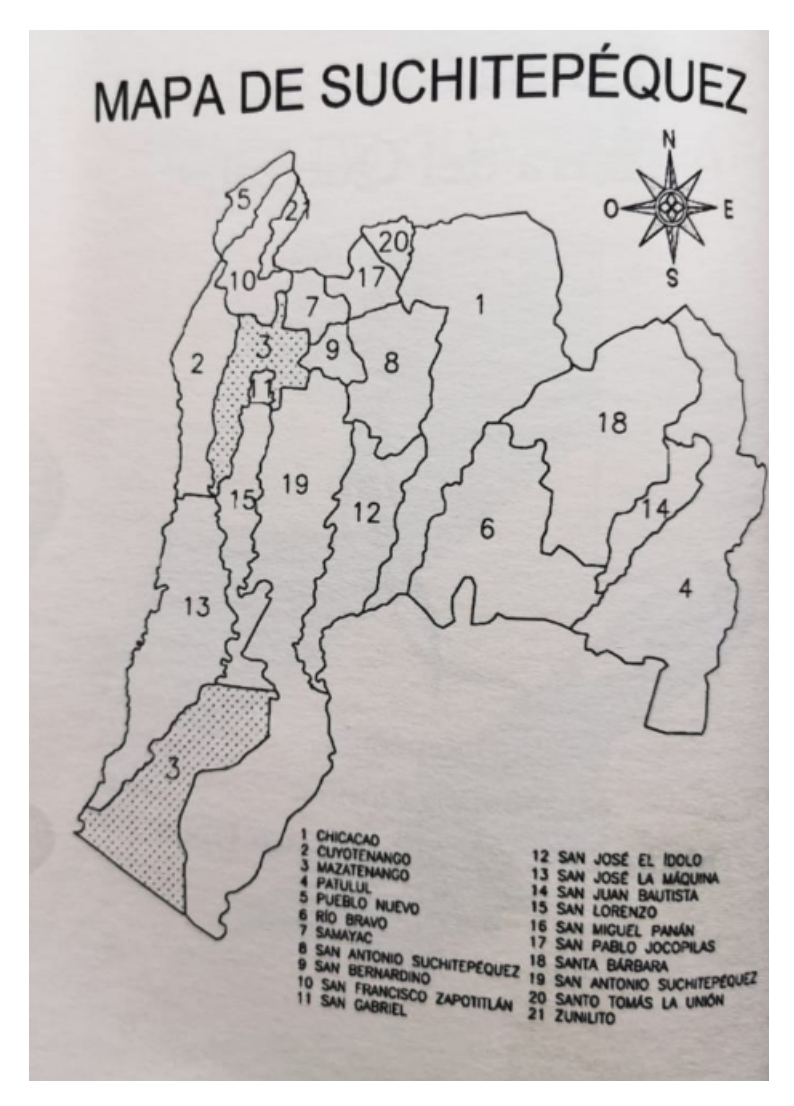

Figura 21: Municipios de Suchitepéquez [\[8\]](#page-130-7)

- 1. Chicacao
- 2. Cuyotenango
- 3. Mazatenango
- 4. Patulul
- 5. Pueblo Nuevo
- 6. Rió Bravo
- 7. Samayac
- 8. San Antonio Suchitepéquez
- 9. San Bernandino
- 10. San Francisco Zapotitlán
- 11. San Gabriel
- 12. San José El Ídolo
- 13. San José La Máquina
- 14. San Juan Bautista
- 15. San Lorenzo
- 16. San Miguel Panán
- 17. San Pablo Jocopilas
- 18. Santa Bárbara
- 19. San Antonio Suchitepéquez
- 20. Santo Tomás La Unión
- 21. Zunilito

# 4.2.9. Sectores de Mazatenango

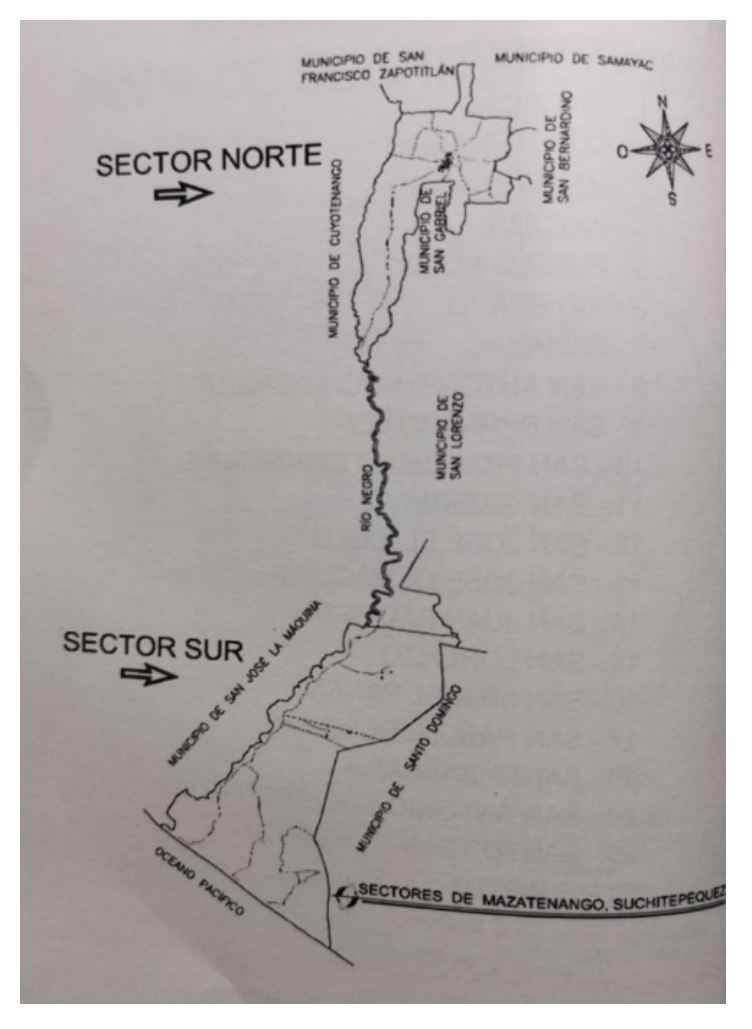

Figura 22: Sectores de Mazatenango [\[8\]](#page-130-7)

El municipio de Mazatenango consta de dos sectores

- Sector norte
- $\blacksquare$  Sector sur

Ambos sectores se encuentran unidos por la franja del río Icán Sís.

# 4.2.10. Límites de Mazatenango

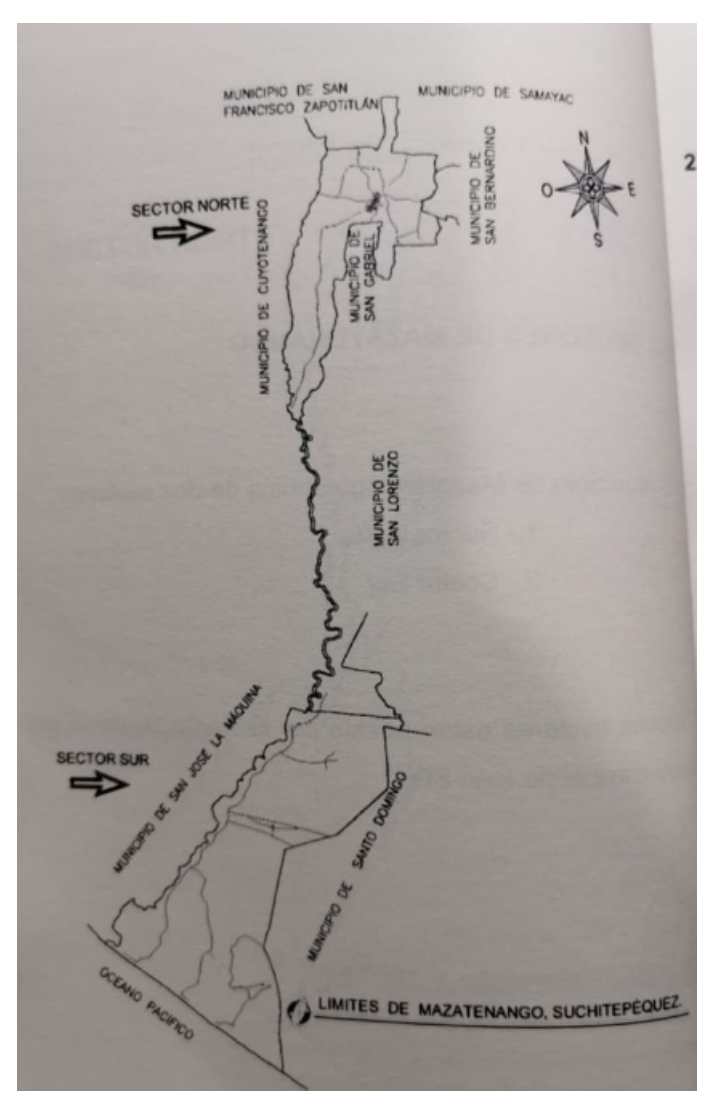

Figura 23: Límites de Mazatenango [\[8\]](#page-130-7)

Mazatenango se encuentra limitado por:

# Norte

- Municipio de San Francisco Zapotitlán
- Municipio de Samayac

# Sur

Océano Pacifico

# Este

- Municipio de Santo Domingo
- Municipio de San Lorenzo
- Municipio de San Gabriel
- Municipio de San Bernandino

# Oeste

- Municipio de Cuyotenango
- Municipio San José La Máquina

# 4.2.11. Mapa de cantones y barrios de Mazatenango

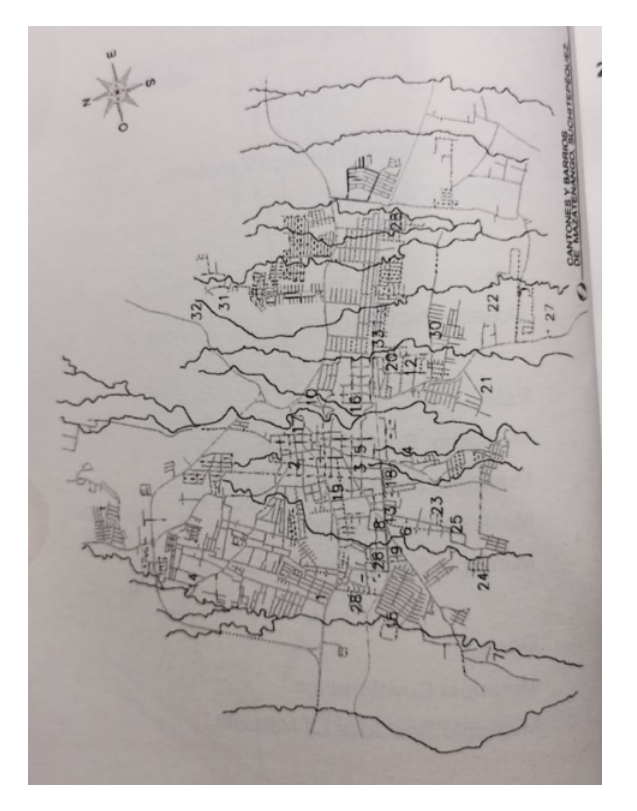

Figura 24: Cantones y barrios de Mazatenango [\[8\]](#page-130-7)

1. Aceituno

4. El Porvenir

- 2. Buena Vista
- 3. El Calvario
- 5. El Tejar
- 6. Diaz Cajas

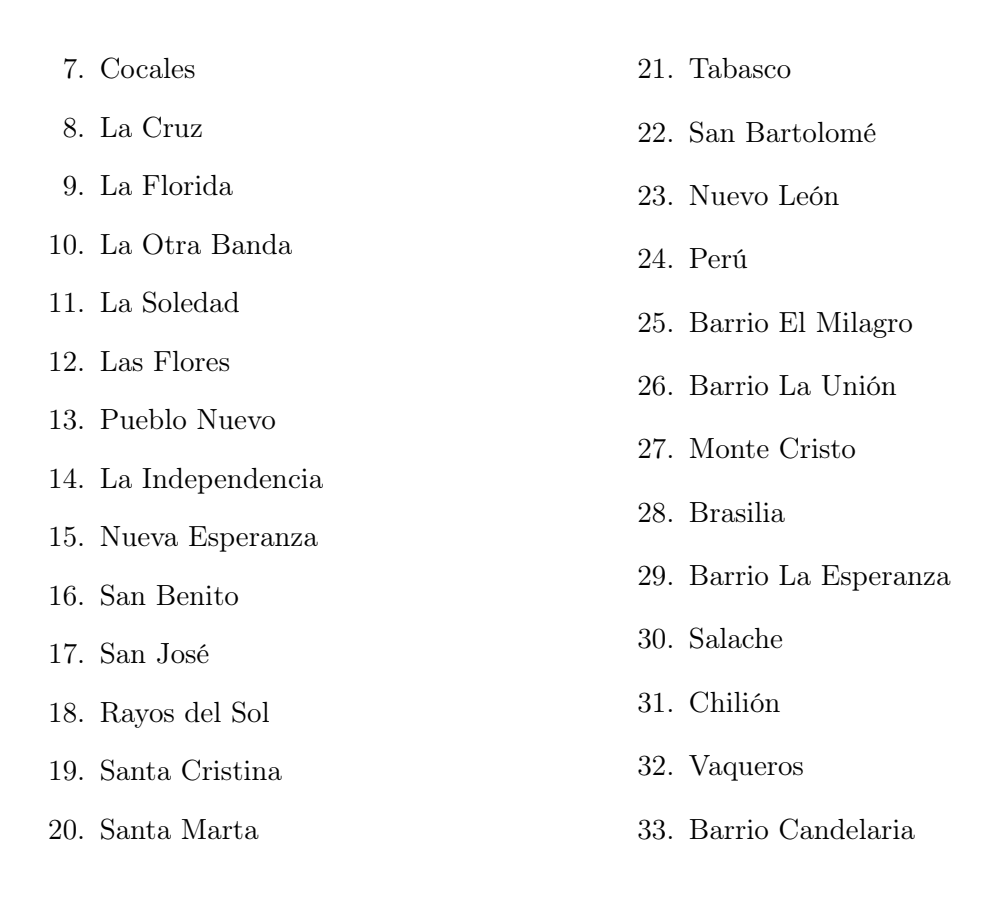

# 4.2.12. Mapa de fincas sector norte de Mazatenango

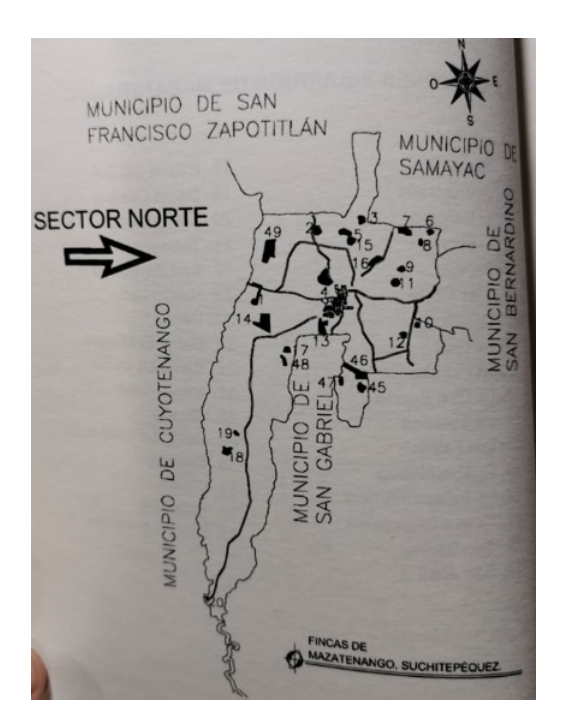

Figura 25: Mapa de fincas sector norte de Mazatenango [\[8\]](#page-130-7)

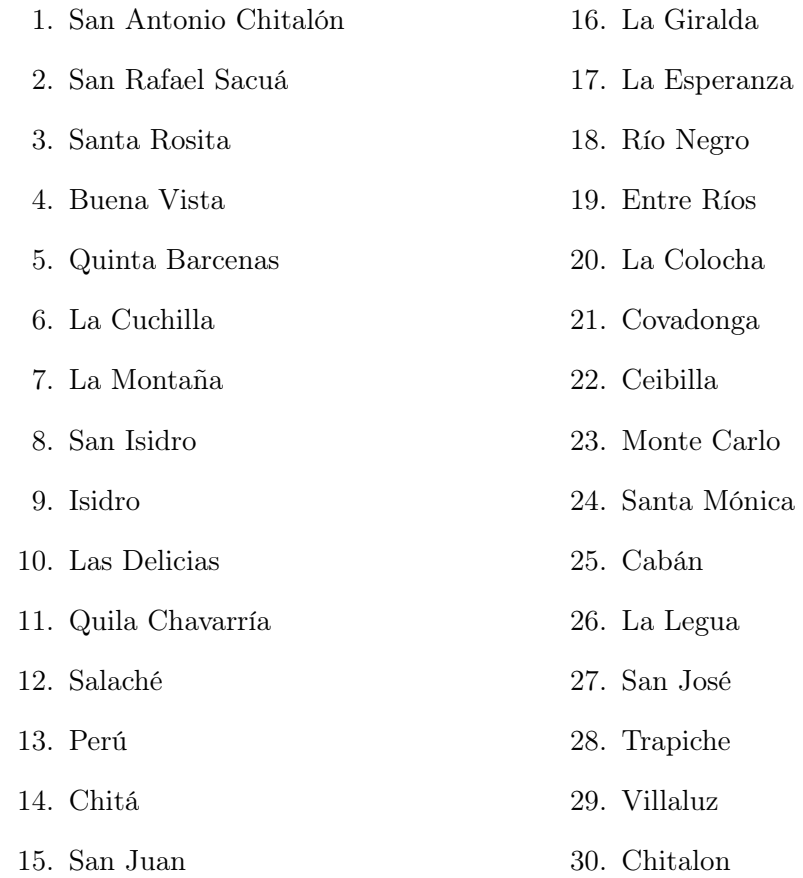
## 4.2.13. Mapa de fincas sector sur de Mazatenango

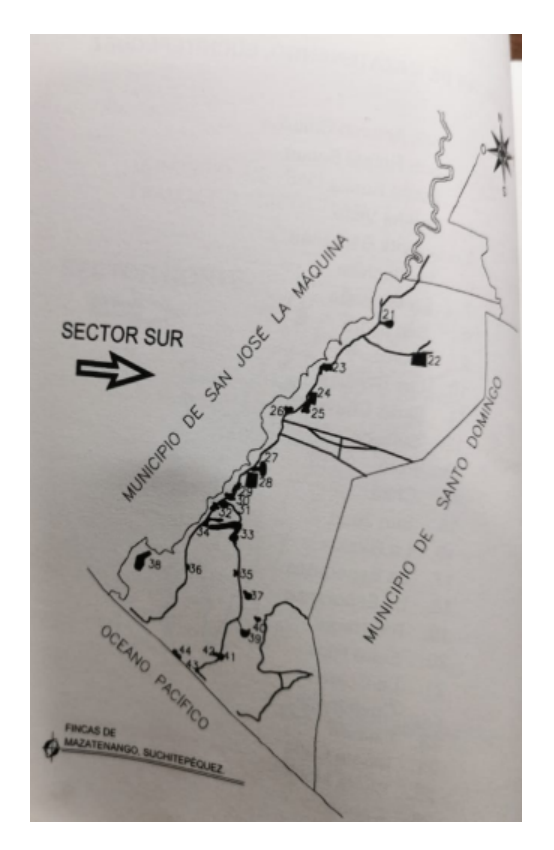

Figura 26: Mapa de fincas sector sur de Mazatenango [\[8\]](#page-130-0)

- 31. San Nicolás
- 32. El Paraíso
- 33. San Francisco
- 34. Los Encuentros
- 35. Santa Elena
- 36. San Antonio Conacaste
- 37. El Recuerdo
- 38. El Platanarcito
- 39. El triunfo
- 40. San Simón
- 41. San José Icán
- 42. Chicales
- 43. Salinas El Carmen
- 44. Panamá
- 45. Cuyutlán
- 46. La Promesa
- 47. Salinas Marías
- 48. Laguna Sarca

# 4.2.14. Aldeas de Mazatenango

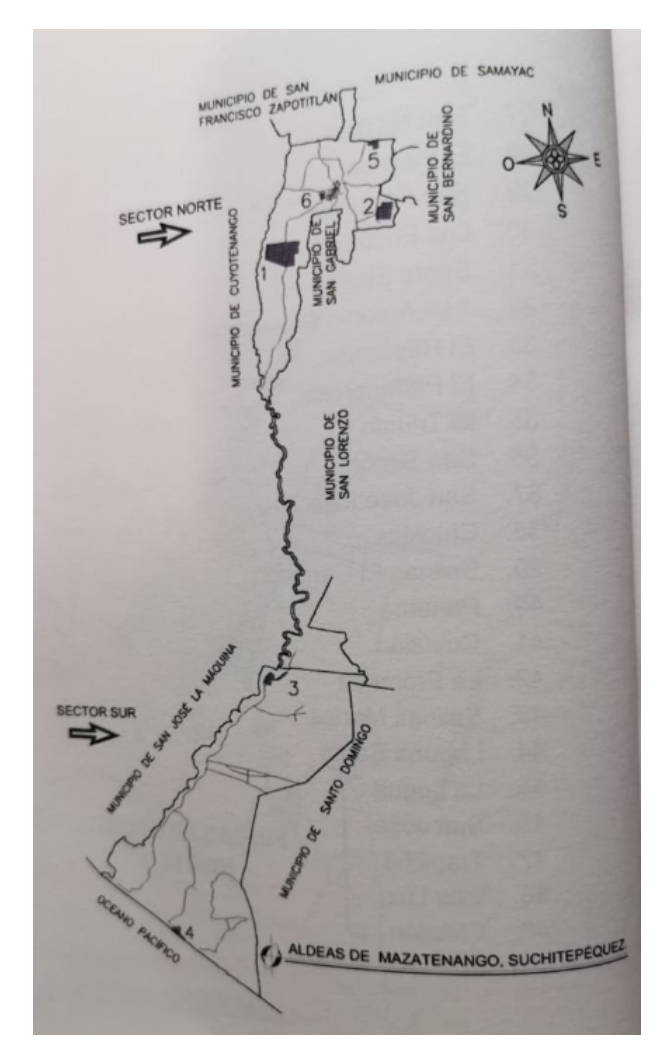

Figura 27: Aldeas de Mazatenango [\[8\]](#page-130-0)

- 1. San Rafael Tierras del Pueblo
- 4. Tahuexco

- 2. El Progreso
- 3. Bracitos
- 5. La Montañita
- 6. Pachonté

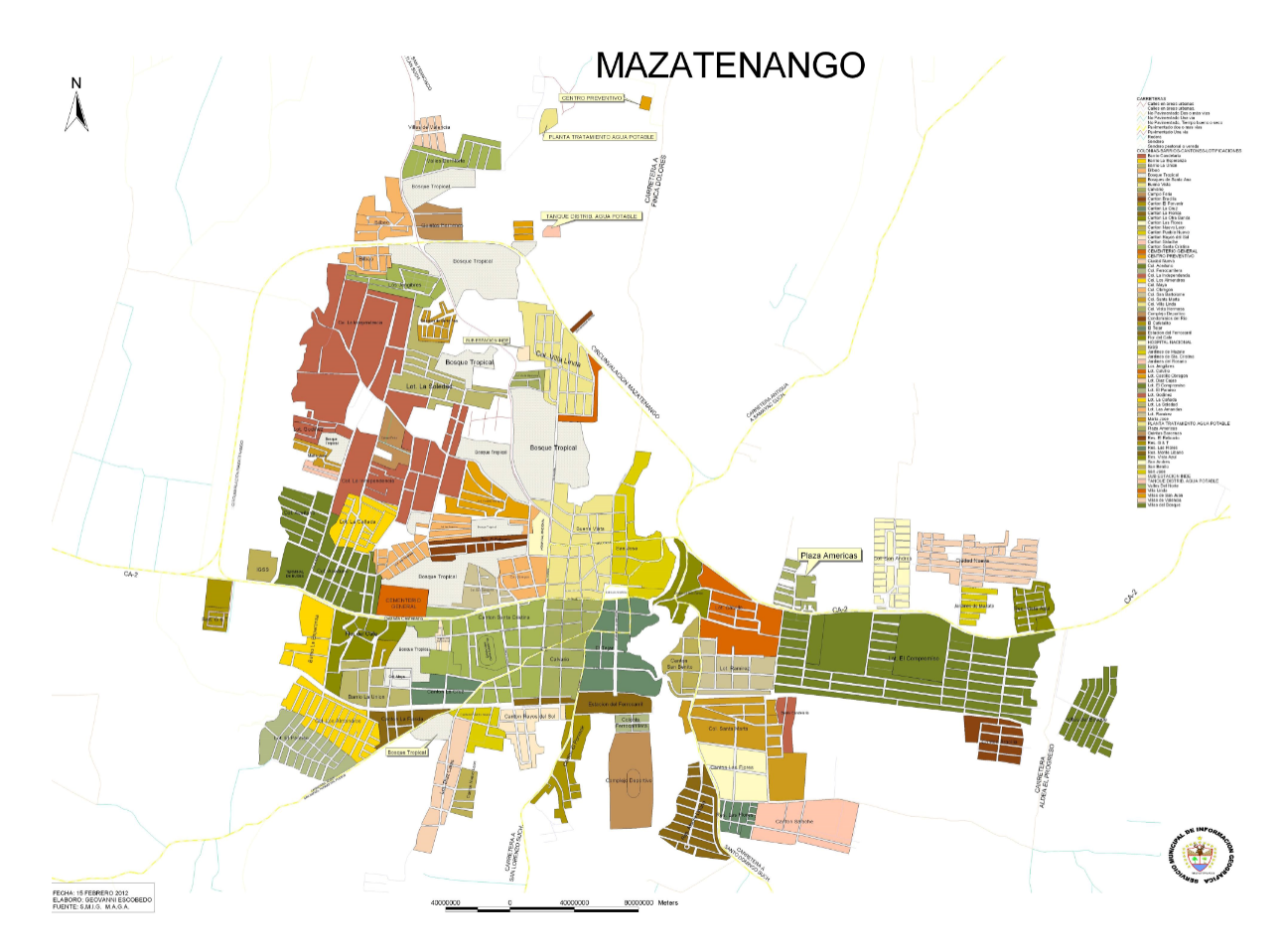

## 4.2.15. Mapa de colonias, lotificaciones y residenciales de Mazatenango

Figura 28: Mapa de colonias, lotificaciones y residenciales de Mazatenango [\[8\]](#page-130-0)

- 1. Ciudad Luz
- 2. Colonia Bilbao
- 3. Colonia Ciudad Nueva
- 4. Colonia El Aceituno
- 5. Colonia El Relicario
- 6. Colonia Ferrocarrilera
- 7. Colonia Flor del Café
- 8. Colonia La Independencia
- 9. Colonia Los Almendros
- 10. Colonia Los Jengibres
- 11. Colonia Maya
- 12. Colonia Mira El Bosque III
- 13. Colonia Obregón
- 14. Colonia Obregón
- 15. Colonia Quintas de Bárcenas
- 16. Colonia San Andrés
- 17. Colonia San Bartolomé
- 18. Colonia Valles del Norte
- 19. Colonia Villa Linda
- 20. Colonia Villas de San Juan
- 21. Colonia Villas de Zapotitlán
- 22. Condominio Bosque de Santa Ana
- 23. Condominio Condado San Andrés
- 24. Condominio El Roble
- 25. Condominio Villas del Bosque
- 26. Condominios El Río
- 27. Jardines de Mazatenango
- 28. Lotificación Calvio
- 29. Lotificación Castillo Obregón
- 30. Lotificación El compromiso
- 31. Lotificación El Paraíso
- 32. Lotificación Godínez
- 33. Lotificación La Cañada
- 34. Lotificación La Soledad
- 35. Lotificación Las Amandas
- 36. Lotificación Naranjales
- 37. Lotificación Pasadena
- 38. Lotificación Ramírez
- 39. Lotificación Vista Hermosa
- 40. Residencial Bello Jardín
- 41. Residenciales Adelita
- 42. Residenciales G y t
- 43. Residenciales Las Flores
- 44. Residenciales María José y El Roble
- 45. Residenciales Monte Bello I
- 46. Residenciales Monte Bello II
- 47. Residenciales Monte Líbano
- 48. Residenciales Portal de Las Américas
- 49. Residenciales Villa Toscana
- 50. Villas de Valencia

#### 4.2.16. Mapa de calles y avenidas del casco urbano de Mazatenango

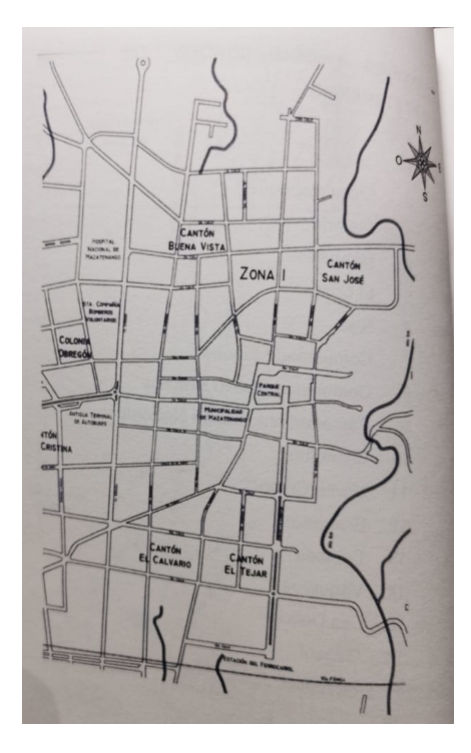

Figura 29: Mapa de calles y avenidas del casco urbano de Mazatenango [\[8\]](#page-130-0)

El centro de Mazatenango cuenta en su casco central con 12 calles y 7 avenidas, estas son las calles y avenidas más antiguas del centro histórico de Mazatenango.

# 4.3. Factores económicos de Mazatenango

## 4.3.1. Agricultura

#### Uso de la tierra

La economía del municipio está basada en tres elementos: agricultura, industria y comercio. En épocas precolombinas el territorio de Mazatenango estaba cubierto de bosques que poseían una riqueza en flora y fauna, al llegar la conquista se produjo un cambio en el uso original de la tierra, porque dio inicio a la actividad agrícola con la intención de explotar la tierra y del trabajo del hombre, también con el desarrollo de la urbanización se efectuaron cambios de las tierras para cultivo a las actividades urbanas. Dichos cambios han causado varios problemas como: la contaminación del medio ambiente, la contaminación de las fuentes de agua, deforestación, etc. [\[8\]](#page-130-0)

### Principales cultivos

Las explotaciones agrícolas de este municipio se clasifican en:

- Explotaciones agrícolas de auto consumo.
- Explotaciones agrícolas para el mercado interno.
- Explotaciones agrícolas para el mercado externo.

#### Explotación agrícola de auto consumo

En las aldeas se cultiva solamente para el auto consumo, en donde podemos encontrar los cultivos de: Banano, plátano, cítricos, frutas tropicales. [\[8\]](#page-130-0)

#### Explotación agrícola para el mercado interno

Para este tipo de explotación se realiza en terrenos que no excedan las 64 manzanas, y en donde podemos encontrar los cultivos como: ajonjolí, maíz, frijol, plátanos, jocotes, arroz, maní y frutas tropicales. Todos estos productos cultivados son para la comercialización del mercado interno de Mazatenango. [\[8\]](#page-130-0)

#### Explotación agrícola para el mercado externo

En las fincas de Mazatenango se dedican a los cultivos de caña de azúcar, hule, café, maíz, tabaco, citronela, cacao, banano y palma africana. Estos cultivos son para la exportación del municipio. [\[8\]](#page-130-0)

## 4.3.2. Comercio e industria

Mazatenango se considera como una ciudad de servicios y comercio porque es una ciudad predominante en donde prevalecen las dos actividades de comercio e industria en el sector urbano, y es donde concurren todos los habitantes de este y otros municipios del área urbana y rural en busca del desarrollo económico y social. Cuenta con la infraestructura necesaria para desarrollar actividades de comercio y servicios en educación, producción industrial, y otras de acuerdo con las necesidades actuales. [\[8\]](#page-130-0)

Toda la información de este cápitulo fue obtenida del libro Monografías de Mazatenango.

# CAPÍTULO 5

# Marco metodológico

# 5.1. Equipo utilizado

Se utilizó el siguiente equipo para la recolección de datos necesarios:

Drone DJI Mavic 2 Pro:

Se utilizó para realizar el vuelo fotogramétrico.

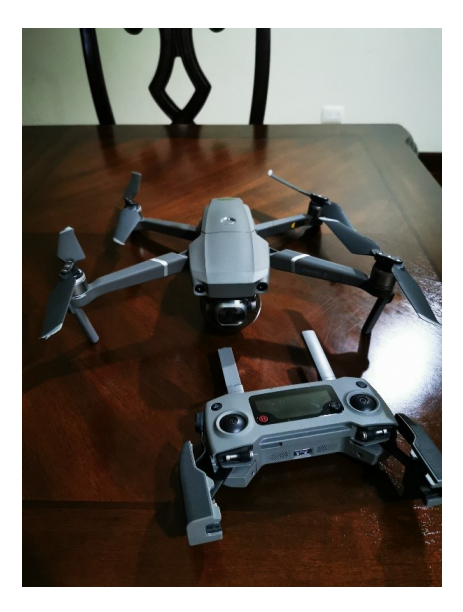

Figura 30: Drone DJI Mavic 2 Pro utilizado (Fuente: Elaboración propia)

#### Receptores Geodésicos

Se utilizaron 2 receptores geodésicos para la toma de coordenadas de cada punto de control utilizado en el área de la muestra.

- Trimble r8s gnss:
- Estación base.
- Estación rover.

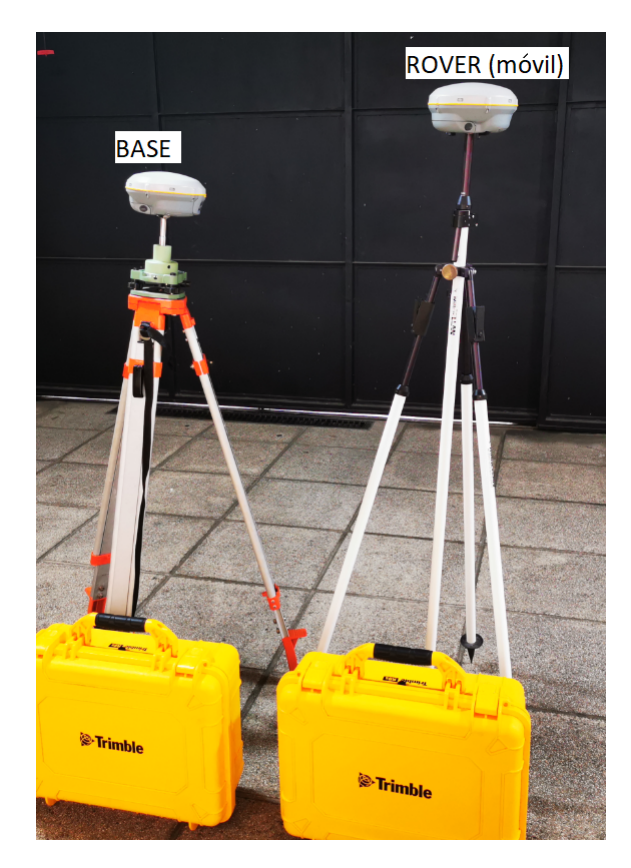

Figura 31: Estación base y estación rover (Fuente: Elaboración propia)

#### Instrumentos

Se utilizaron los siguientes instrumentos de apoyo para las etapas de recolección de datos de campo y gabinete.

- Laptop Asus Rog Strix Gl 555VD
- Huawei P30 pro.
- Ficha catastral aplicada en campo.
- Planos de la muestra de estudio para orientación del límite de área de esta.
- Conos de señalización. Softwares utilizados
- Qgis: Programa utilizado para realizar diseños, análisis y edición de los datos obtenidos mediante ortofotos para mapas temáticos de los resultados obtenidos.
- Agisoft Photoscan profesional: Programa utilizado para el procesamiento de las fotografías obtenidas por el dron.
- Pix4D capture: Aplicación utilizada para crear plan de vuelo del drone para la toma de fotografías.
- Ctrl+dji: Aplicación utilizada para conocer el estado del dron antes de realizar el plan de vuelo.
- DJI GO 4: Aplicación utilizada para hacer el reconocimiento del área de estudio.
- Trimble Bussines 4.0: Se utilizo para los cálculos realizados del post proceso para los puntos de control.
- Excel: Utilizado para realizar gráficos de los datos obtenidos en campo.

#### Información cartográfica

Para realizar toda la información cartográfica y generar la información, es necesario tenerla en la proyección del país la cual es WGS 84 Z 15 N.

- Planos de ubicación de las residenciales de Mazatenango los cuales fueron brindados por la municipalidad de Mazatenango.
- Plano de la muestra para conocer los límites y numeración de lotes cada lote.
- Ortofoto de Mazatenango del año 2006.

# 5.2. Etapa pre-gabinete

## 5.2.1. Reconocimiento de la muestra

Como muestra para investigación se hizo uso de la información de la Colonia El Relicario ubicada en Mazatenango. Para esto fue necesario conocer los límites de la colonia y la ubicación de los lotes para generar un plan de vuelo con el dron y hacer tomas de fotografías aéreas.

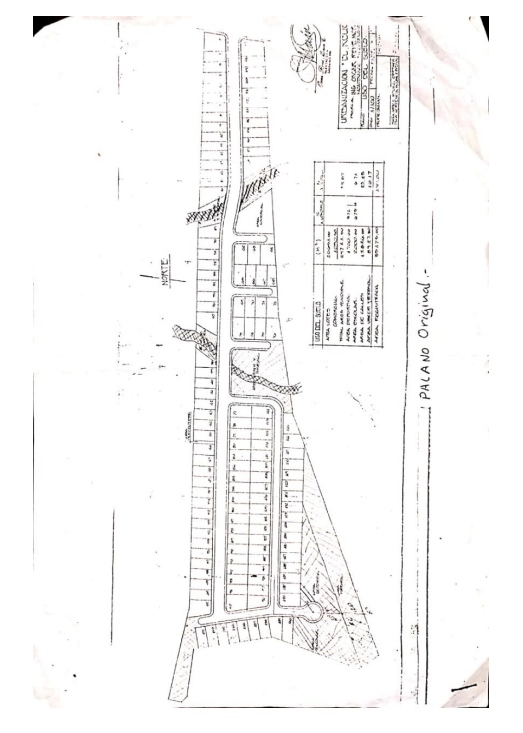

Figura 32: Plano original de límites de colonia El Relicario Fuente: Municipalidad de Mazatenango

# 5.3. Etapa de campo

## 5.3.1. Ubicación de los puntos de control

Este paso se realiza para agilizar el proceso de medición del área de estudio, en este caso se utilizaron 4 puntos de control móviles y un punto de control base, para ello fue necesario marcarlos con el uso de espray de neón color rosado y verde, esto se hace para tener una mejor distinción de los puntos al momento de localizarlos en las imágenes aéreas.

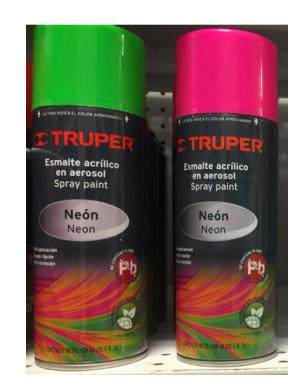

Figura 33: Pinturas neón utilizadas para trazar marcas (Fuente: Elaboración propia)

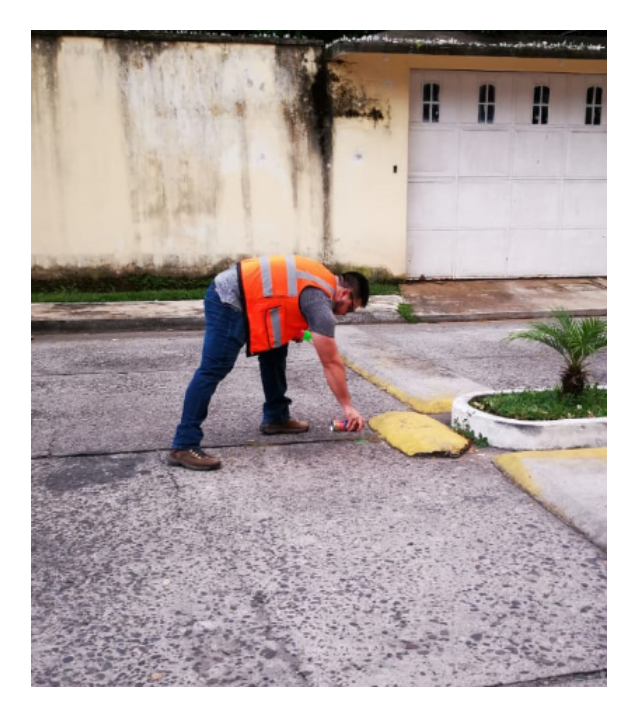

Figura 34: Trazados de marcas de puntos de control Fuente: Elaboración propia

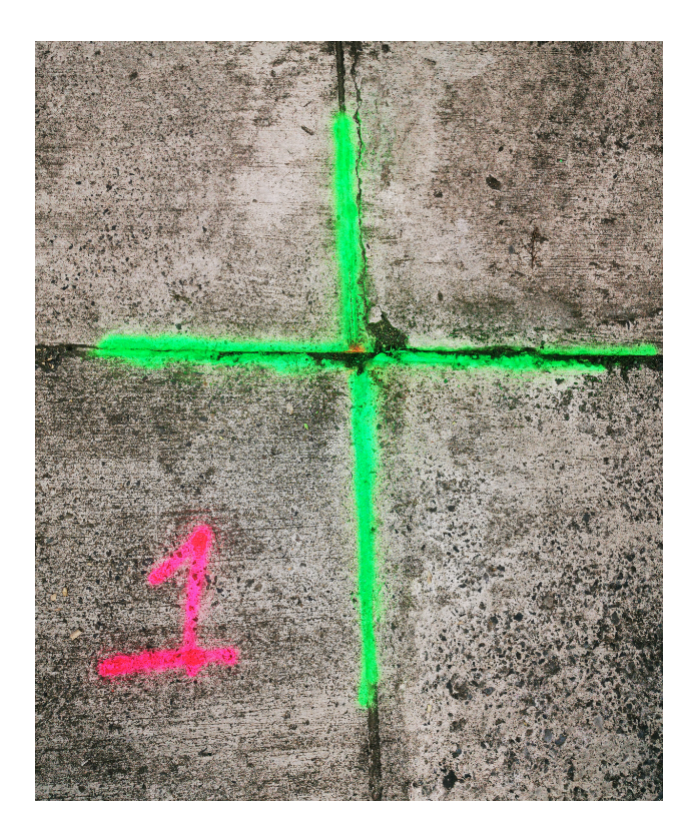

Figura 35: Marca de punto de control Fuente: Elaboración propia

# 5.4. Metodología directa: Programación y toma de datos de receptores trimble R8s GNSS Base y Rover

Para que los datos tomados sean precisos es necesario realizar este paso, ya que, en base a los datos obtenidos por los receptores se puede realizar una corrección de los puntos de control en las fotografías aéreas y así obtener resultados más precisos.

Como primer paso se debe armar los receptores utilizando trípodes que sirven para sostenerlos y hacer uso de niveladores burbuja de agua para que las tomas de datos sean más precisas.

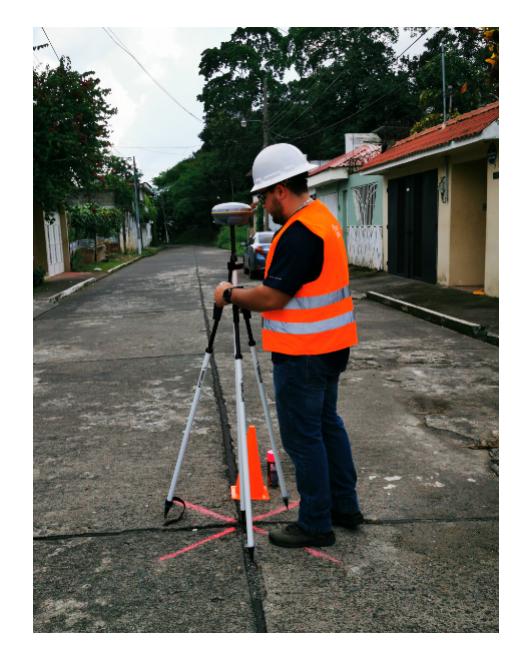

Figura 36: Armado y nivelado de receptores Fuente: Elaboración propia

- El segundo paso es tomas las alturas de los receptores a la cual se realizará la toma de datos. En este caso el receptor base tuvo una altura de 1.625 metros medidos desde el centro del tope del protector hasta el suelo y el receptor móvil se midió a una altura de 1.50 metros medidos dese el suelo hasta la base del soporte de la antena.
- El tercer paso es la programación de los receptores mediante el uso de la aplicación Trimble DL y para ello es necesario hacer uso de un teléfono inteligente porque serán conectados por medio de bluetooth a cada receptor para así modificar el tiempo estimado total para realizar la toma de cada punto de control, en este caso se utilizaron 3 horas como máximo para realizar todo el movimiento de traslado y toma de puntos en cada punto de control marcado.
- El cuarto paso es realizar la toma de datos del receptor base la cual duro 15 minutos y realizar la toma de datos de cada punto móvil los cuales duraron 10 minutos cada uno, y con eso se mide cada punto con los receptores.

Por último se debe cerrar el levantamiento con la aplicación para que los receptores terminen puedan enviar la información mediante correo electrónico.

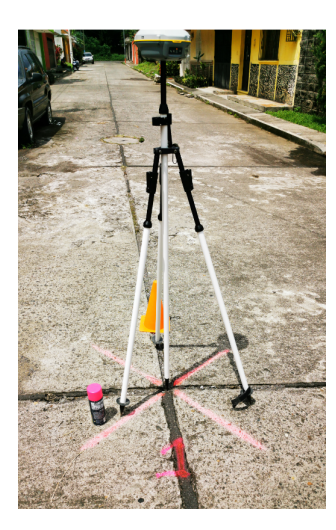

Figura 37: Toma de datos de punto de control 1 Fuente: Elaboración propia

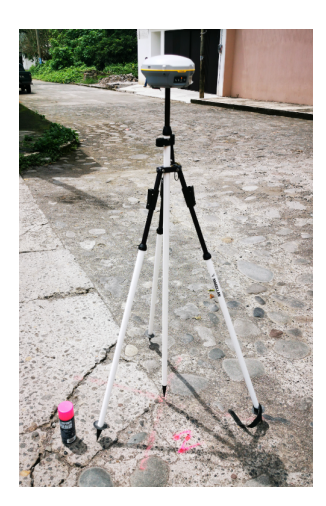

Figura 38: Toma de datos de punto de control 2 Fuente: Elaboración propia

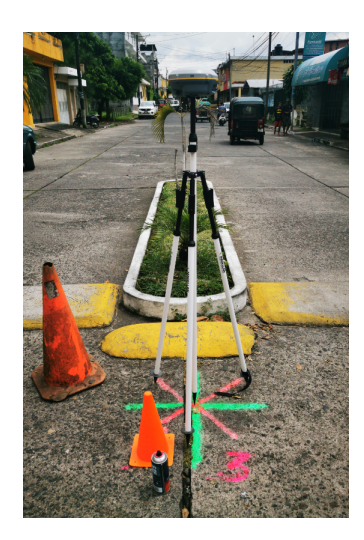

Figura 39: Toma de datos de punto de control 3 Fuente: Elaboración propia

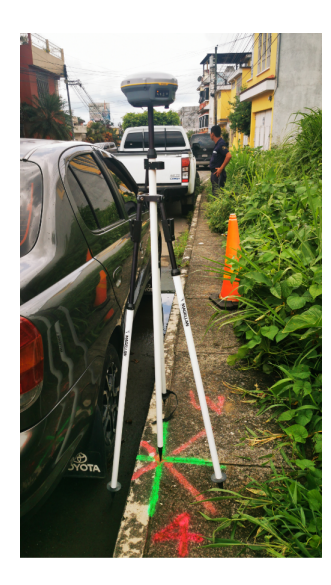

Figura 40: Toma de datos de punto de control 4 Fuente: Elaboración propia

# 5.5. Metodología indirecta: Generación de ortofoto mediante el dron Mavic 2 Pro

Para obtener la información necesaria mediante el vehículo aéreo no tripulado fue necesario realizar un plan de vuelo con el dron mediante el uso de una grilla, esto permitiría tener mejor detalle de las imágenes del área de estudio para obtener resultados requeridos. También se definió la ubicación de cada punto de control en el área de estudio, los cuales se pueden apreciar en lugares estratégicos para que cuando sean procesados no fuera difícil encontrarlos en las imágenes obtenidas para realizar las correcciones fotogramétricas con los receptores GNSS.

- Como primer paso se debe de calibrar el dron para que este funcione en optimas condiciones y así realizar el vuelo sin problema.
- Segundo paso se debe realizar un reconocimiento del lugar de forma manual, mediante la aplicación DJI GO 4, esto se hace para conocer los obstáculos que puedan afectar nuestro plan de vuelo, en este caso se hizo para conocer la altura aproximada de los arboles que se encuentran en el área de estudio.

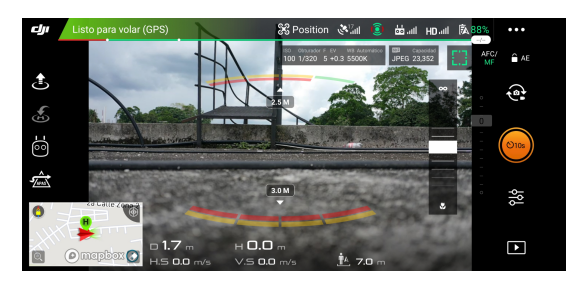

Figura 41: Aplicación DJI GO 4 Fuente: Elaboración propia

Tercer paso se debe programar el plan de vuelo mediante la aplicación Pix4D y esto permite a la aplicación indicarnos el tiempo estimado de vuelo, las dimensiones del área que se desee abarcar, la altitud del dron, la velocidad, el número de imágenes que serán tomadas, el tipo de grilla, etc.

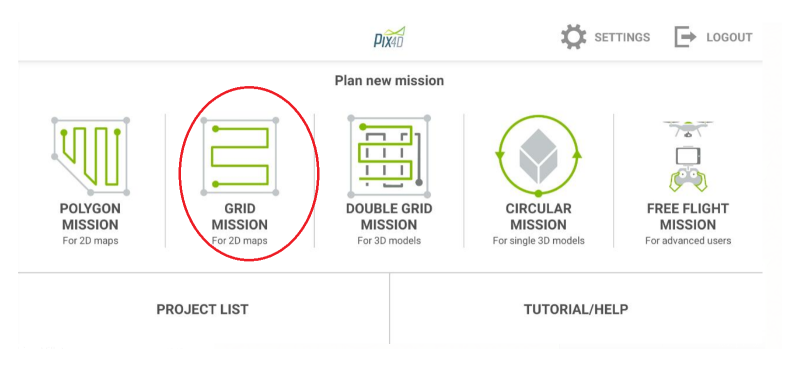

Figura 42: Selección de Grill Fuente: Elaboración propia

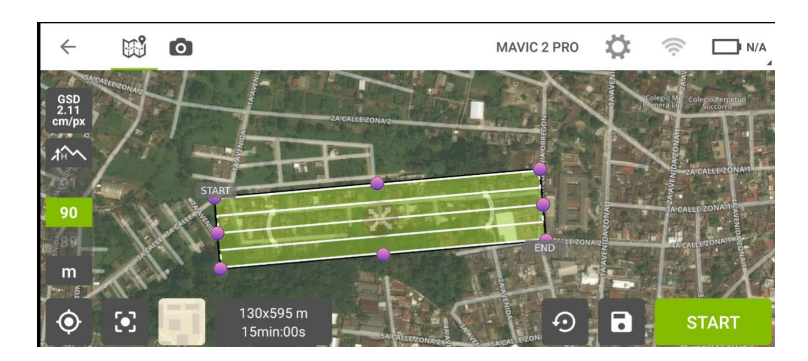

Figura 43: Programación de plan de vuelo Fuente: Elaboración propia

Cuarto paso se debe dar inicio al plan de vuelo y para ello la aplicación Ctrl+DJI realizara un chequeo previo para dar autorización al inicio del plan de vuelo.

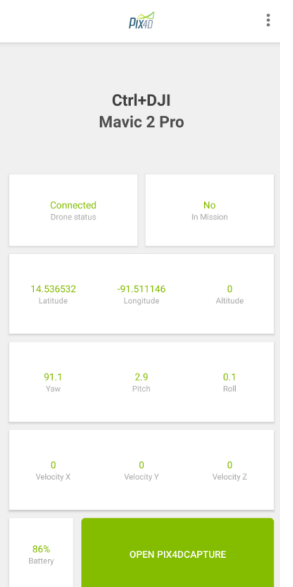

Figura 44: Chequeo de Ctrl+DJI Fuente: Elaboración propia

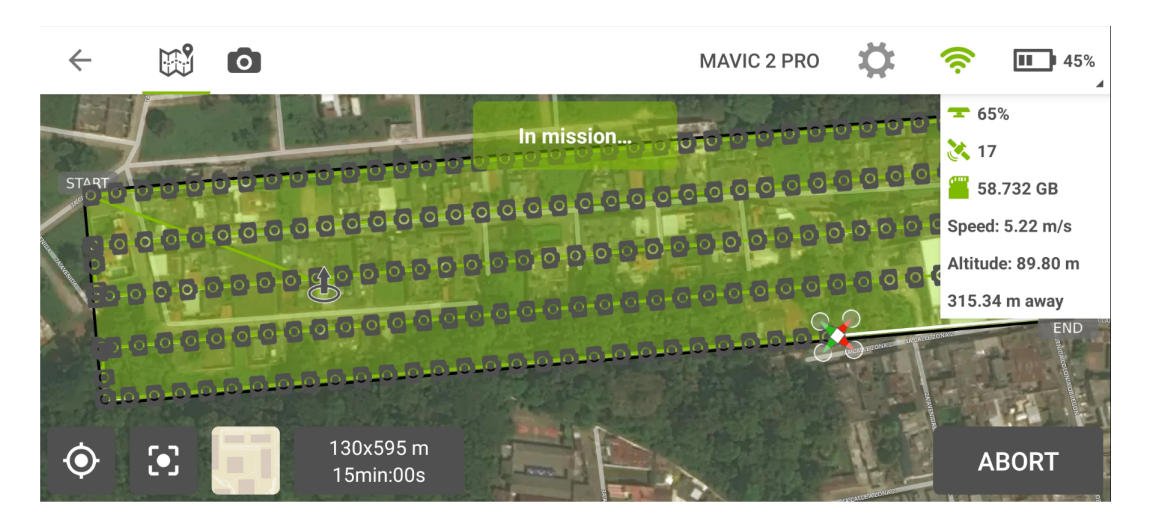

Figura 45: Ejecutando plan de vuelo Fuente: Elaboración propia

Último paso se debe esperar a que el dron regrese automáticamente al lugar de despegue para el aterrizaje, siempre teniendo el acceso manual para evitar obstáculos que se encuentren alrededor que puedan dificultar el aterrizaje del mismo.

#### (i) Information

| Drone                                    | Date                        | Time                 | Type                       |
|------------------------------------------|-----------------------------|----------------------|----------------------------|
| Mavic 2 Pro                              | 26/09/2019                  | $11:09:47$ a.m.      | Grid                       |
| Location<br>14.536690°,<br>$-91.509703°$ | Dimensions<br>130 m x 595 m | Overlap<br>80% (72%) | Camera Angle<br>$90^\circ$ |
| Altitude                                 | Images                      | Path                 | Flight time                |
| 90 m                                     | 207                         | 3245 m               | 11min:38s                  |

Figura 46: Información del plan de vuelo terminado Fuente: Elaboración propia

# 5.6. Etapa de gabinete

Esta parte es la más importante porque aquí se debe realizar las correcciones entre los puntos de control y las fotografías aéreas para generar fotografías que se encuentren georreferenciadas para generar información como cálculos y resultados más precisos.

#### 5.6.1. Extracción de datos de receptores GNSS y dron

Al obtener toda la información requerida para realizar el levantamiento es necesario extraer los archivos obtenidos por medio de los receptores GNSS y dron, ya que con esto nos permitirá obtener la lista de puntos con sus coordenadas y sus especificaciones para realizar la corrección de las fotografías y así tener resultados precisos.

- Para extraer los datos del dron se necesita abrir la ranura en donde se encuentra la memoria microSD y se debe extraer para luego introducirla a cualquier ordenador y extraer las imágenes.
- Para extraer los datos de los receptores GNSS se debe de enviar por correo electrónico por medio de la aplicación los archivos que estos brindan para luego ser procesados mediante el software trimble bussines 4.0 el cual necesita de una licencia para procesar dichos archivos y asi obtener los datos requeridos.

#### 5.6.2. Post Proceso de puntos de control

Para este proceso se debe utilizar el software Trimble Bussiness center 4.0 para obtener la información ya procesada y así brindarnos datos como las coordenadas exactas de cada uno de los puntos de control para luego ser georreferenciadas en las imágenes tomadas con el dron. Para conocer más este proceso se debe de consultar el manual de uso de Trimble Bussines Center 4.0.

 $\times$ 

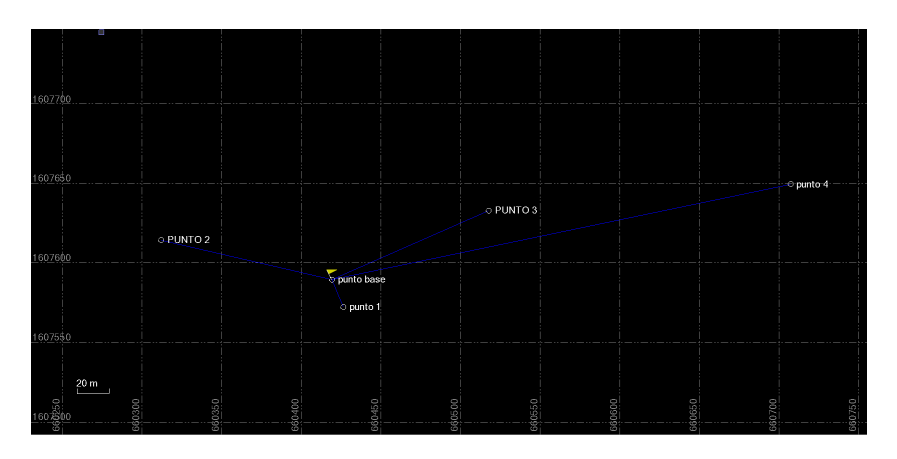

Figura 47: Post posicionamiento de punto base y puntos de control Fuente: Elaboración propia

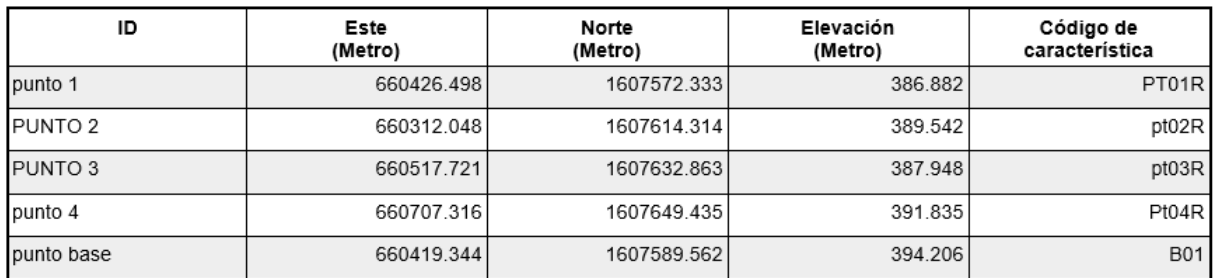

#### Lista de puntos

Figura 48: Lista de puntos procesados Fuente: Elaboración propia

## 5.6.3. Proceso de generación de ortofoto

Para generar la ortofoto del área de estudio con las fotografías tomadas en el plan de vuelo y realizar un proceso fotogramétrico por medio de las coordenadas de los puntos de control es necesario hacer el uso del software Agisoft Photoscan Pro y para ello es necesario tener en una carpeta las fotografías tomadas con el dron, en este caso se tomaron 207 fotografías.

| <b>LIMB</b><br>Archivo<br>Inicio<br>Compartir                                                                                                    | Vista                 | Administrar<br>Herramientas de imagen | 100MEDIA       |                 |                      |                 |          |                 |          |          |                        | $\sigma$<br>$\times$<br>÷<br>$\vee$ 6 |         |
|----------------------------------------------------------------------------------------------------|-----------------------|---------------------------------------|----------------|-----------------|----------------------|-----------------|----------|-----------------|----------|----------|------------------------|---------------------------------------|---------|
| $+ 100$ MEDIA<br>$\mathcal{L}_{\text{max}}$<br>$\rightarrow$                                                                                                    |                       |                                       |                |                 |                      |                 |          |                 |          |          | V D Buscar en 100MEDIA | $\boldsymbol{\rho}$                   |         |
| Acceso rápido<br>Escritorio<br>$\mathcal{R}$<br>Descargas<br>$\mathcal{A}$<br><b>Documentos</b><br>$\mathcal{R}$<br>Imágenes<br>$\mathcal{A}$<br>agisoft relicario | Z.<br><b>DJI 0565</b> | DJI_0566                              | 29<br>DJI_0567 | DJL0568         | DJL0569              | <b>DJI_0570</b> | DJL0571  | <b>DJL0572</b>  | DJL0573  | DJI_0574 | <b>DJI_0575</b>        | <b>DJI_0576</b>                       | $\land$ |
| <b>I</b> fotos tesis<br><b>N</b> PUNTOS DE CONTR<br><b>I</b> tesis fotos<br><b>C</b> OneDrive                                                                      | DJL0577               | <b>DJL0578</b>                        | DJL0579        | DJL0580         | DJL0581              | DJI_0582        | DJL0583  | DJL0584         | DJL0585  | DJL0586  | <b>DJL0587</b>         | DJL0588                               |         |
| <b>Este equipo</b><br><b>B</b> Red                                                                                                    | D.I.0589              | <b>DJI_0590</b>                       | D.I.0591       | DJL0592         | <b>DJL0593</b>       | <b>DJI_0594</b> | DJI_0595 | <b>DJI_0596</b> | DJI_0597 | DJI_0598 | DJI_0599               | DJL0600                               |         |
|                                                                                                    | DJI 0601              | DJI_0602                              | DJI 0603       | DJI 0604        | 酱<br><b>DJI 0605</b> | ź.<br>DJI_0606  | DJI_0607 | DJI_0608        | DJI_0609 | DJI_0610 | DJI_0611               | DJI 0612                              |         |
|                                                                                                    | <b>DJI_0613</b>       | DJI_0614                              | DJI_0615       | <b>DJI_0616</b> | DJL0617              | <b>DJI_0618</b> | DJI_0619 | DJI_0620        | DJI_0621 | DJI_0622 | œ<br>DJI_0623          | ar.<br>DJI_0624                       |         |
| 207 elementos                                                                                                    | <b>DJI 0625</b>       | DJI_0626                              | DJI 0627       | DJI 0628        | w<br>DJL0629         | DJI_0630        | DJL0631  | DJI 0632        | DJL0633  | DJI 0634 | DJL0635                | DJI 0636<br>日日                        |         |

Figura 49: Toma de fotografías Fuente: Elaboración propia

Al tener todas las fotografías en una misma carpeta se prosigue a realizar los siguientes pasos:

- Para empezar, se debe abrir el programa Agisoft Photoscan Professional.

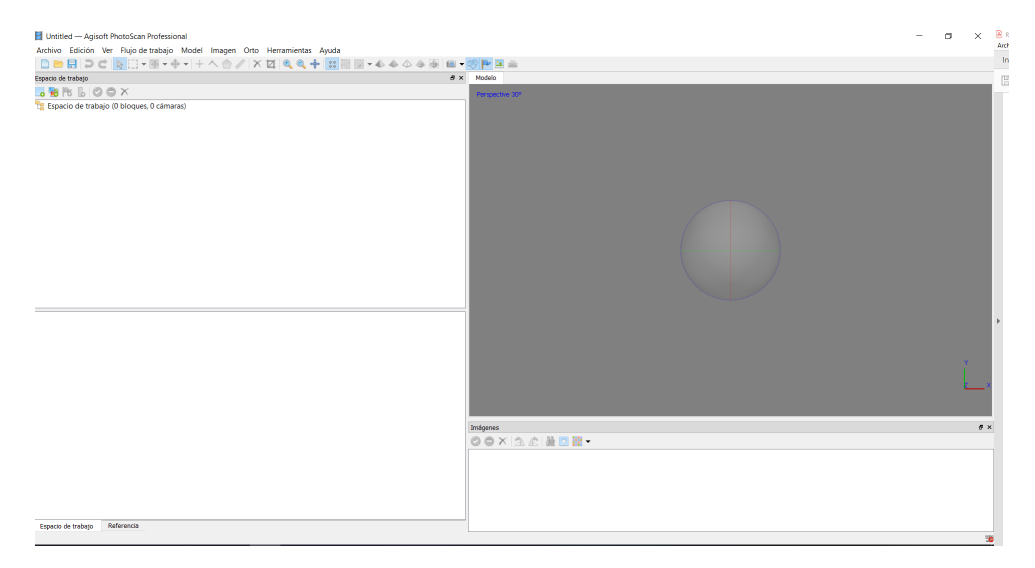

Figura 50: Agisoft PhotoScan Professional Fuente: Elaboración propia

- Al tener el programa abierto se debe ir a la opción de flujo de trabajo y seleccionar añadir fotos. En este proceso se debe de seleccionar la carpeta en donde se encuentran las 207 fotografías obtenidas por medio del plan de vuelo del dron.
- Luego se debe de seleccionar el sistema de coordenadas y para este caso como el área de estudio es en Guatemala se utiliza el sistema de coordenadas WGS 84 / UTM zone 15N EPSG:32615.

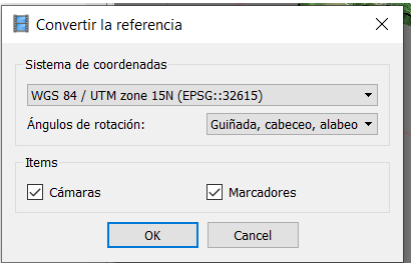

Figura 51: Conversión de referencial Fuente: Elaboración propia

Seleccionar la opción referencia, importar y se importan los puntos de control. Para ello es necesario ubicar el archivo Excel con formato CSV obtenido del programa trimble bussines center 4.

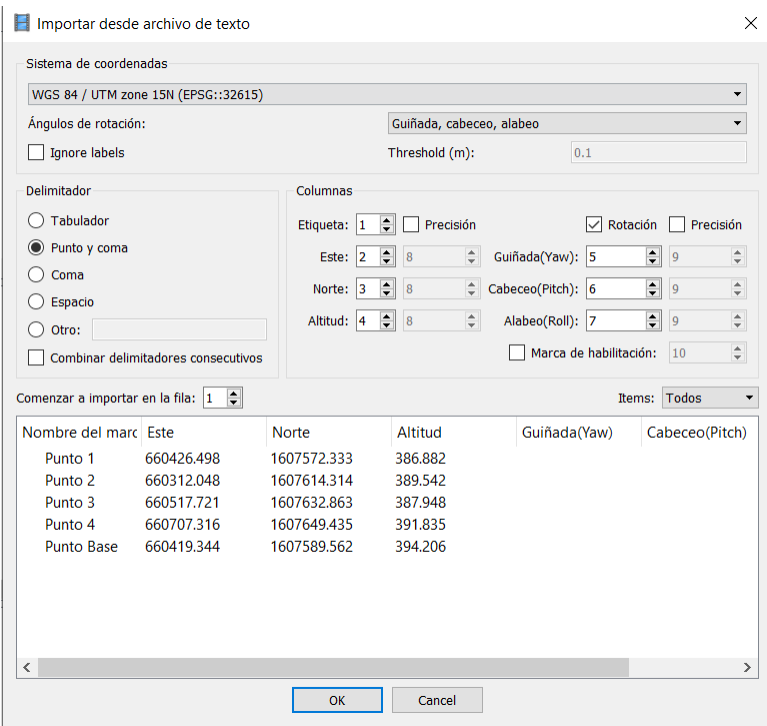

Figura 52: Importación de archivo de texto Fuente: Elaboración propia

- Seleccionar la opción flujo de trabajo, orientar fotos, precisión alta y aceptar.
- Al estar las fotografías orientadas y los puntos de control se debe activar las fotografías para comenzar con la corrección de estas. Para esto se colocan los puntos de control en cada foto donde aparece la marca colocada en la etapa de campo. En total fueron 4 puntos de control y 1 punto base, por lo tanto, se debe de georreferencias cada punto en todas las fotografías tomadas con el dron.

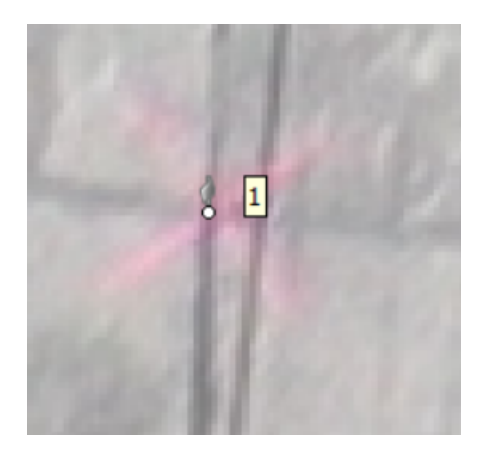

Figura 53: Punto sin georreferenciar Fuente: Elaboración propia

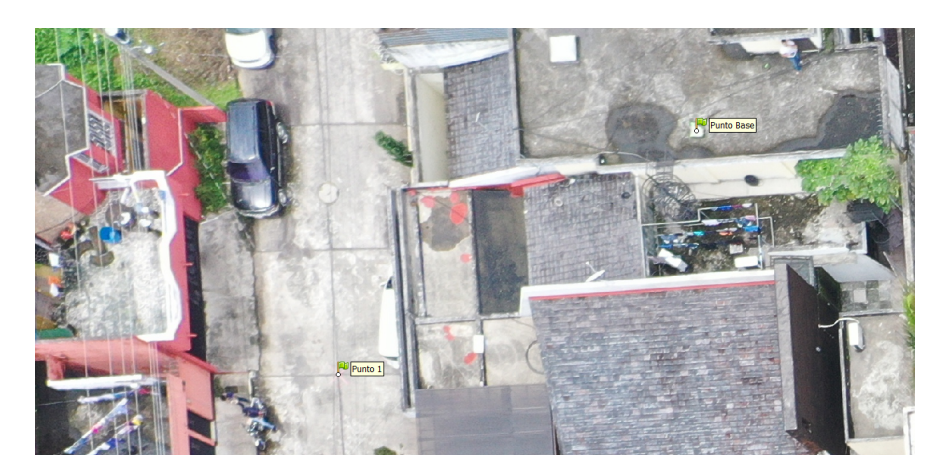

Figura 54: Punto base y punto 1 georreferenciado Fuente: Elaboración propia

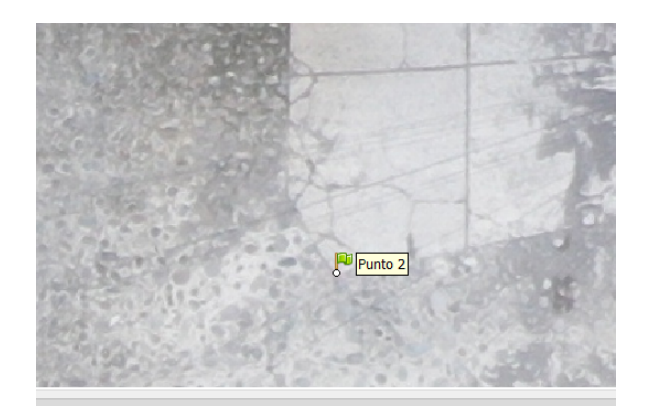

Figura 55: Punto 2 georreferenciado Fuente: Elaboración propia

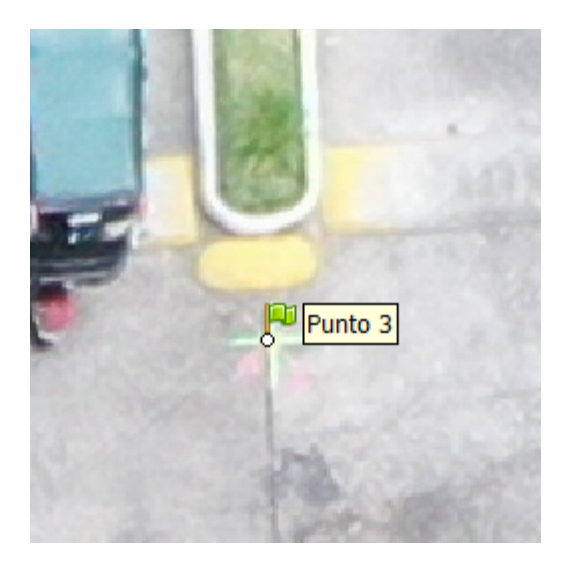

Figura 56: Punto 3 georreferenciado Fuente: Elaboración propia

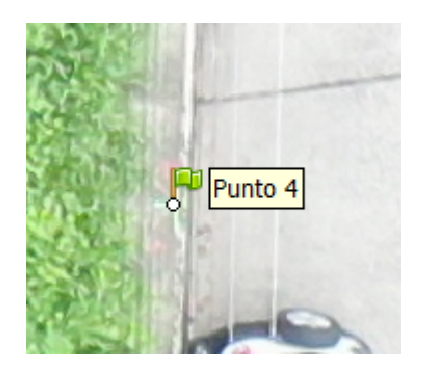

Figura 57: Punto 4 georreferenciado Fuente: Elaboración propia

Al terminar el proceso de corrección de imágenes se debe seleccionar la opción flujo de trabajo y orientar fotos. Al terminar este proceso es necesario seleccionar la opción de optimizar cálculo de orientaciones y marcar todas las opciones disponibles ya que esto ayuda a que las fotografías tengan el menor error posible y así conocer el error obtenido de georreferenciación. En este caso se observo que obtuvo un error de 0.006471 metros

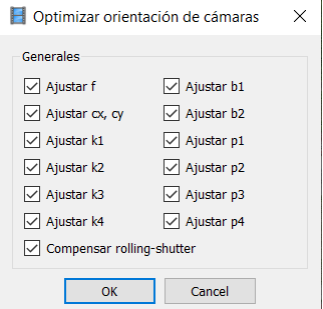

## Figura 58: Optimizar orientacióno de cámaras Fuente: Elaboración propia

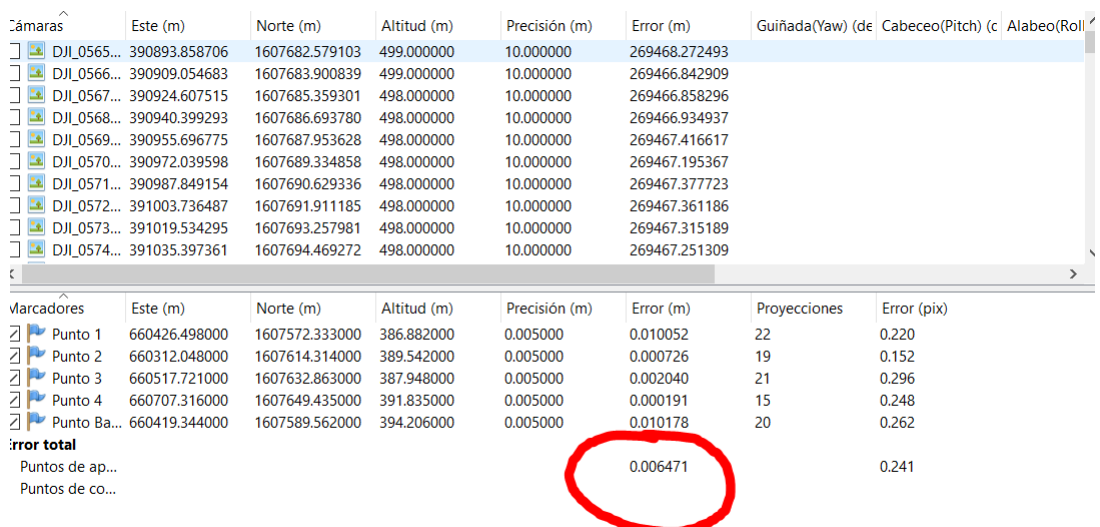

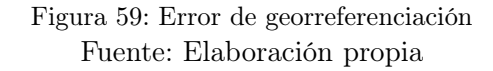

Se debe crear la nube de puntos densa, para ello se debe de seleccionar la opción flujo de trabajo, crear nube de puntos densa y seleccionar la calidad. En este caso se selecciono calidad baja debido a que este proceso toma mucho tiempo si se selecciona una calidad alta.

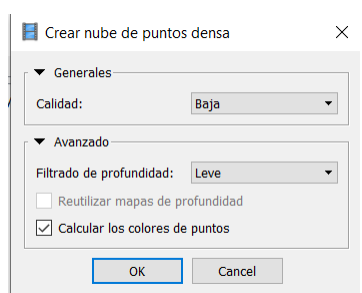

Figura 60: Crear nube de puntos densa Fuente: Elaboración propia

- Se debe de generar la malla y para ello se selecciona la opción flujo de trabajo, crear malla y aceptar.
- Crear textura, se selecciona la opción flujo de trabajo, crear textura y aceptar. Los ajustes generales son los predeterminados por el programa.

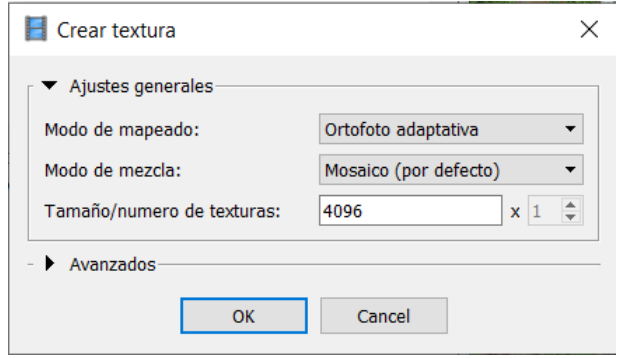

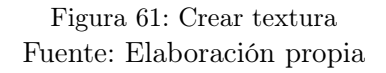

Generar modelo digital de elevaciones y para ello se selecciona la opción flujo de trabajo, crear modelo digital de elevaciones y se seleccionan los ajustes mostrados en la imagen.

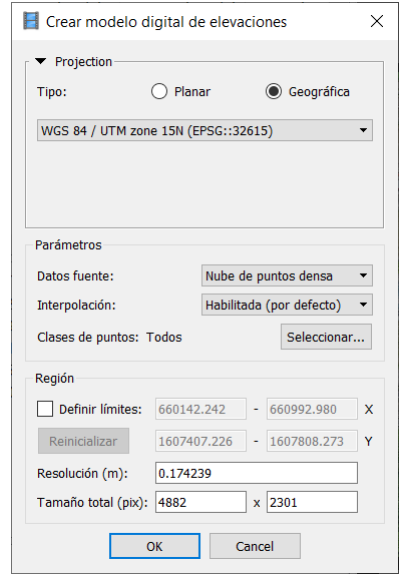

Figura 62: Crear modelo digital de elevaciones Fuente: Elaboración propia

Crear modelo de teselas para ello se selecciona la opción flujo de trabajo, crear modelo de teselas y aceptar.

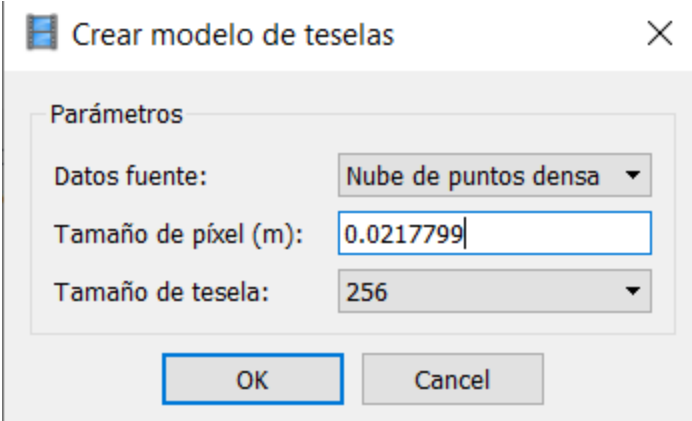

Figura 63: Crear modelo de teselas Fuente: Elaboración propia

Crear ortomosaico para ello se selecciona la opción flujo de trabajo, crear orto mosaico y aceptar.

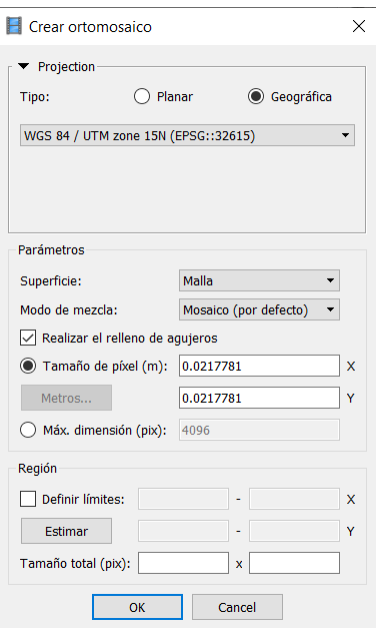

Figura 64: Crear ortomosaico Fuente: Elaboración propia

Por último, al tener generado todos los procesos ya indicados se debe de exportar el ortomosaico u ortofoto en formato de imagen JPEG/TIFF/PNG, etc. Para ello se debe de ir a la opción de espacio de trabajo y se debe de seleccionar ortomosaico, clic derecho, exportar ortomosaico, exportar imagen y seleccionar el lugar donde se quiera guardar el archivo.

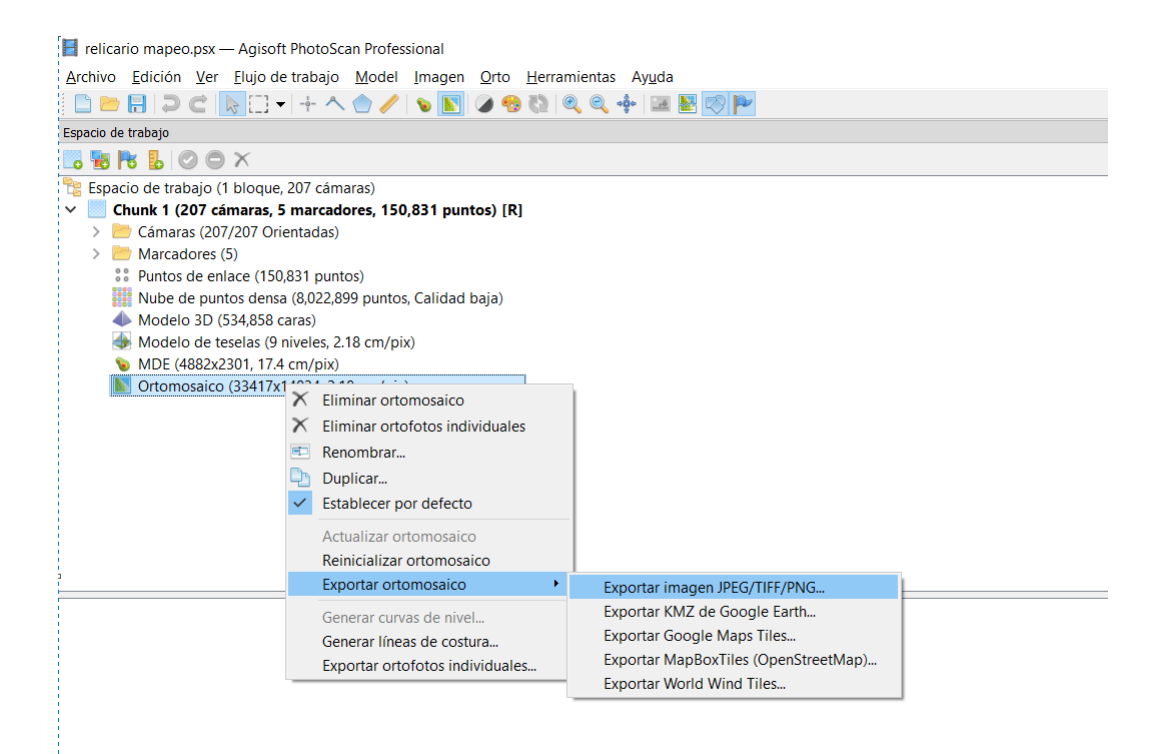

## Figura 65: Proceso de exportación de ortofoto Fuente: Elaboración propia

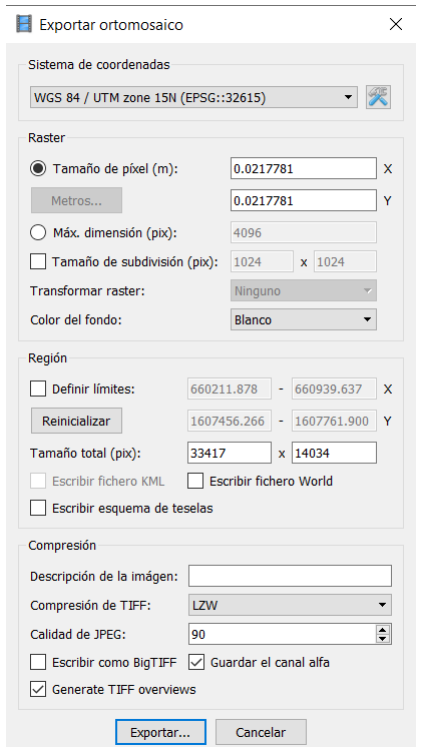

Figura 66: Exportación de ortomosaico Fuente: Elaboración propia

## 5.6.4. Levantamiento utilizando ortofoto

Al obtener el archivo de ortofoto exportado con formato .tiff se procede a generar información mediante el software Qgis y para ello es necesario realizar los siguientes pasos:

Para empezar, se debe abrir el software Qgis. Al tener el programa abierto se debe de configurar el sistema de coordenadas y para ello se debe abrir la herramienta de Proyecto y seleccionar la opción de propiedades. Una vez ahí se debe de seleccionar el sistema de referencia de coordenadas, en este caso se utiliza el sistema WGS 84/ UTM zone 15N EPSG: 32615 y el sistema de coordenadas GTM y luego se clic en aceptar.

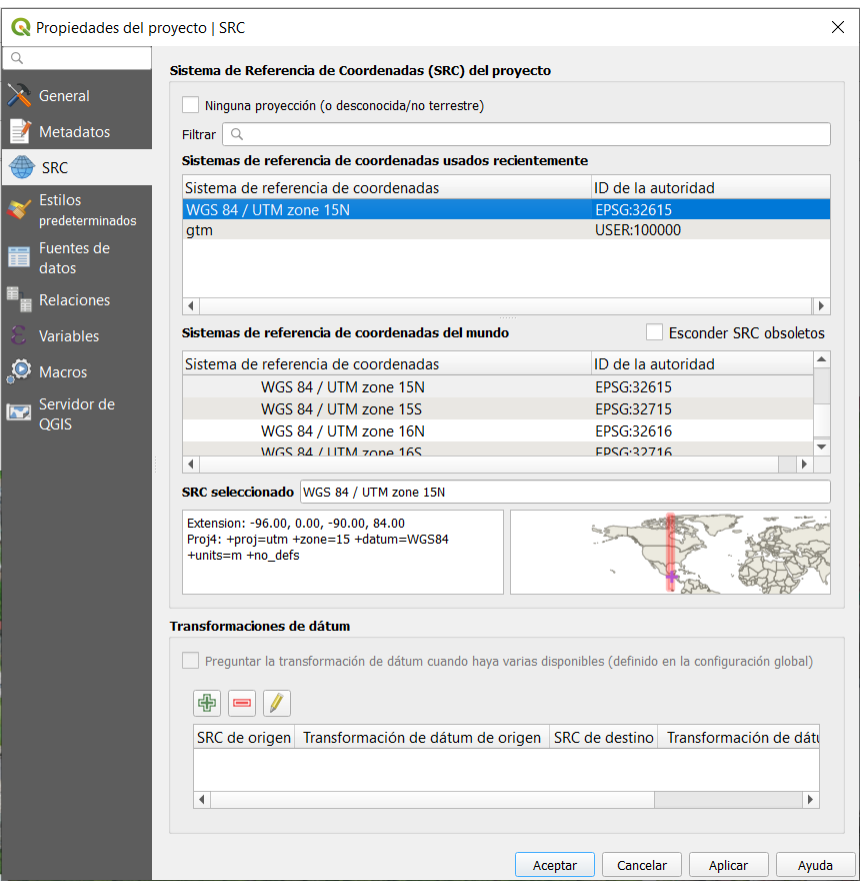

Figura 67: Propiedades de proyecto Fuente: Elaboración propia

Al tener el sistema de coordenadas configurado, se procede a insertar la ortofoto y para ello se debe seleccionar la opción de añadir capa raster y se selecciona la carpeta en donde se encuentra la ortofoto mediante la opción de fuente y conjunto de datos raster para asi empezar a procesar el levantamiento.

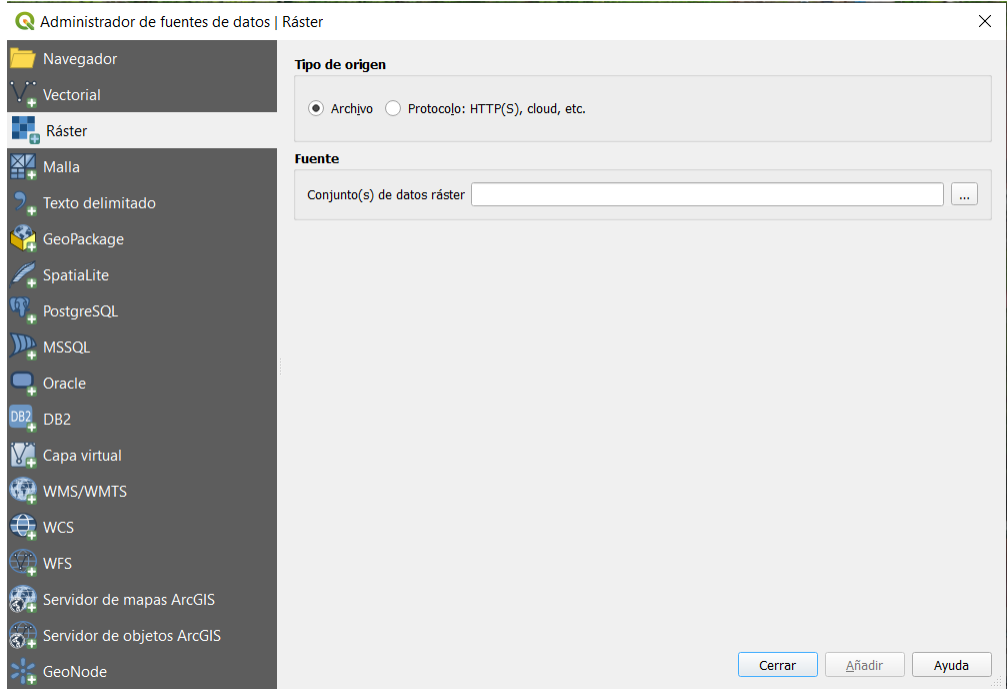

Figura 68: Administrador de fuentes de datos Fuente: Elaboración propia

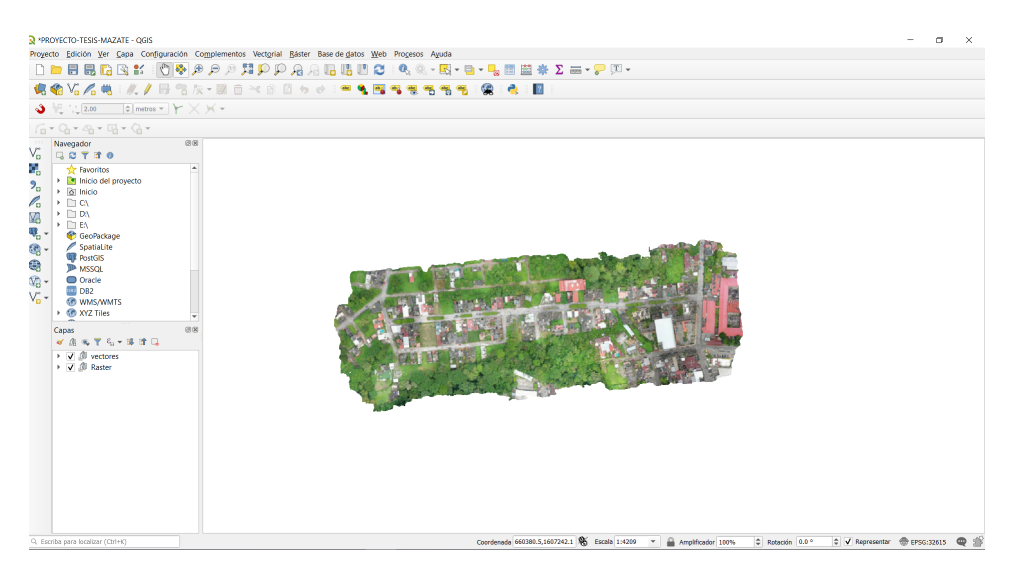

Figura 69: Ortofoto Colonia El relicario 2019 Fuente: Elaboración propia

Se procede a crear una capa y para ello se debe ir a la opción de capa, seleccionar crear capa y seleccionar nueva capa de archivo shape.

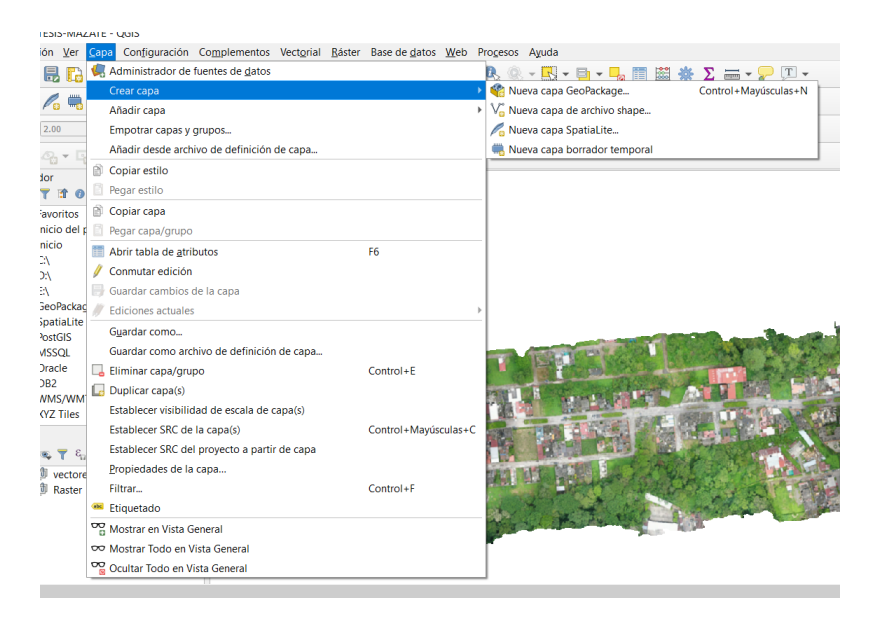

Figura 70: Crear capa Fuente: Elaboración propia

Una vez seleccionado la nueva capa de archivo shape se procede a la configuración de la capa para ello se debe de nombrar el archivo, el tipo de geometría, en este caso se utilizará polígono y se deben de crear los nuevos campos basándose en las características gráficas necesarias para realizar el levantamiento.

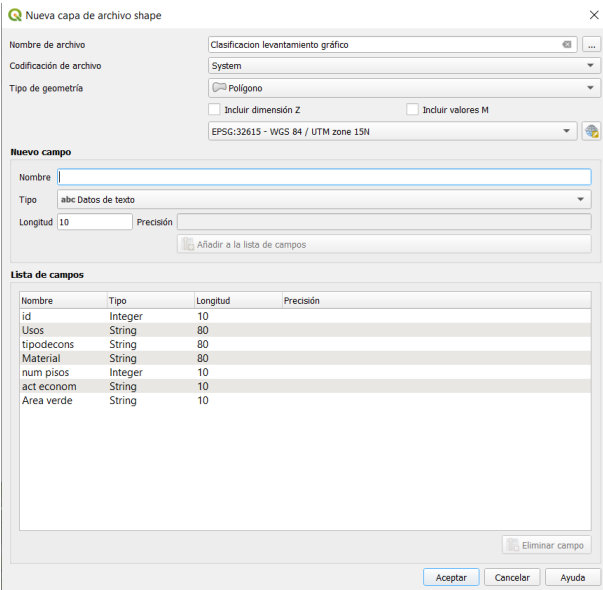

Figura 71: Nueva capa de archivo shape Fuente: Elaboración propia

Al tener configurada la capa de archivo shape, se procede a dibujar polígonos sobre los lotes de la ortofoto y para ello es necesario conocer los límites de cada lote para obtener un mejor resultado en el trazo del polígono, para realizar esto se debe seleccionar la opción de conmutar edición y añadir polígono.

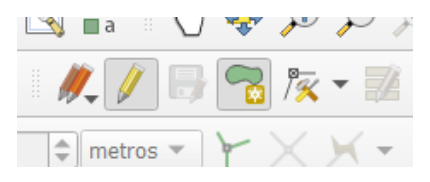

Figura 72: Trazado de polígono Fuente: Elaboración propia

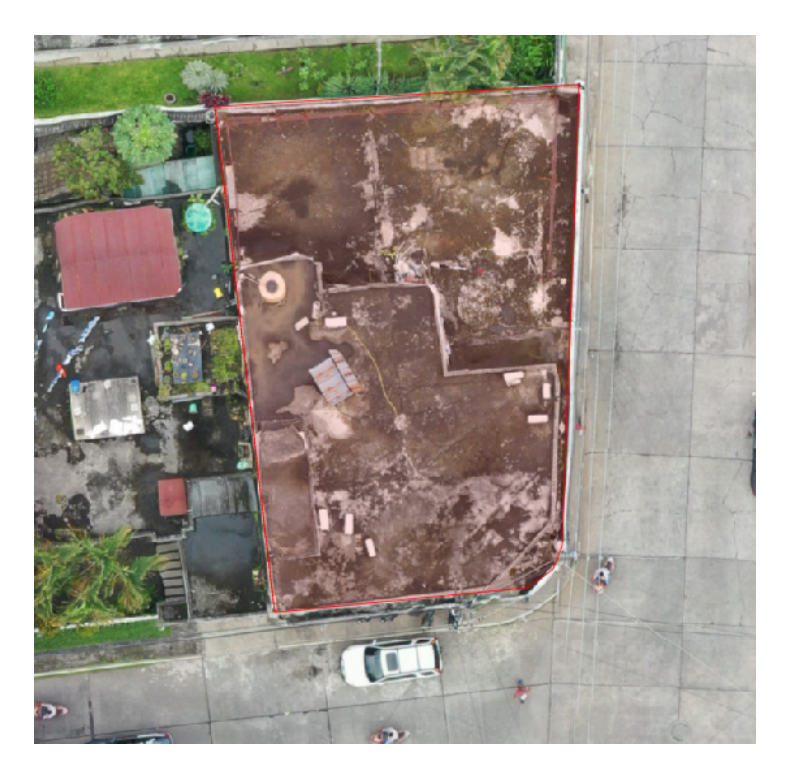

Figura 73: Trazo de polígono Fuente: Elaboración propia

Al terminar de trazar el polígono se da clic derecho y se abrirá la ventana atributos del objeto espacial para llenar los datos necesarios del levantamiento de cada lote. En los cuales encontramos: Identificación de lote, clasificación de lotes, tipo de construcción, material de construcción, estado de conservación, número de pisos, actividad económica, servicios básicos, área verde, área en metros cuadrados y perímetro.

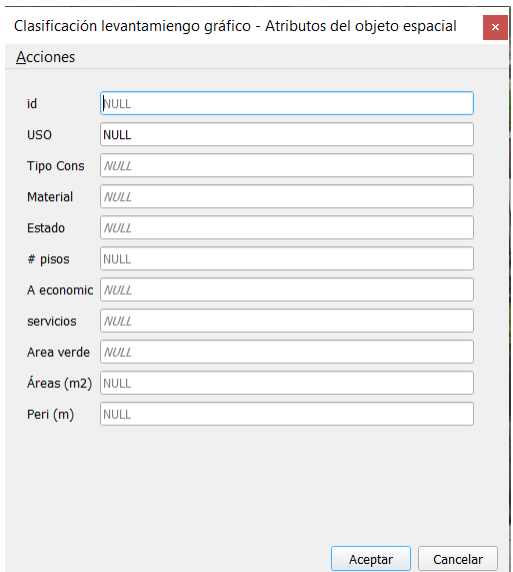

Figura 74: Trazo de polígono Fuente: Elaboración propia

Luego de llenar cada atributo por cada polígono de lote trazado se deberá tener un resultado de la siguiente manera:

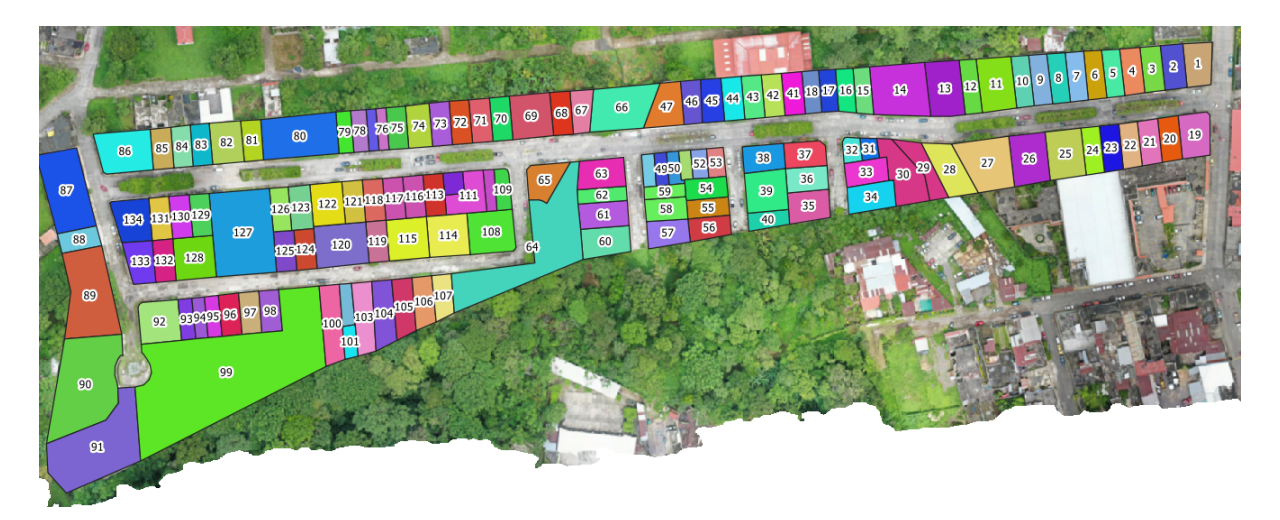

Figura 75: Polígonos trazados en ortofoto Fuente: Elaboración propia

Teniendo este resultado se procede a clasificar cada atributo para crear planos temáticos indicando los resultados obtenidos durante todo el proceso de levantamiento gráfico, y para ello es necesario ir a la opción de propiedades de la capa, seleccionar la opción de categorizado y en columna se debe seleccionar que tipo de atributo se desea categorizar, luego se selección clasificar y automáticamente se clasifica cada elemento.

|   | Categorizado                       |                               |   | ÷                        |
|---|------------------------------------|-------------------------------|---|--------------------------|
|   | Columna                            | 123 id                        |   | ε                        |
| Ņ | Símbolo                            | 123 id                        | ▴ |                          |
|   | Rampa de color                     | abc uso                       |   | $\overline{\phantom{a}}$ |
| c | $\overline{\mathbf{v}}$<br>Símbolo | abc Tipo Cons                 |   | ▲                        |
|   | √                                  | <b>abc</b> Material           |   |                          |
|   | √<br>ᢦ                             | abc Estado<br><b>Material</b> |   |                          |
| ⋗ | $\overline{\mathsf{v}}$            | $4123$ # pisos<br>String (80) |   |                          |
| i | √<br>$\overline{\mathsf{v}}$       | abc A economic                |   |                          |
| 3 | √                                  | abc servicios                 |   |                          |
|   | ⊽<br>⊽                             | abc Area verde                |   |                          |
|   | $\sqrt{ }$                         | $1.2$ Áreas (m2)              | ÷ |                          |
|   | $\overline{\mathsf{v}}$            | 11                            |   |                          |
|   |                                    | 12<br>12                      |   |                          |

Figura 76: Categorizado por columna Fuente: Elaboración propia

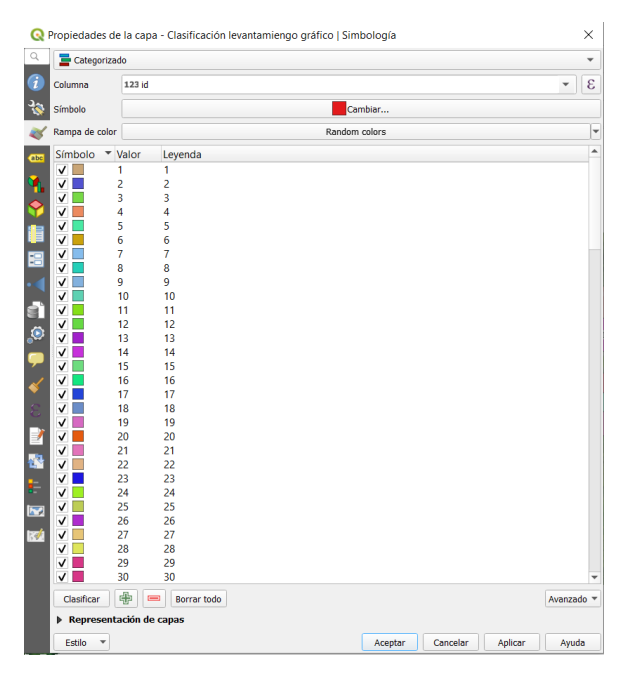

Figura 77: Simbología Fuente: Elaboración propia

#### 5.6.5. Generación de planos temáticos

Finalmente al tener toda la información unificada, tanto grafica como alfanumérica se procesan con diversos planos temáticos de la muestra Colonia El Relicario, basándose en los diferentes campos que se utilizaron, para ello se deben seguir los siguientes pasos: Para crear los planos temáticos se debe ir a la herramienta de proyecto y seleccionar la opción de administrador de composiciones y dar clic en la opción crear. Una vez creado se debe de crear un título de composición de impresión y dar clic en aceptar.

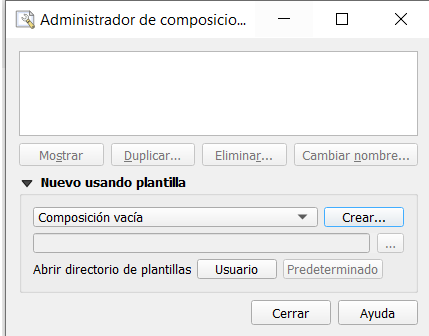

Figura 78: Administrador de composiciones Fuente: Elaboración propia

Debe de aparecer la siguiente ventana para empezar a editar el formato de plantilla para crear los mapas temáticos que se requieren

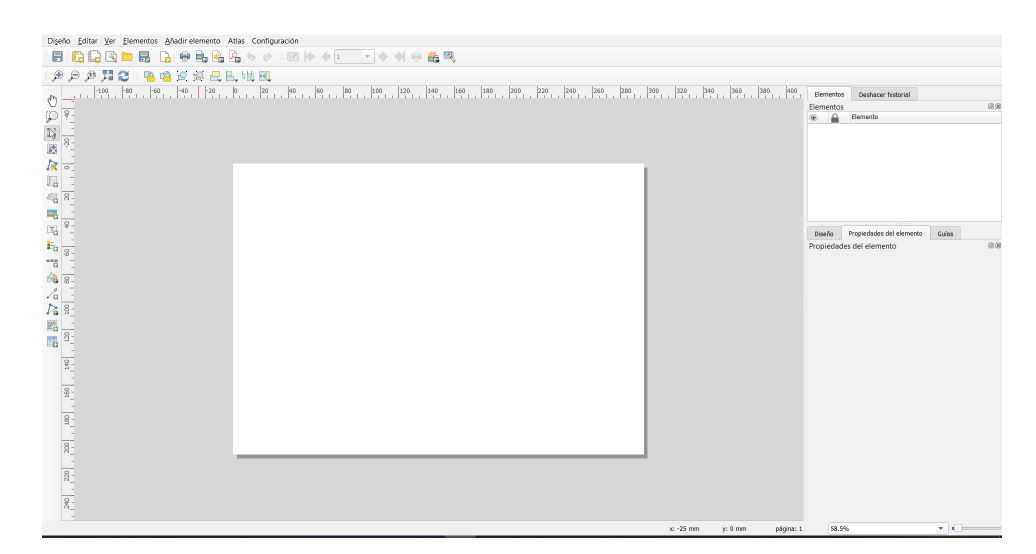

Figura 79: Ventana de diseño de impresión Fuente: Elaboración propia

Una vez editado el formato para la plantilla, se procede a realizar planos temáticos de cada área deseada y deberá aparecer de la siguiente manera.

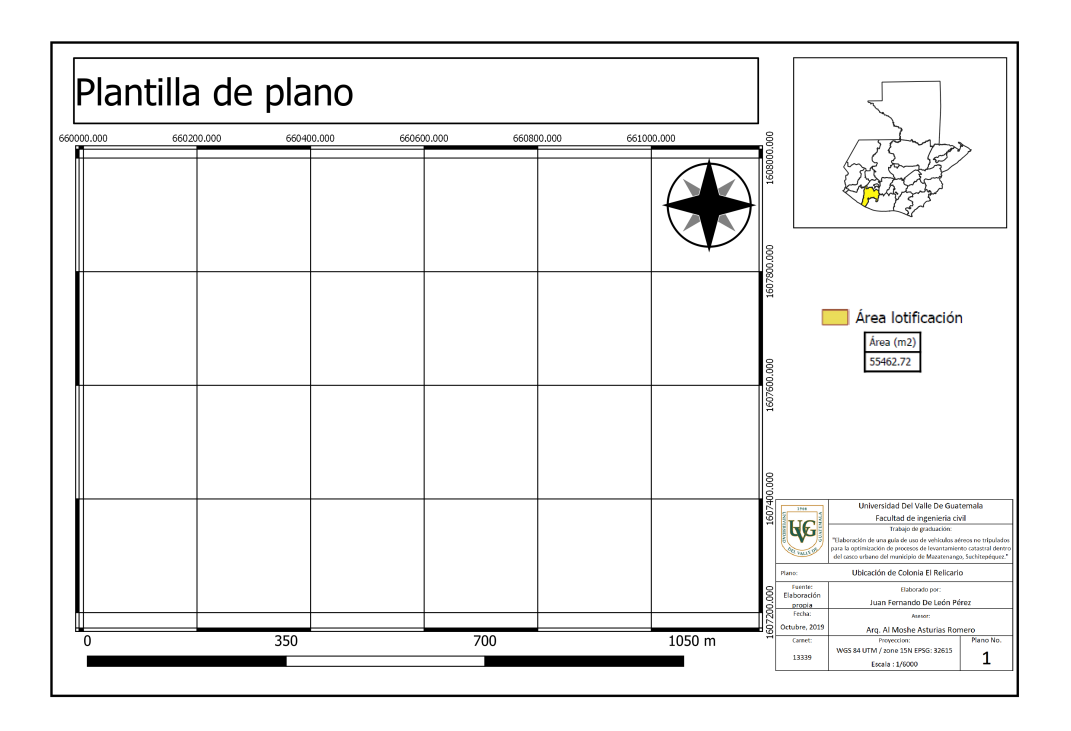

Figura 80: Plantilla de plano Fuente: Elaboración propia

Una vez obtenida la plantilla se procede a generar planos temáticos de cada campo.

# CAPÍTULO 6

# Análisis y discusión de resultados

# 6.1. Ubicación de Colonia El Relicario

Es de suma importancia conocer la ubicación exacta de la muestra tal y como lo presenta el mapa de ubicación, se da a conocer lugares cercanos y calles en donde se encuentra. El presente mapa muestra el polígono completo e indica el área de la Colonia el Relicario, la cual es de 55,462.72 metros cuadrados. Con la información obtenida de la ubicación de la Colonia El Relicario se generó el plano número 1 que se presenta a continuación:

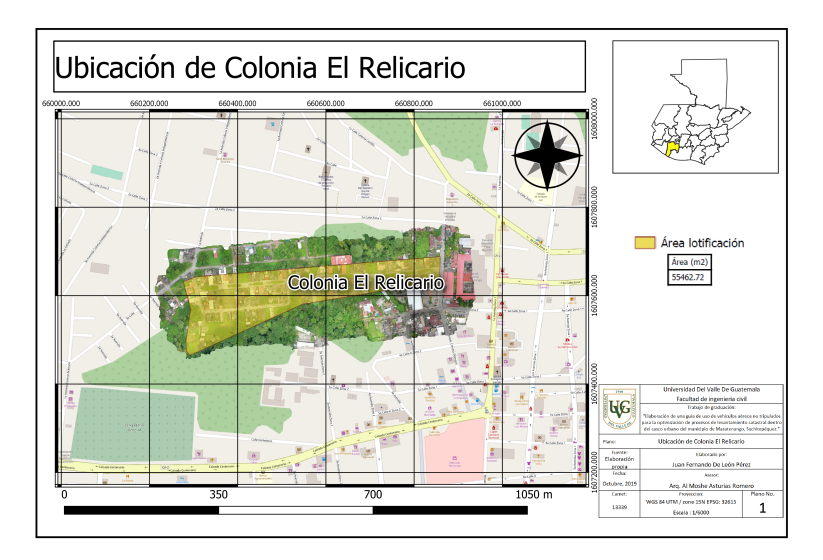

Figura 81: Mapa de ubicación Colonia El Relicario Fuente: Elaboración propia

# 6.2. Coordenadas y puntos de control

Como resultado de la etapa de campo se obtuvieron las coordenadas exactas de cada punto de control, los cuales fueron cuatro puntos de control móviles y un punto base, indicando las coordenadas este, norte y elevación para georreferenciar de manera correcta las imágenes y así obtener información exacta. Como resultado del proceso de georreferenciación y corrección de imágenes se obtuvo un error de 0.006476 metros, lo cual indica que la precisión de georreferenciación de imágenes fue muy precisa y esto ayuda a tener mayor exactitud a la hora de realizar cálculos de áreas y perímetros de la muestra.

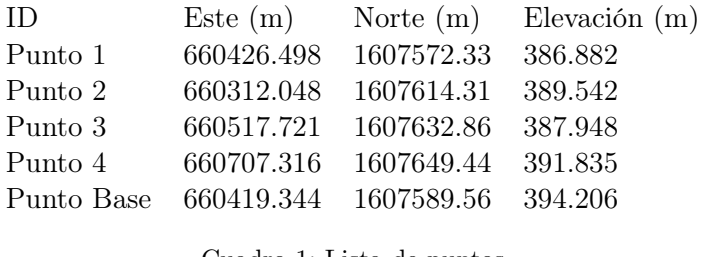

Cuadro 1: Lista de puntos Fuente: Elaboración propia

Con la información obtenida de las coordenadas y puntos de control se generó el plano número 2 que se presenta a continuación:

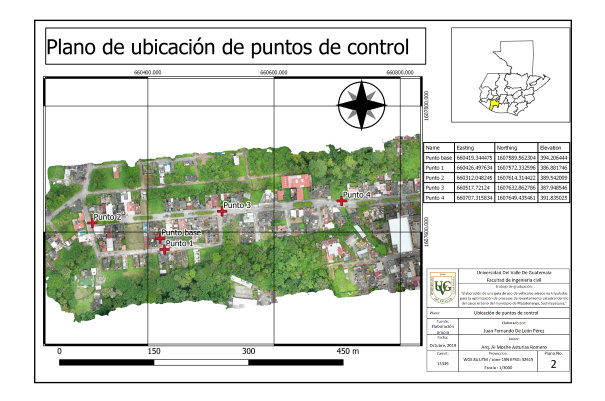

Figura 82: Plano de ubicación de puntos de control Fuente: Elaboración propia

# 6.3. Identificación, áreas y perímetros de lotes

Como resultado del proceso de la etapa de gabinete se identificaron 134 lotes en toda la muestra, los cuales fueron enumerados para indicar la ubicación de cada uno, también se realizo el proceso de cálculo de área y perímetro de cada lote. La siguiente tabla muestra el resultado de área y perímetro de los lotes.
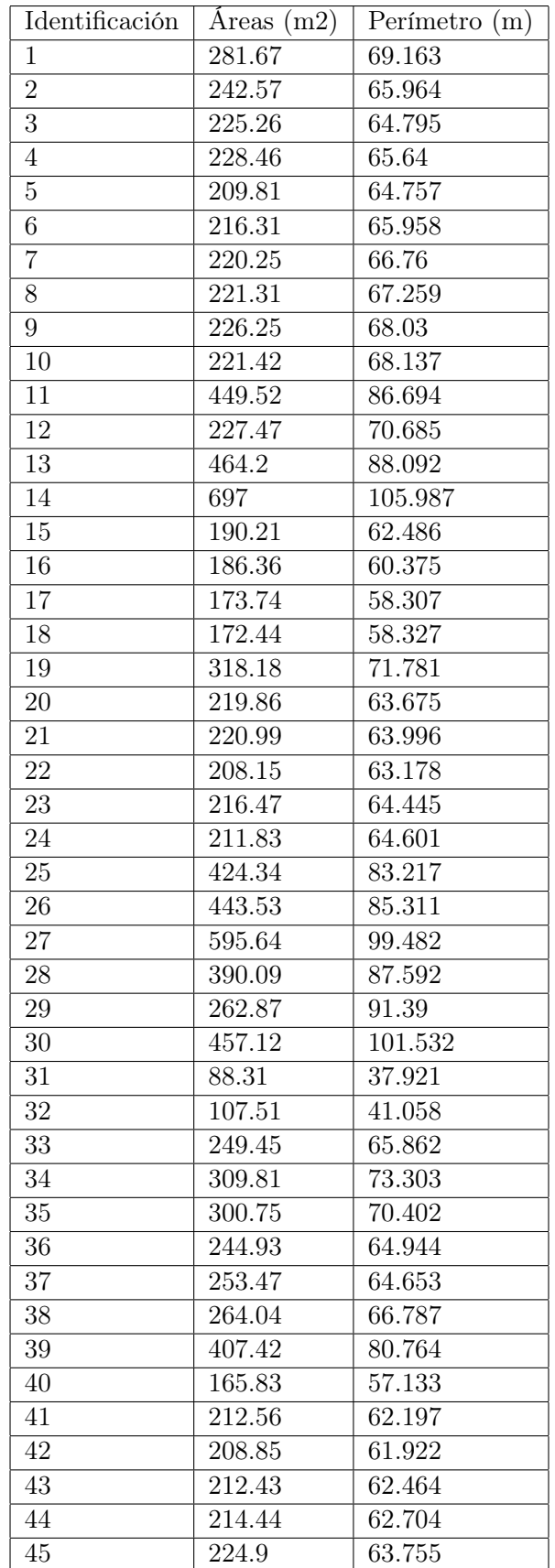

Cuadro 2: Identificación, área y perímetro Fuente: Elaboración propia

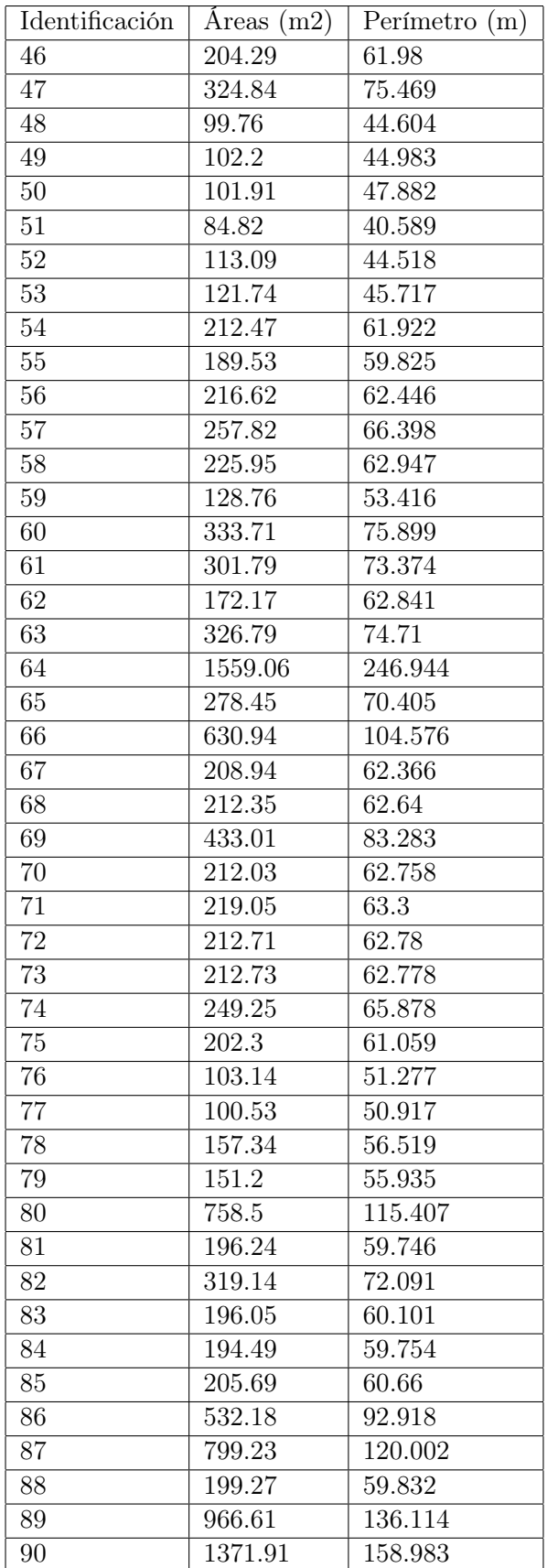

Cuadro 3: Identificación, área y perímetro  $\ensuremath{\text{F} \text{uente}}$ : Elab $\ensuremath{\text{gr} \text{ación} }$ propia

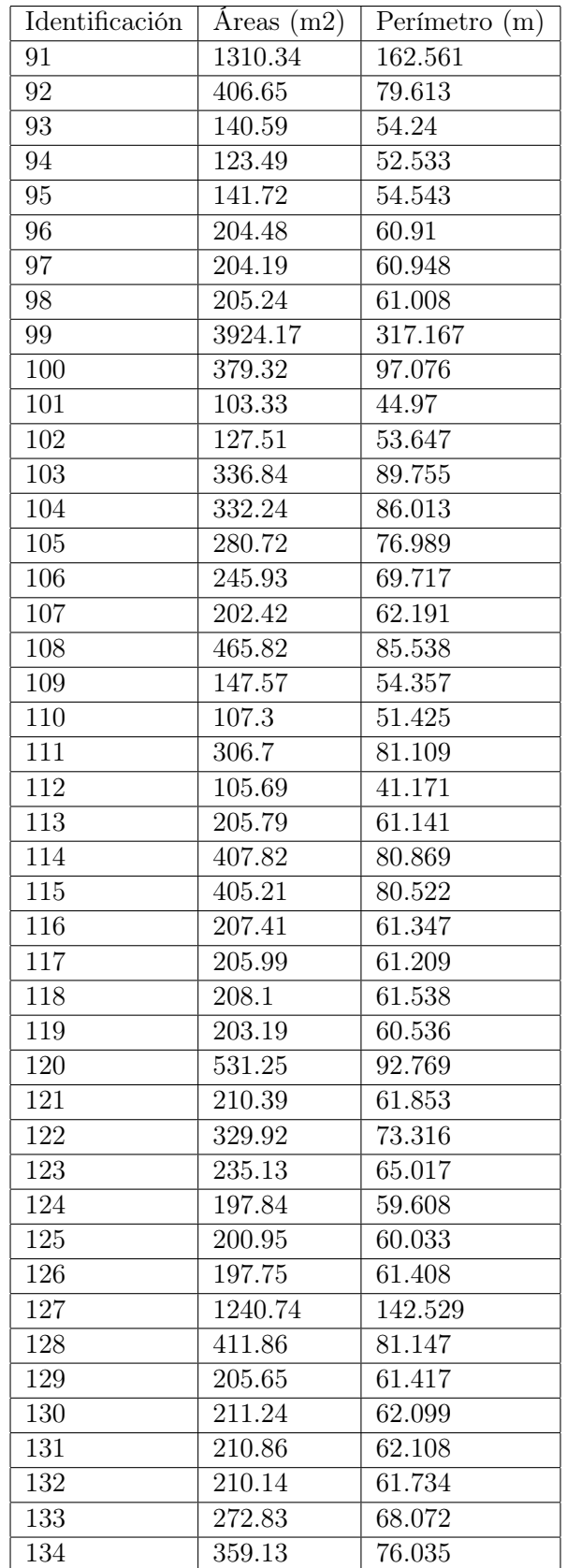

Cuadro 4: Identificación, área y perímetro Fuente: Elaboración propia

Con la información obtenida de la identificación de lotes de la Colonia El Relicario se generó el plano número 3 que se presenta a continuación:

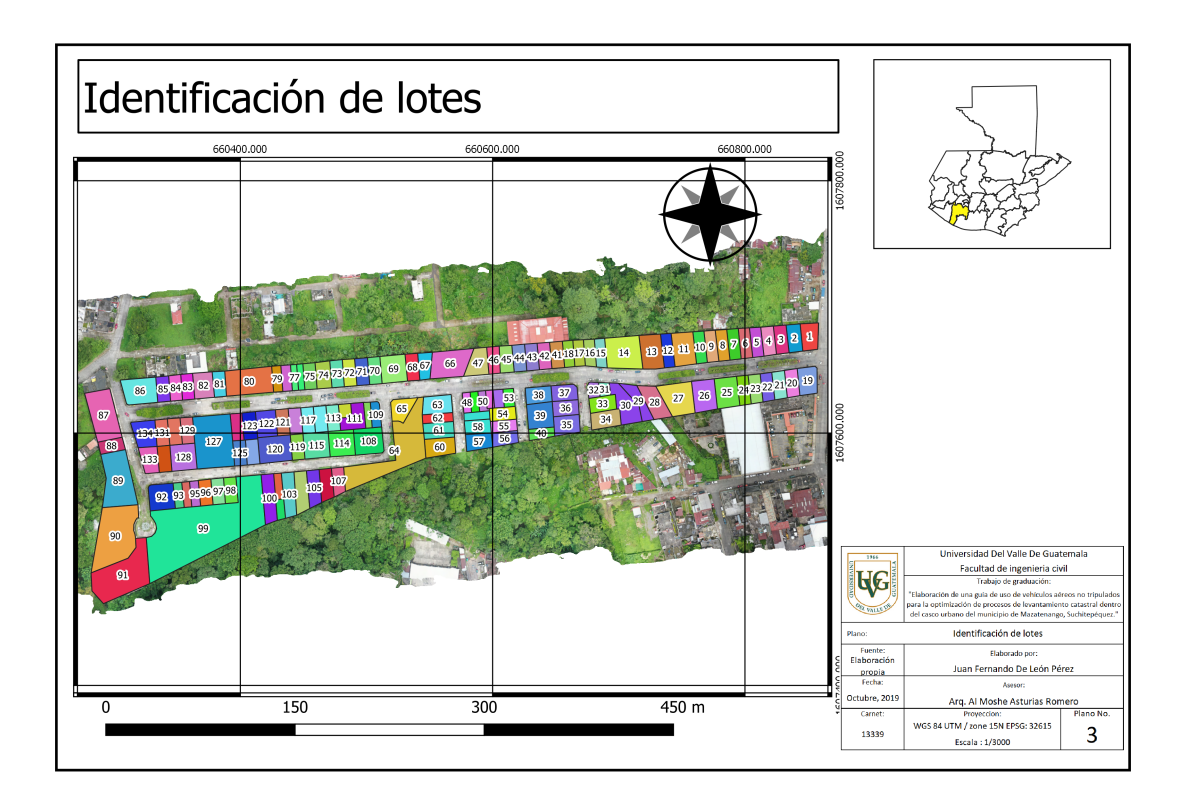

Figura 83: Plano de identificación de lotes Fuente: Elaboración propia

Clasificación de lotes La Colonia El Relicario cuenta con 134 lotes, los cuales el 62 % de ellos es de uso residencial, el 22 % es de uso comercial, el 13 % es de uso de área verde y el 3 % es de uso de garaje, el siguiente cuadro muestra detalladamente la clasificación de uso de lotes:

| Clasificación de lotes (Uso) |     | Cantidad   Porcentaje |
|------------------------------|-----|-----------------------|
| Residencial                  | 83  | $62\%$                |
| Área verde                   | 17  | 13%                   |
| Comercial                    | 30  | $22\%$                |
| Garaje                       |     | $3\%$                 |
| Total                        | 134 | $100\%$               |

Cuadro 5: Clasificación de lotes Fuente: Elaboración propia

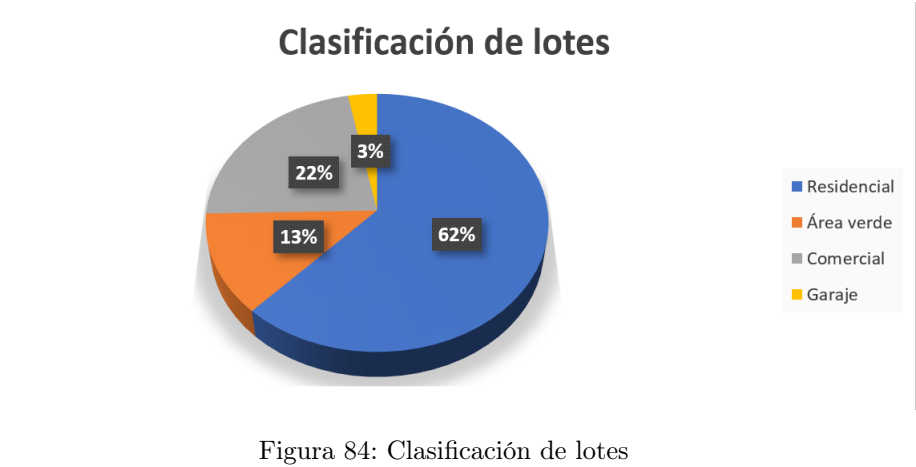

Fuente: Elaboración propia

Cabe destacar que los 30 lotes que son de uso comercial se encuentran en la calle principal, lo que quiere decir que las zonas comerciales se presentan en ubicaciones estratégicas para negocios y siempre en zonas accesibles y de constante tránsito de personas y carros. Con la información obtenida de la clasificación de lotes de la Colonia El Relicario se generó el plano número 4 que se presenta a continuación:

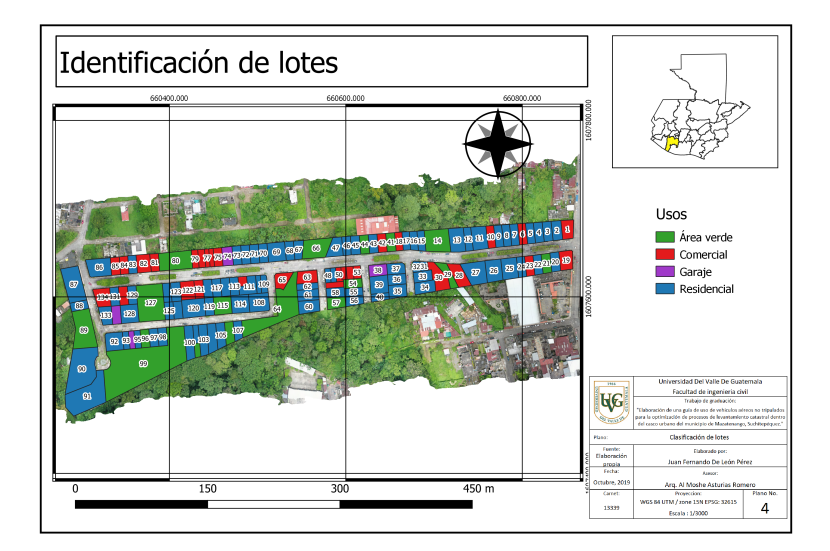

Figura 85: Plano de clasificación de lotes Fuente: Elaboración propia

#### 6.3.1. Tipo de construcción de lotes

La Colonia El Relicario, cuenta con 117 lotes con algún tipo de construcción, de los cuales el 93 % de ellos tienen una construcción terminada, un 3 % de los lotes tienen una construcción inconclusa, el 2 % se encuentran actualmente en construcción y el 2 % se encuentra abandonada, el siguiente cuadro muestra detalladamente el tipo de construcción de cada lotes.

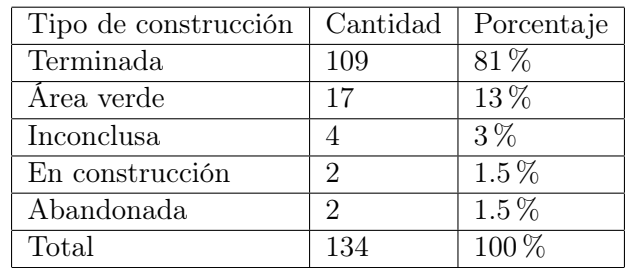

Cuadro 6: Tipo de construcción de lotes Fuente: Elaboración propia

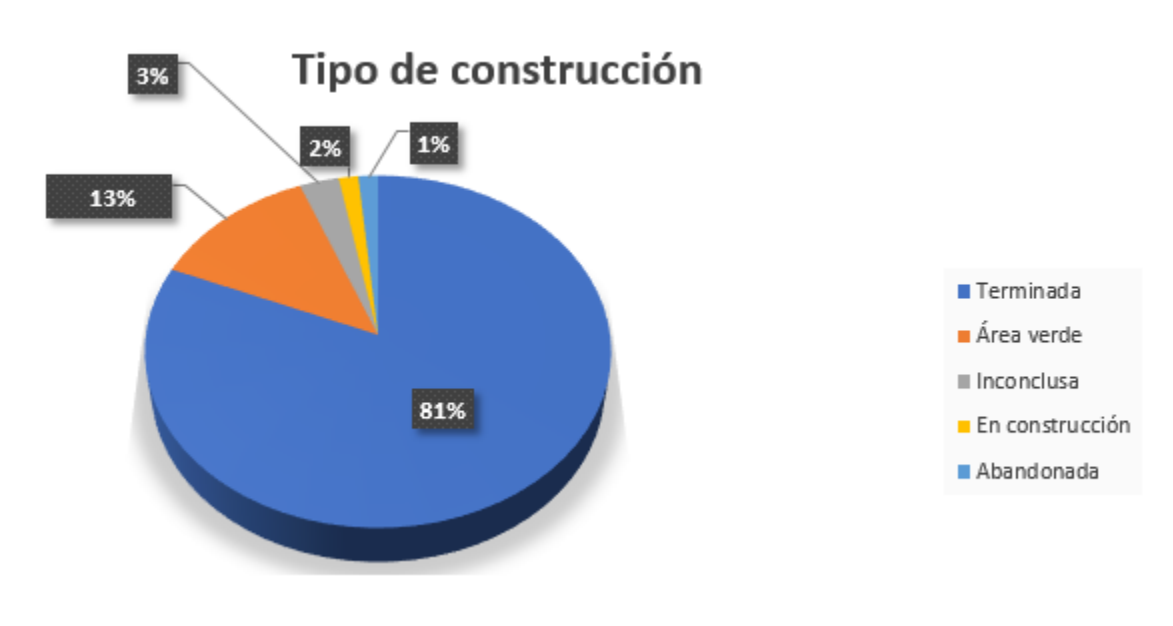

Figura 86: Tipo de construcción de lotes Fuente: Elaboración propia

La ortofoto generada en el procesamiento de imágenes obtenidas por el dron fue de gran ayuda para la observación de construcción de las viviendas y esto se debe a que se tiene una clara imagen de la superficie de cada construcción y verificar el proceso obtenido en campo. Para lo cual la clasificación del tipo de construcción se clásico en cuatro tipos los cuales son:

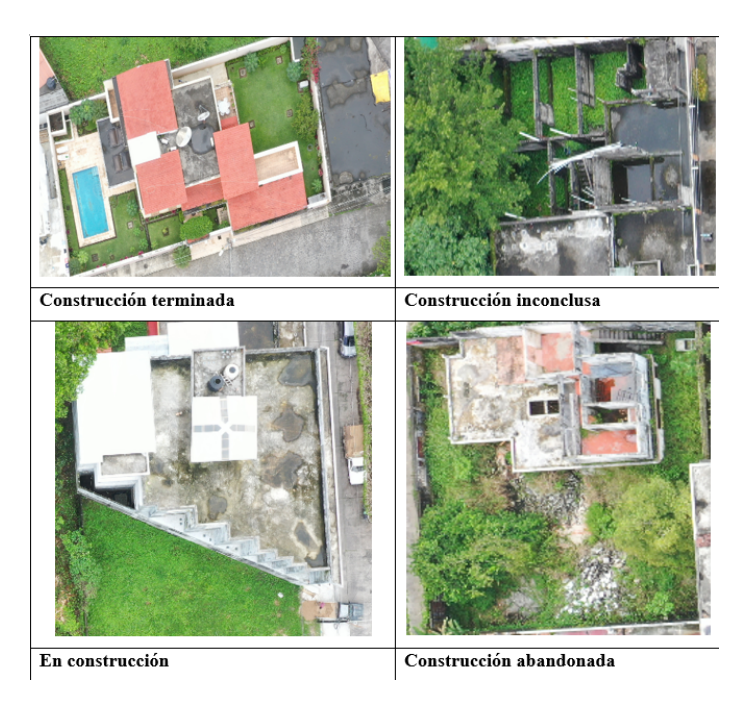

Figura 87: Clasificación del tipo de construcción Fuente: Elaboración propia

Con la información obtenida en la clasificación del tipo de construcción de la Colonia El Relicario, se generó el plano número 5:

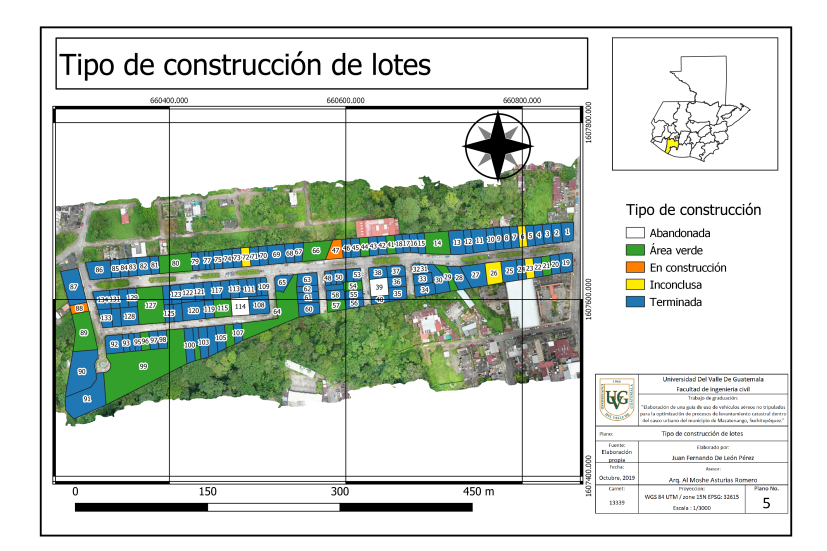

Figura 88: Tipo de construcción de lotes Fuente: Elaboración propia

### 6.3.2. Material de construcción de lotes

En la mayoría de las construcciones de la Colonia El Relicario se determino que el block es el material de construcción utilizado en un 100 %, no se encontró ningún otro material como: madera, adobe, ladrillo, etc. Es importante considerar el material del cual están construidas las casas debido a que con ello se puede calcular la valoración de cada una en el mercado y también se puede determinar la vulnerabilidad ante cualquier evento sísmico.

| Material     | Cantidad | Porcentaje |
|--------------|----------|------------|
| <b>Block</b> | 117      | 87\%       |
| Area verde   | 17       | $13\%$     |
| Total        | 134      | $100\%$    |

Cuadro 7: Material de construcción Fuente: Elaboración propia

La ortofoto fue de gran ayuda para determinar el material de construcción porque se corroboro la información obtenida en campo ya que se observó la terraza de cada lote y se determinó el material.

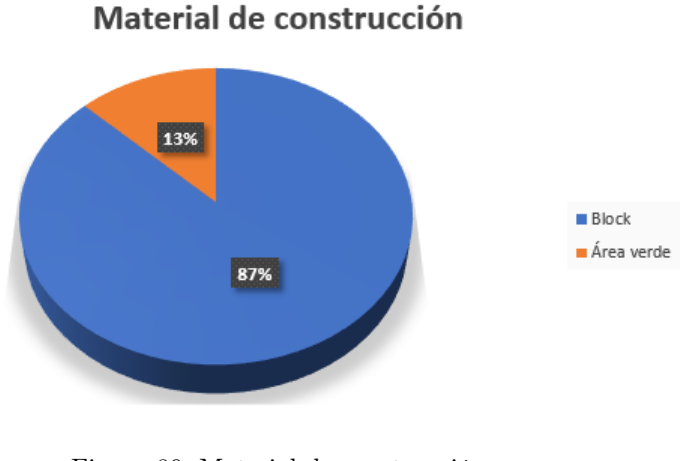

Figura 89: Material de construcción Fuente: Elaboración propia

Con la información obtenida de la clasificación de material de construcción de lotes de la Colonia El Relicario se generó el plano número 6 que se presenta a continuación:

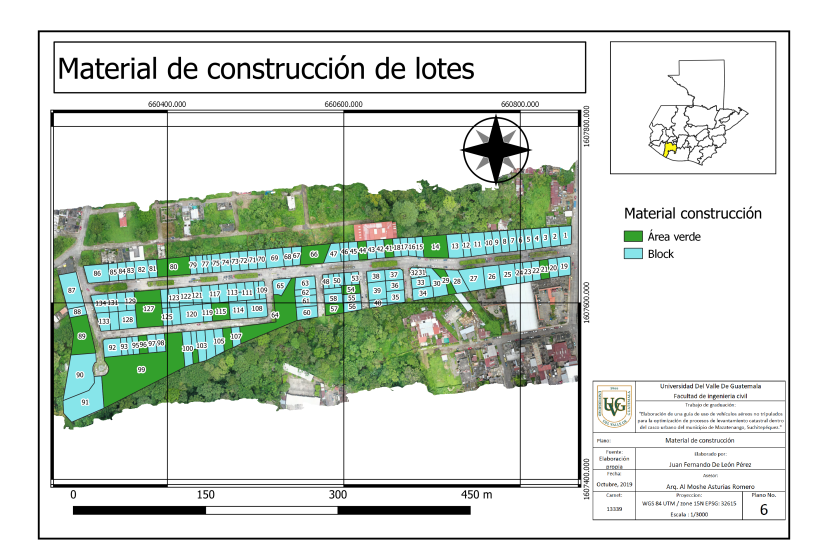

Figura 90: Plano de material de construcción

#### 6.3.3. Estado de conservación de lotes

La conservación de las viviendas es un aspecto muy importante para el levantamiento debido a que con el paso del tiempo se han ido deteriorando poco a poco y sufren un desgaste tanto estructural como superficial, es por ello que la conservación de las mismas es importante para mantener su funcionamiento, seguridad y uso. Las viviendas de la Colonia El Relicario en su mayoría en un 47 % se encuentran en un estado de conservación bueno, un 28 % de las viviendas se encuentran en un estado de conservación regular, por otro lado, el 20 % de las viviendas tienen un estado de conservación muy bueno mientras el 5 % de estas su estado de conservación es considerado malo. Para determinar el estado de conservación fue necesario realizar observaciones tanto en campo como aéreas para determinar el estado de conservación y para ello fue necesario observar la fachada de cada vivienda en campo y hacer uso de la ortofoto para observar el estado interno de cada vivienda y clasificas el estado de conservación de cada lote, la siguiente tabla indica detalladamente el estado de conservación de todas las viviendas de la muestra.

| Estado de conservación | Cantidad | Porcentaje          |
|------------------------|----------|---------------------|
| Muy bueno              | 23       | 17%                 |
| <b>Bueno</b>           | 55       | 41 %                |
| Regular                | 33       | $25\,\overline{\%}$ |
| Malo                   | 6        | $4\%$               |
| Årea verde             | 17       | 13%                 |
| Total                  | 134      | $100\%$             |

Cuadro 8: Estado de conservación Fuente: Elaboración propia

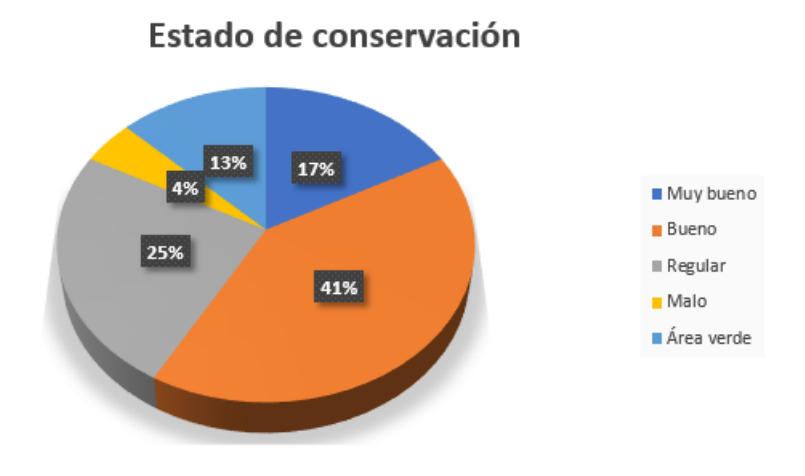

Figura 91: Estado de conservación Fuente: Elaboración propia

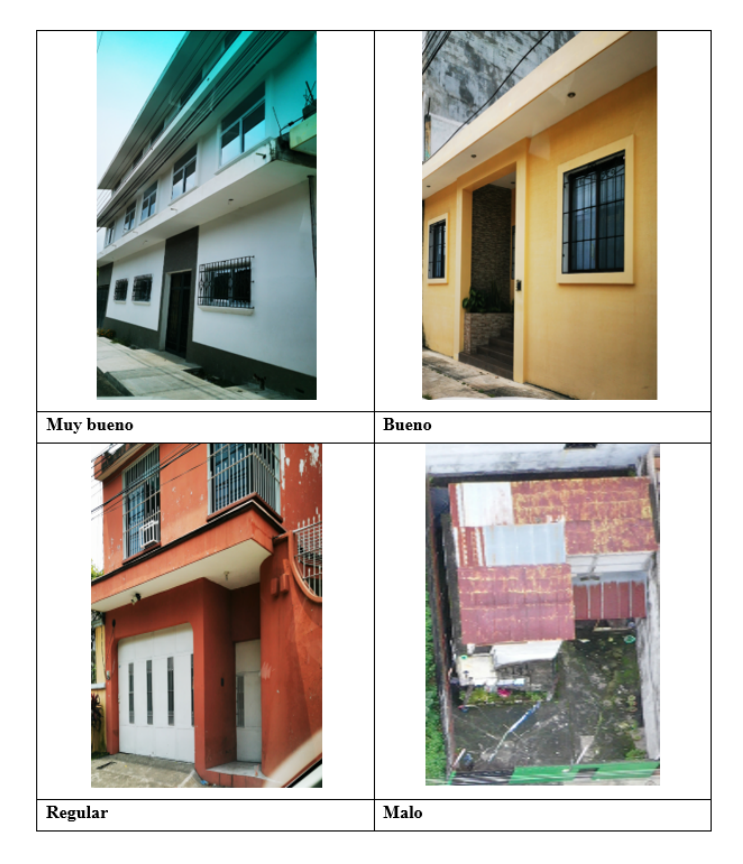

Figura 92: Clasificación de estado de conservación Fuente: Elaboración propia

Con la información obtenida de estado de conservación de lotes de la Colonia El Relicario se generó el plano número 7 que se presenta a continuación:

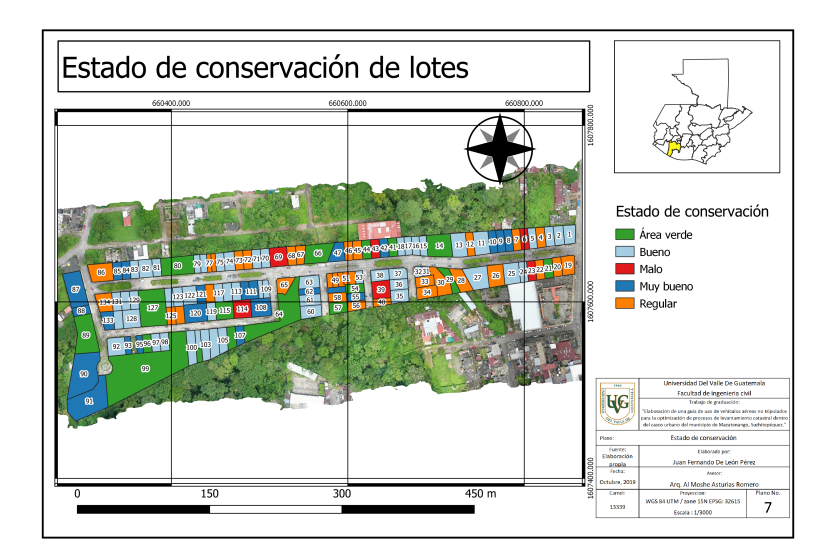

Figura 93: Plano de estado de conservación Fuente: Elaboración propia

#### 6.3.4. Número de pisos de lotes

El registro de la cantidad de pisos que tiene una vivienda es de suma importancia porque así se toma en cuenta el poder adquisitivo de los propietarios y así mismo se podría dar una valoración en el mercado. En este caso las construcciones que tienen mayor cobertura son las de 2 pisos con un 68 % de la cantidad total de la muestra, las viviendas de 1 nivel ocupan el 29 % de la cantidad total mientras que las construcciones que tienen 3 niveles ocupa el 3 % y existe únicamente una edificación con 4 pisos por lo que ocupa el 1 % de toda la muestra. El siguiente cuadro presenta las estadísticas del numero de pisos de cada vivienda en Colonia El Relicario.

| Número de pisos | Cantidad | Porcentaje |
|-----------------|----------|------------|
|                 | 34       | 25%        |
| $\mathfrak{D}$  | 79       | 59%        |
| 3               | 3        | $2\%$      |
|                 |          | $1\%$      |
| Årea verde      | 17       | 13%        |
| Total           | 134      | 100 %      |

Cuadro 9: Número de pisos Fuente: Elaboración propia

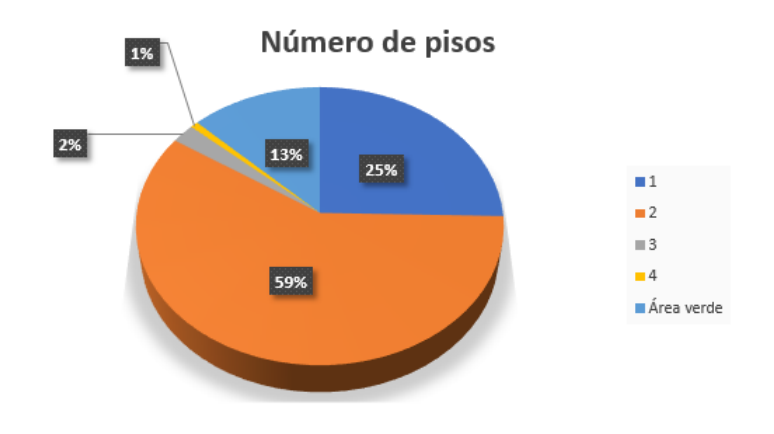

Figura 94: Número de pisos Fuente: Elaboración propia

Con la información del numero de pisos de las viviendas de la Colonia El Relicario se generó el plano número 8 que se presenta a continuación:

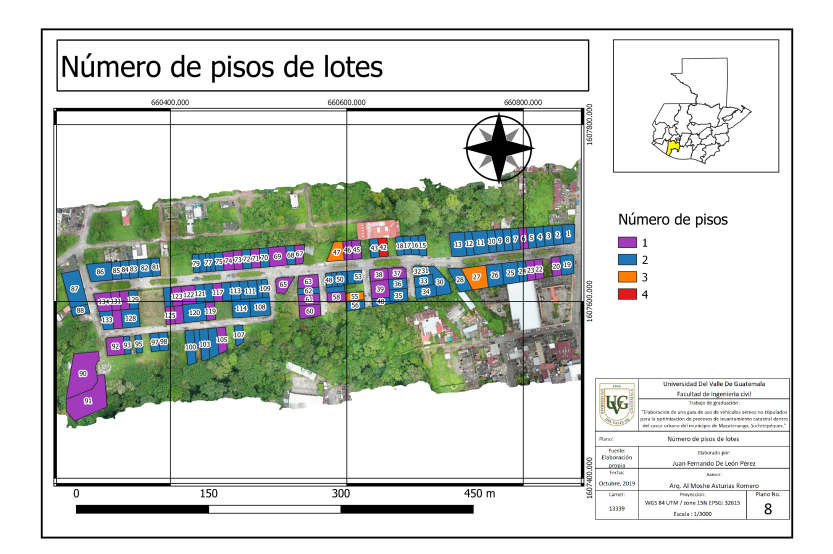

Figura 95: Plano de número de pisos de construcciones Fuente: Elaboración propia

### 6.3.5. Actividades económicas

En la Colonia El Relicario se presenta variedad de actividades económicas debido a que esta tiene una ubicación céntrica por lo que el comercio se concentra en la calle principal. Según los datos obtenidos en campo se determinó que 30 lotes son de uso comercial, en donde se puede encontrar que la mayoría de las actividades económicas están enfocadas en clínicas médicas y salones de belleza. Las actividades económicas se detallan en el siguiente cuadro:

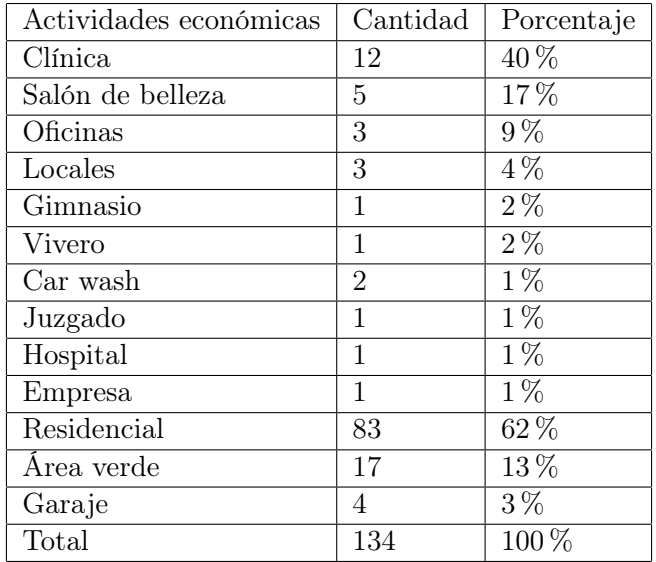

Cuadro 10: Actividades económicas Fuente: Elaboración propia

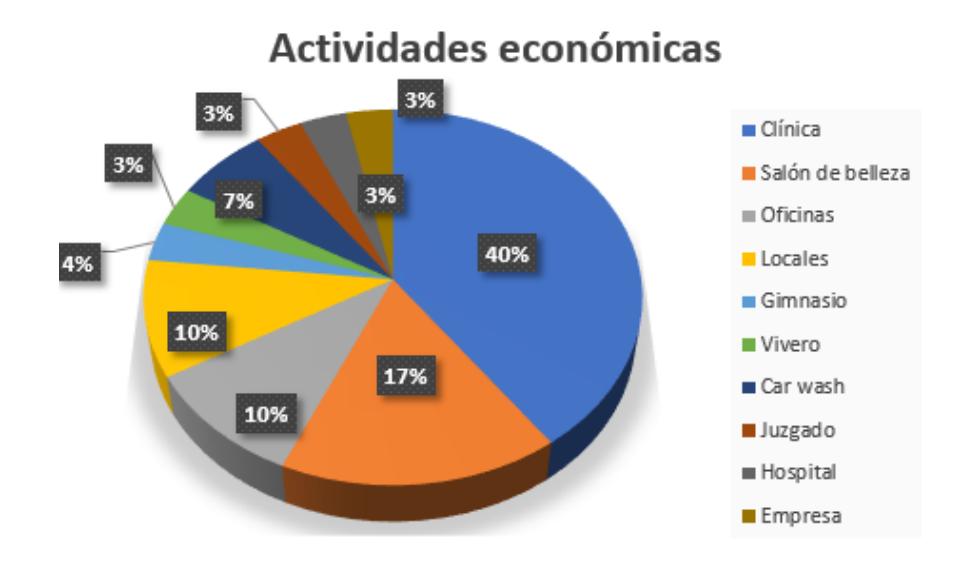

Figura 96: Distribución de actividades económicas Fuente: Elaboración propia

Con la información obtenida en el levantamiento de actividades económicas de la Colonia El Relicario se genero el plano número 9 que se presenta a continuación:

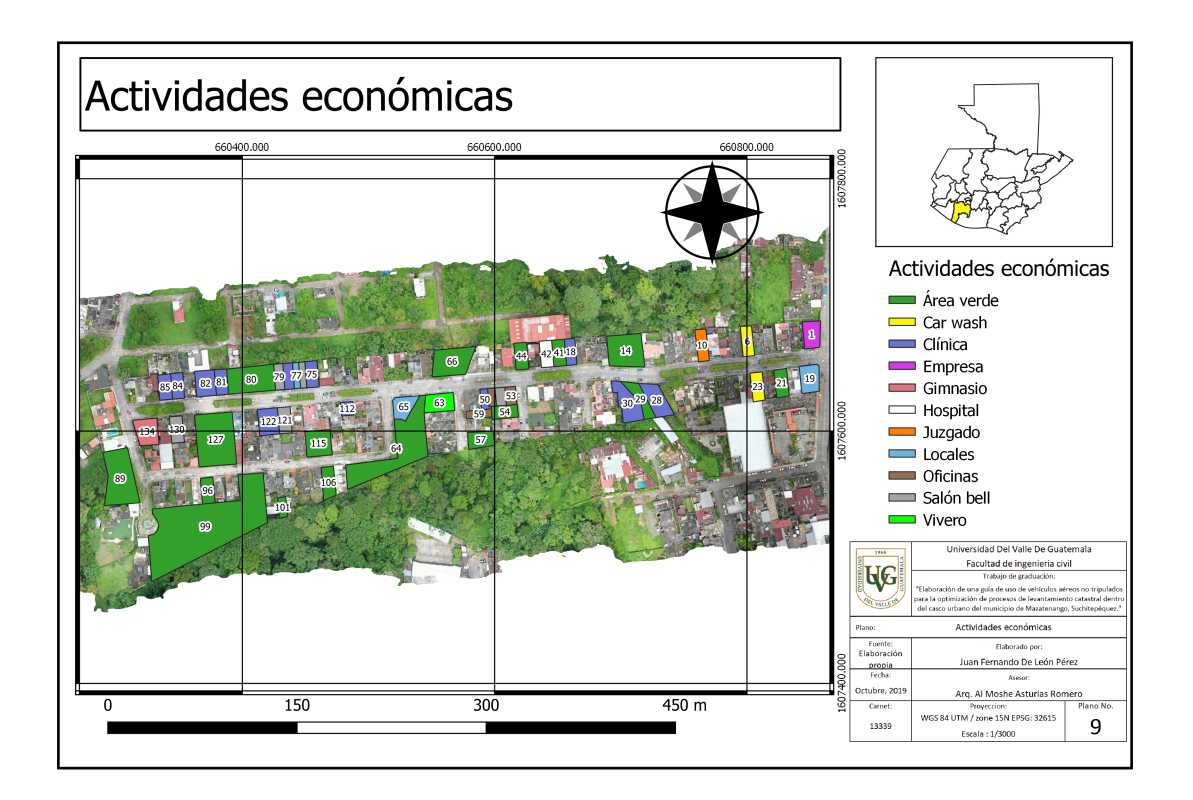

Figura 97: Plano de actividades económicas Fuente: Elaboración propia

### 6.3.6. Servicios básicos

Para realizar el levantamiento de los servicios básicos de cada vivienda o construcción, se considero la ficha catastral aplicada en campo, tomando en cuenta que todos los lotes que se encuentran en la muestra poseen servicios básicos como luz y agua, sin embargo no todos los lotes cuentan con estos servicios debido a que algunos de ellos se encuentran abandonados y otras son áreas, por tal motivo se realizó el cuadro y gráfica estadística agrupando los lotes que sí cuentan con servicios básicos y los que no cuentan con estos.

| Servicios básicos |     | Cantidad   Porcentaje |
|-------------------|-----|-----------------------|
| Sí                | 115 | $86\%$                |
| Nο                | 19  | $14\%$                |
| Total             | 134 | $100\%$               |

Cuadro 11: Servicios básicos Fuente: Elaboración propia

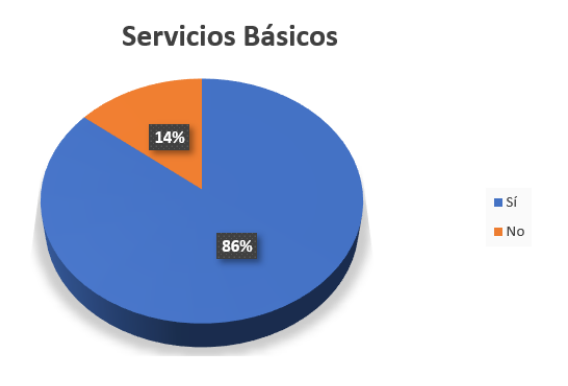

Figura 98: Servicios básicos Fuente: Elaboración propia

Con la información obtenida en el levantamiento de servicios básicos de los lotes de la Colonia El Relicario se generó el plano número 10 que se presenta a continuación:

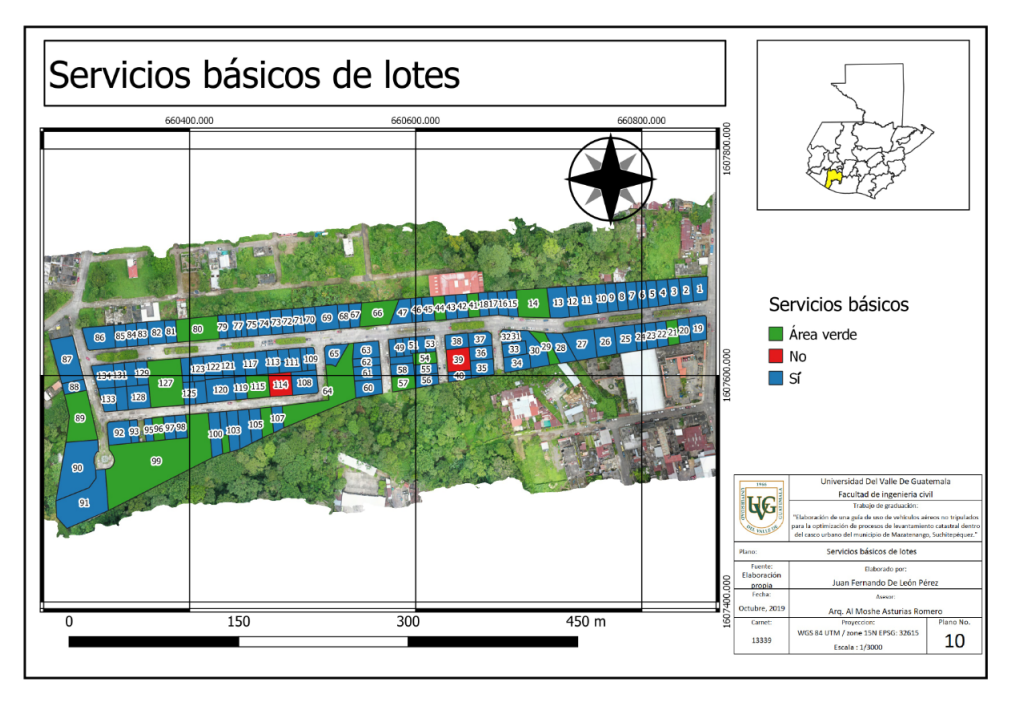

Figura 99: Plano de información sobre servicios básicos Fuente: Elaboración propia

### 6.4. Discusión de resultados

El objetivo de este trabajo es optimizar el proceso de levantamiento catastral dentro del casco urbano del municipio de Mazatenango, Suchitepéquez, mediante una guía de uso de vehículos aéreos no tripulados, se debe mencionar que existen mecanismos adecuados utilizados para actualización de predios del sistema catastral urbano por lo que es necesario hacer uso de sistemas de información geográfica para poder generar este tipo de información y darle seguimiento a un catastro actualizado, para ello el uso de vehículos aéreos no tripulados y aplicar fotogrametría fue necesario para obtener resultados mas precisos, de mejor calidad y en menor tiempo.

El tipo de metodología aplicada para el levantamiento de información catastral fue gráfica y alfanumérica, por lo que esto permite tener información más certera de cada uno de los lotes de la muestra teniendo en cuenta que se tiene una visión amplia de los 134 lotes de la Colonia El Relicario, gracias a la ortofoto generada mediante las fotografías obtenidas por el dron, la cual fue de gran ayuda para obtener el vuelo fotogramétrico aplicado al catastro, aunque se debe mencionar que no fue utilizado para realizar el levantamiento de campo para la información de los predios. Para garantizar la calidad y precisión de la ortofoto fue necesario implementar 5 puntos de control, los cuales tuvieron un tiempo de medición de 10 minutos por 4 puntos de control móviles y 15 minutos para el punto de control base y eso ayudo al ajuste de las imágenes y obtener una mejor georreferenciación de la ortofoto, en este caso se obtuvo un error de 0.006476 metros lo que indica que la corrección de imágenes fue bastante precisa.

Al momento de obtener las imágenes corregidas utilizando el sistema de coordenadas WGS 84 UTM zone 15N , se procedió a crear la nube de puntos densa en donde se observo un problema debido al tiempo de procesamiento de imágenes la cual puede tardar horas y esto se debe a que el ordenador necesita de mayor capacidad de hardware para emplear un trabajo de alta calidad, en este caso se realizaron trabajos en calidad baja para evitar el tiempo y el cierre inesperado del programa de procesamiento agisoft photoscan profesional y obtener una ortofoto de buena calidad para realizar el levantamiento gráfico y alfanúmero requerido, cumpliendo con el objetivo de realizar mapeo y levantamiento en 2D y 3D para el análisis de uso de suelo.

Para proceder con el levantamiento de información catastral en la etapa de campo fue necesario realizar un recorrido tomando en cuenta los aspectos gráficos como: identificar lotes, clasificar usos, tipos de construcción, material de construcción, estado de conservación, número de pisos, actividades económicas y servicios básicos, basándose en la ficha de investigación de campo de la dirección de catastro y realizar un listado de aspectos de información alfanumérica ingresada en la etapa de gabinete para generar planos temáticos demostrando los resultados obtenidos de forma grafica y así cumplir con el objetivo de definir procesos de levantamiento catastral urbano.

Mediante la información generada para el levantamiento catastral urbano utilizando vehículos aéreos no tripulados, se puede decir que no se cumplió con el objetivo de identificar construcciones no declaradas en la documentación predial para el catastro en el área de estudio y esto se debe a que no se contó con información suficiente como planos registrados de construcciones de cada vivienda dentro de la muestra ya que la municipalidad de Mazatenango se limitó únicamente a brindar el plano de urbanización de la Colonia El Relicario sin mayor información de construcciones.

Para cumplir con este objetivo es necesario obtener información del registro de la propiedad y del registro de información catastral, para darle seguimiento al mantenimiento de información brindada por los propietarios de los predios y verificar si existieron cambios en la estructura de estos y así corroborar la información que se encuentra en la documentación predial con la obtenida en campo. Obteniendo toda la información generada para el levantamiento catastral, se llego a conocer los tipos de catastros que existen como: catastro urbano y catastro rural. Para este caso se aplicó el catastro urbano debido a que la muestra posee varios predios de usos múltiples como residenciales, comerciales, etc. Es muy importante realizar levantamientos para catastro porque se mantiene un inventario de cada bien inmueble sobre propietarios, descripciones físicas, económicas y jurídicas. Para el caso de las municipalidades es importante mantener un catastro actualizado debido al cobro del impuesto sobre los inmuebles mediante una correcta valuación de la propiedad.

Conclusiones

- El catastro es una herramienta muy importante para el ordenamiento de impuestos mediante un registro gráfico y característico de bienes inmuebles, es por ello que en el presente estudio se conocieron los tipos de catastro urbano y catastro rural, por lo que en este caso se aplicó el catastro urbano debido a que el área de estudio se encuentra dentro del casco urbano del municipio.
- Los procesos para realizar un levantamiento catastral urbano fueron definidos dentro de las etapas de pre-gabinete, campo y gabinete. Las cuales constaron en recolectar información de datos físicos y descriptivos de las propiedades tomando como base la ficha de investigación de campo de la dirección de catastro municipal.
- En el presente estudio se realizó mapeo y levantamiento en 2D y 3D para generar una orto foto utilizando vehículos aéreos no tripulados y software de procesamiento de imágenes para el análisis de uso de suelo mediante planos temáticos generados por medio del software Qgis.
- Identificar construcciones no declaradas es necesario para la intervención oportuna del departamento de catastro municipal, sin embargo para esta investigación no se ubicaron por ausencia de información emanada por la Municipalidad de Mazatenango.

Recomendaciones

- Los levantamientos catastrales deben realizarse con frecuencia para mantener actualizados los registros de la propiedad y cobrar de manera correcta el impuesto sobre el inmueble, temiendo bases actualizadas se fortalecerá el ordenamiento en la Municipalidad.
- El registro de información catastral debe contener y proveer información de los inmuebles con la finalidad que el levantamiento catastral urbano sea eficiente.
- Es necesario identificar los predios no declarados en la documentación catastral, darle seguimiento e iniciar proceso verificación y prever así el ordenamiento territorial en el Municipio.
- De acuerdo al proceso de observación la Municipalidad debe proveer personal encargado del levantamiento de catastro y al equipo técnico en la etapa de campo, seguridad adecuada para resguardarlos en el proceso velando porque todo protocolo sea confiable.
- La notificación a los habitantes del área de estudio acerca de las operaciones a realizar son elementales y totalmente necesarias así se evita molestias durante el levantamiento en la etapa de campo.
- Es recomendable que el ingeniero o personal encargado del levantamiento considere tener un espacio amplio sin obstáculos para el despegue y aterrizaje del vehículo aéreo no tripulado y que a la vez este vehículo aéreo y los receptores geodésicos estén calibrados para obtener una mejor precisión en los resultados obtenidos, habiendo considerado previamente el plan de vuelo.
- Lo ideal en los procesos de levantamiento catastral es el uso de un ordenador de gama alta para procesar imágenes en alta calidad y obtener resultados más precisos durante la etapa de gabinete y en menor tiempo, estableciendo que el proceso es eficiente y eficaz.

Bibliografía

- [1] "Ley del registro de información catastral", Decreto 41, 2005.
- [2] J. McCorman, Topografía. México: Limusa, S.A., 2013.
- [3] I. Geográfico, Geodesia. Madrid, España, 2017.
- [4] P. Wolf y C. Ghilani, Topografía. México: Alfaomega S.A., 2016.
- [5] DJI, Manual de usuario DJI Mavic 2 Pro-Zoom v1.0. 2018.
- [6] B. Raymond, Técnicas Modernas en Topografía. México: Alfaomega S.A., 1994.
- [7] J. Herreros, Los drones y sus aplicaciones en la ingeniería civil. Madrid. Madrid, España: Graficas Arias Montano, S.A., 2015.
- [8] N. Navarro y O. Ramírez, Monografía de Mazatenango. Mazatenango, Guatemala: Copycenter Katherin, 2019.

Anexos

### 10.1. Informe de procesamiento de imágenes

Informe Mapeo Colonia El Relicario, **Mazatenango** Informe de procesamie<br>02 octubre 2019

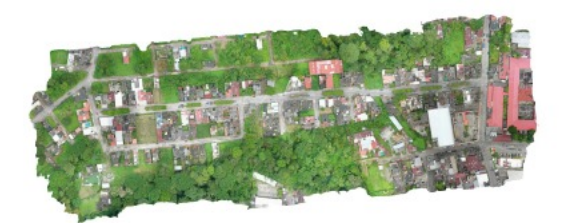

Figura 100: Informe de mapeo colonia El Relicario

### **Datos del levantamiento**

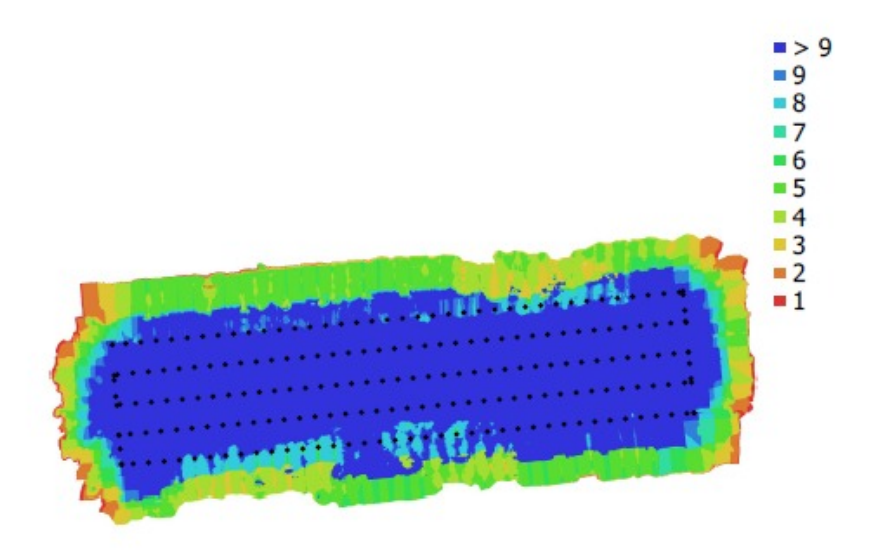

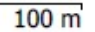

Fig. 1. Posiciónes de cámaras y solapamiento de imágenes.

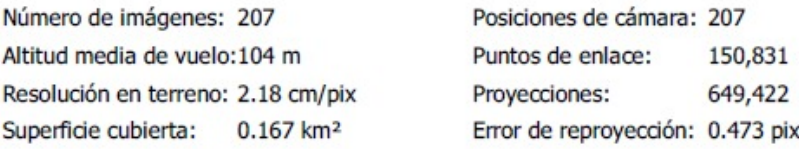

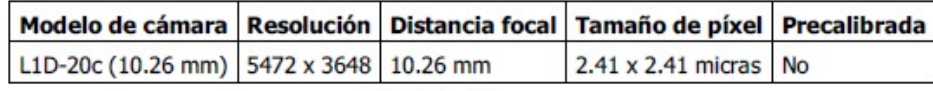

Tabla 1. Cámaras.

Figura 101: Datos de levantamiento

## Calibración de cámara

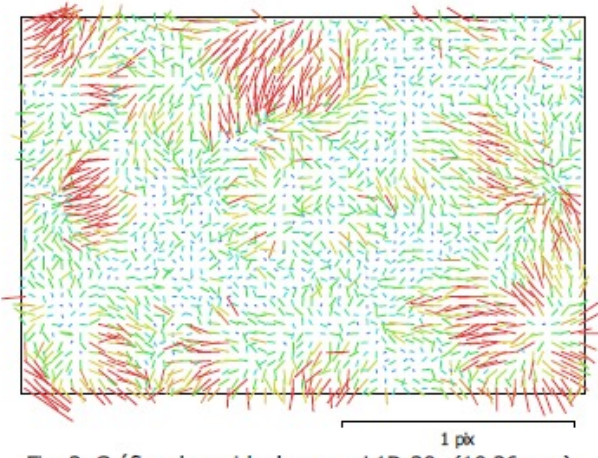

Fig. 2. Gráfico de residuales para L1D-20c (10.26 mm).

### L1D-20c (10.26 mm)

207 imágenes

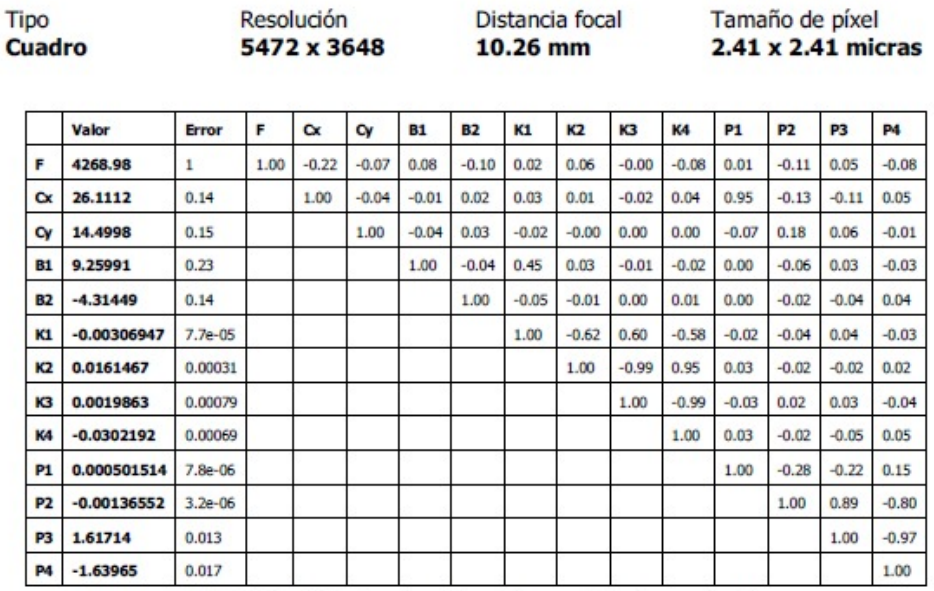

Tabla 2. Coeficientes de calibración y matriz de correlación.

Figura 102: Calibración de cámara

### **Puntos de control terrestres**

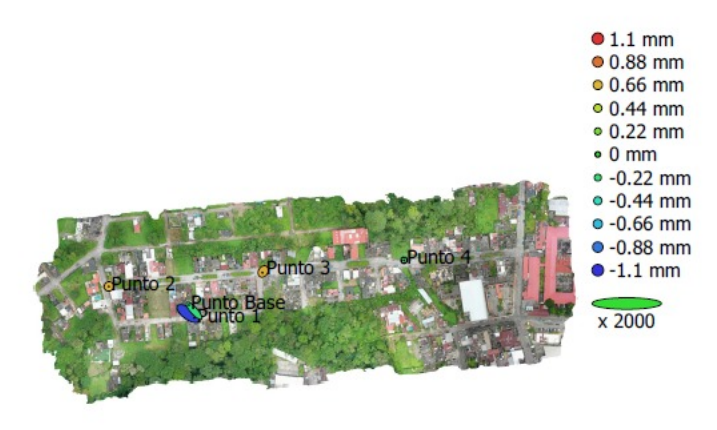

T Puntos de control de calidad<sup>1</sup> 100 m · Puntos de apoyo

Fig. 3. Posiciones de puntos de apoyo y estimaciones de errores. El color indica el error en Z mientras el tamaño y forma de la elipse representan el error en XY.

Posiciones estimadas de puntos de apoyo se indican con los puntos negros, puntos de control - con cruzamiento.

|                                                                       |         |         |          | Número   Error X (mm)   Error Y (mm)   Error Z (mm)   Error XY (mm)   Total (mm) |        |
|-----------------------------------------------------------------------|---------|---------|----------|----------------------------------------------------------------------------------|--------|
|                                                                       | 4.76147 | 4.33277 | 0.651244 | 6.43775                                                                          | 6.4706 |
| Tabla 3. ECM de puntos de apoyo.<br>X - Este, Y - Norte, Z - Altitud. |         |         |          |                                                                                  |        |

Figura 103: Puntos de control terrestres

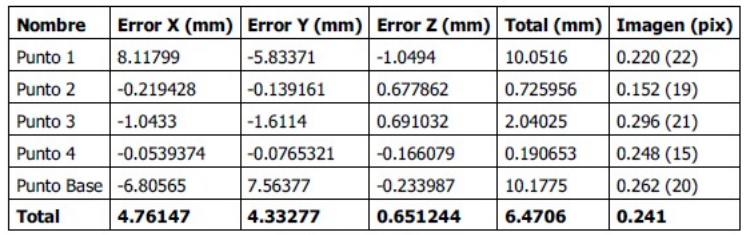

Tabla 4. Puntos de apoyo.

X - Este, Y - Norte, Z - Altitud.

Figura 104: Puntos de control terrestres

# Modelo digital de elevaciones

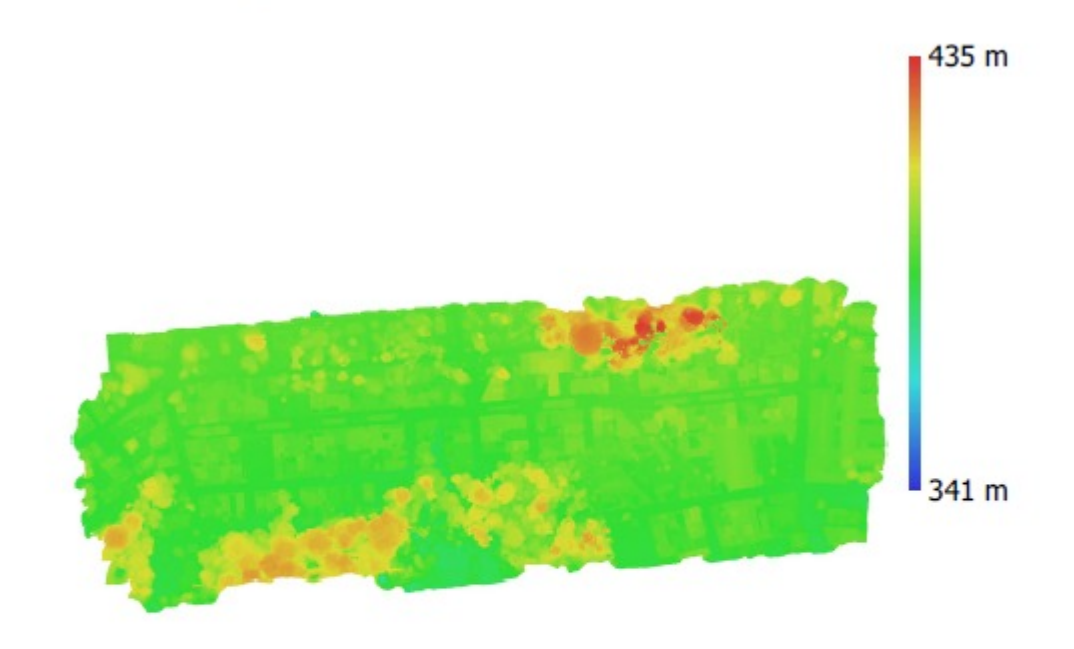

 $100<sub>m</sub>$ 

ŗ

Fig. 4. Modelo digital de elevaciones.

Resolución: 17.4 cm/pix Densidad de puntos: 32.9 puntos/m<sup>2</sup>

Figura 105: Datos de levantamiento

### 10.2. Ficha de información en campo

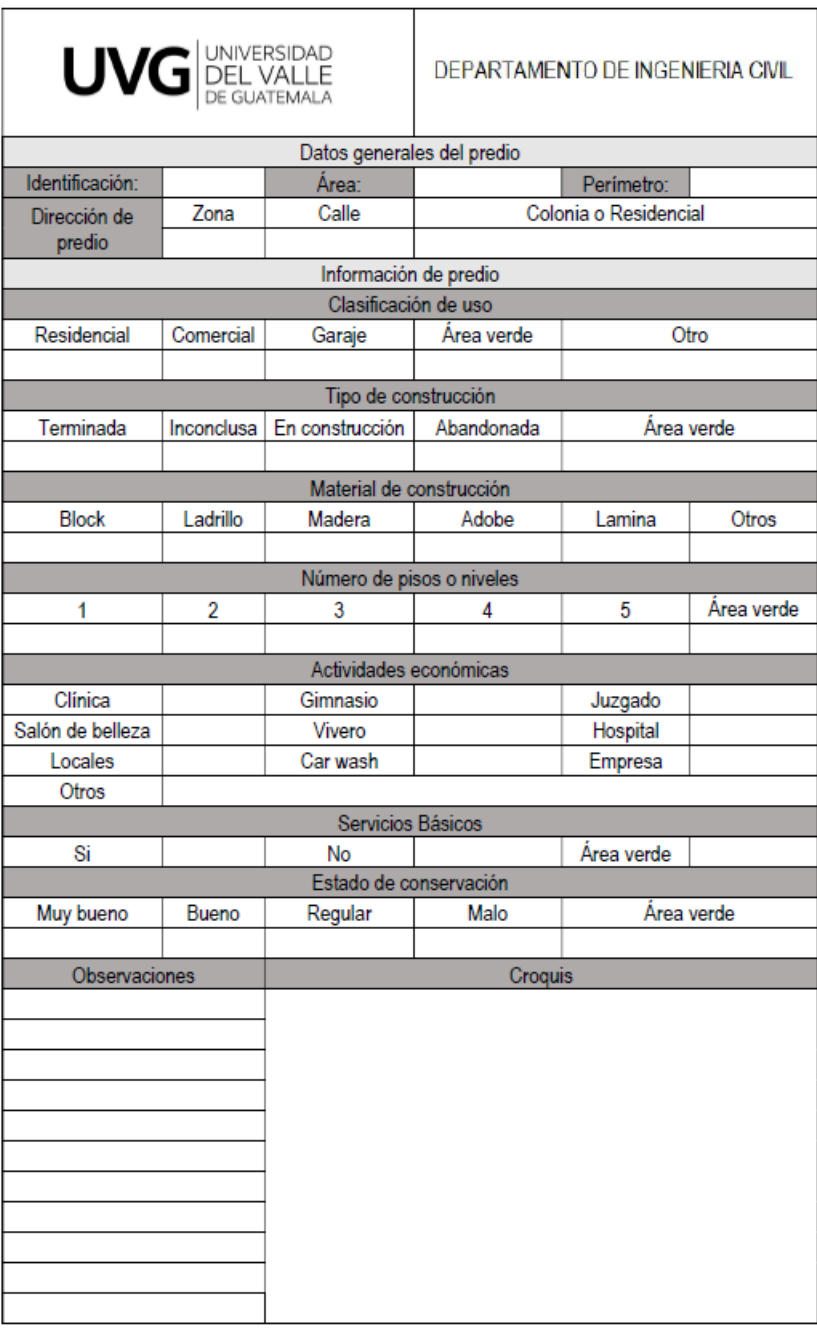

Figura 106: Ficha de información en campo

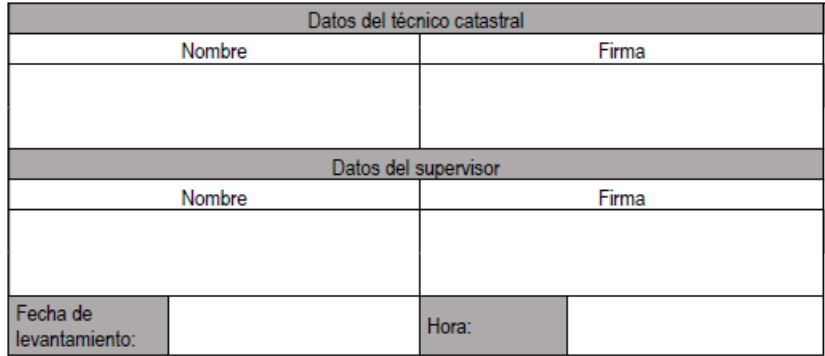

Figura 107: Ficha de información en campo

|                  | <b>UVG</b> DEL VALLE |                            | DEPARTAMENTO DE INGENIERIA CIVIL |                       |            |
|------------------|----------------------|----------------------------|----------------------------------|-----------------------|------------|
|                  |                      | Datos generales del predio |                                  |                       |            |
| Identificación:  | 42                   | Area:                      | $202.85m$ Perimetro:             |                       | 61.92m     |
| Dirección de     | Zona                 | Calle                      |                                  | Colonia o Residencial |            |
| predio           | 2                    | Tegale                     |                                  | Colonia El Relicario  |            |
|                  |                      | Información de predio      |                                  |                       |            |
|                  |                      | Clasificación de uso       |                                  |                       |            |
| Residencial      | Comercial            | Garaje                     | Área verde                       |                       | Otro       |
|                  |                      |                            |                                  |                       |            |
|                  |                      | Tipo de construcción       |                                  |                       |            |
| Terminada        | Inconclusa           | En construcción            | Abandonada                       |                       | Área verde |
|                  |                      |                            |                                  |                       |            |
|                  |                      | Material de construcción   |                                  |                       |            |
| Block            | Ladrillo             | Madera                     | Adobe                            | Lamina                | Otros      |
|                  |                      |                            |                                  |                       |            |
|                  |                      | Número de pisos o niveles  |                                  |                       |            |
| 1                | $\overline{2}$       | 3                          | 4                                | 5                     | Área verde |
|                  |                      |                            |                                  |                       |            |
|                  |                      | Actividades económicas     |                                  |                       |            |
| Clínica          |                      | Gimnasio                   |                                  | Juzgado               |            |
| Salón de belleza |                      | Vivero                     |                                  | Hospital              |            |
| Locales          |                      | Car wash                   |                                  | Empresa               |            |
| Otros            |                      |                            |                                  |                       |            |
|                  |                      | Servicios Básicos          |                                  |                       |            |
| Si               |                      | No                         |                                  | Área verde            |            |
|                  |                      | Estado de conservación     |                                  |                       |            |
| Muy bueno        | Bueno                | Regular                    | Malo                             |                       | Área verde |
|                  |                      |                            |                                  |                       |            |
| Observaciones    |                      |                            | Croquis                          |                       |            |
|                  | Sugrade              |                            |                                  |                       |            |
|                  |                      |                            |                                  |                       |            |
|                  |                      |                            |                                  |                       |            |
|                  |                      |                            |                                  |                       |            |
|                  |                      |                            |                                  |                       |            |
|                  |                      |                            |                                  |                       |            |
|                  |                      |                            |                                  |                       |            |
|                  |                      |                            |                                  |                       |            |
|                  |                      |                            |                                  |                       |            |

Figura 108: Ejemplo de ficha de información en campo lote no. 42

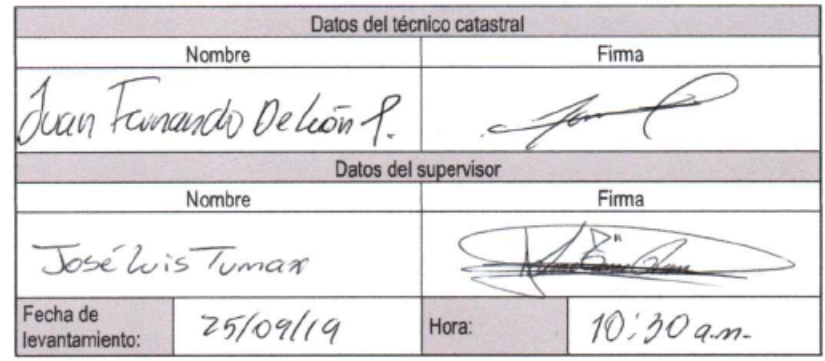

Figura 109: Ejemplo de ficha de información en campo no. 42

|                   | <b>UVG</b> DEL VALLE |                            | DEPARTAMENTO DE INGENIERIA CIVIL |                       |            |
|-------------------|----------------------|----------------------------|----------------------------------|-----------------------|------------|
|                   |                      | Datos generales del predio |                                  |                       |            |
| Identificación:   | 47                   | Área:                      | 324. Olm 1 Perimetro: 7546m      |                       |            |
| Dirección de      | Zona                 | Calle                      |                                  | Colonia o Residencial |            |
| predio            | 7                    | <i>Aero Galle</i>          |                                  | Wany El Relicquio     |            |
|                   |                      | Información de predio      |                                  |                       |            |
|                   |                      | Clasificación de uso       |                                  |                       |            |
| Residencial       | Comercial            | Garaje                     | Área verde                       |                       | Otro       |
| X.                |                      |                            |                                  |                       |            |
|                   |                      | Tipo de construcción       |                                  |                       |            |
| Terminada         | Inconclusa           | En construcción            | Abandonada                       |                       | Área verde |
|                   |                      | ⋉                          |                                  |                       |            |
|                   |                      | Material de construcción   |                                  |                       |            |
| Block             | Ladrillo             | Madera                     | Adobe                            | Lamina                | Otros      |
|                   |                      |                            |                                  |                       |            |
|                   |                      | Número de pisos o niveles  |                                  |                       |            |
| 1                 | 2                    | 3                          | 4                                | 5                     | Área verde |
|                   |                      |                            |                                  |                       |            |
|                   |                      | Actividades económicas     |                                  |                       |            |
| Clínica           |                      | Gimnasio                   |                                  | Juzgado               |            |
| Salón de belleza  |                      | Vivero                     |                                  | Hospital              |            |
| Locales           |                      | Car wash                   |                                  | Empresa               |            |
| Otros             |                      |                            |                                  |                       |            |
|                   |                      | Servicios Básicos          |                                  |                       |            |
| Si                | X                    | No                         |                                  | Área verde            |            |
|                   |                      | Estado de conservación     |                                  |                       |            |
| Muy bueno         | Bueno                | Regular                    | Malo                             |                       | Área verde |
|                   |                      |                            |                                  |                       |            |
|                   |                      |                            |                                  |                       |            |
| Observaciones     |                      |                            | Croquis                          |                       |            |
| observo que       |                      |                            |                                  |                       |            |
|                   | e encontencion       |                            |                                  |                       |            |
| evergentes en     |                      |                            |                                  |                       |            |
| acabaclos finales |                      |                            |                                  |                       |            |
| no. & encentra    |                      |                            |                                  |                       |            |
| rabi tado         |                      |                            |                                  |                       |            |
|                   |                      |                            |                                  |                       |            |
|                   |                      |                            |                                  |                       |            |
|                   |                      |                            |                                  |                       |            |
|                   |                      |                            |                                  |                       |            |
|                   |                      |                            |                                  |                       |            |

Figura 110: Ejemplo de ficha de información en campo no. 47

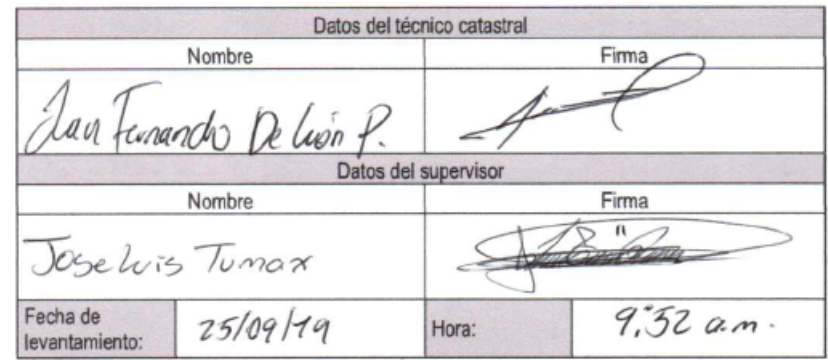

Figura 111: Ejemplo de ficha de información en campo no. 47

| UVG DEL VALLE |                                                                                                |            | DEPARTAMENTO DE INGENIERIA CIVIL                                                                                                    |                                                                        |  |
|---------------|------------------------------------------------------------------------------------------------|------------|----------------------------------------------------------------------------------------------------|------------------------------------------------------------------------|--|
|               |                                                                                                |            |                                                                                                    |                                                                        |  |
| ¥Ζ            | Área:                                                                                          | 212.11m    | Perimetro:                                                                                                    | 62.70m                                                                 |  |
| Zona          | Calle                                                                                          |            |                                                                                                    |                                                                        |  |
| 2             |                                                                                                | Colonca    |                                                                                                    |                                                                        |  |
|               |                                                                                                |            |                                                                                                    |                                                                        |  |
|               |                                                                                                |            |                                                                                                    |                                                                        |  |
| Comercial     | Garaje                                                                                         | Área verde |                                                                                                    | Otro                                                                   |  |
|               |                                                                                                |            |                                                                                                    |                                                                        |  |
|               |                                                                                                |            |                                                                                                    |                                                                        |  |
| Inconclusa    | En construcción                                                                                | Abandonada |                                                                                                    | Área verde                                                             |  |
| X.            |                                                                                                |            |                                                                                                    |                                                                        |  |
|               |                                                                                                |            |                                                                                                    |                                                                        |  |
| Ladrillo      | Madera                                                                                         | Adobe      | Lamina                                                                                                    | Otros                                                                  |  |
|               |                                                                                                |            |                                                                                                    |                                                                        |  |
|               |                                                                                                |            |                                                                                                    |                                                                        |  |
|               | 3                                                                                              | 4          | 5                                                                                                    | Área verde                                                             |  |
|               |                                                                                                |            |                                                                                                    |                                                                        |  |
|               |                                                                                                |            |                                                                                                    |                                                                        |  |
|               | Gimnasio                                                                                       |            |                                                                                                    |                                                                        |  |
|               | Vivero                                                                                         |            | Hospital                                                                                                    |                                                                        |  |
|               | Car wash                                                                                       |            |                                                                                                    |                                                                        |  |
|               |                                                                                                |            |                                                                                                    |                                                                        |  |
|               |                                                                                                |            |                                                                                                    |                                                                        |  |
|               | No                                                                                             |            | Área verde                                                                                                    |                                                                        |  |
|               |                                                                                                |            |                                                                                                    |                                                                        |  |
| Bueno         | Regular                                                                                        | Malo       |                                                                                                    | Area verde                                                             |  |
|               |                                                                                                |            |                                                                                                    |                                                                        |  |
|               |                                                                                                |            |                                                                                                    |                                                                        |  |
|               |                                                                                                |            |                                                                                                    |                                                                        |  |
|               |                                                                                                |            |                                                                                                    |                                                                        |  |
|               |                                                                                                |            |                                                                                                    |                                                                        |  |
|               |                                                                                                |            |                                                                                                    |                                                                        |  |
|               |                                                                                                |            |                                                                                                    |                                                                        |  |
|               |                                                                                                |            |                                                                                                    |                                                                        |  |
|               |                                                                                                |            |                                                                                                    |                                                                        |  |
|               |                                                                                                |            |                                                                                                    |                                                                        |  |
|               |                                                                                                |            |                                                                                                    |                                                                        |  |
|               |                                                                                                |            |                                                                                                    |                                                                        |  |
|               |                                                                                                |            |                                                                                                    |                                                                        |  |
|               | 2<br>$\overline{\star}$<br>Observaciones<br>nconchise<br>Se encuentra<br>nder forcho el zormon | 1 in Calle | Datos generales del predio<br>Información de predio<br>Clasificación de uso<br>Tipo de construcción<br>Material de construcción<br>Número de pisos o niveles<br>Actividades económicas<br>Servicios Básicos<br>Estado de conservación | Colonia o Residencial<br>El Pelicario<br>Juzgado<br>Empresa<br>Croquis |  |

Figura 112: Ejemplo de ficha de información en campo no. 72
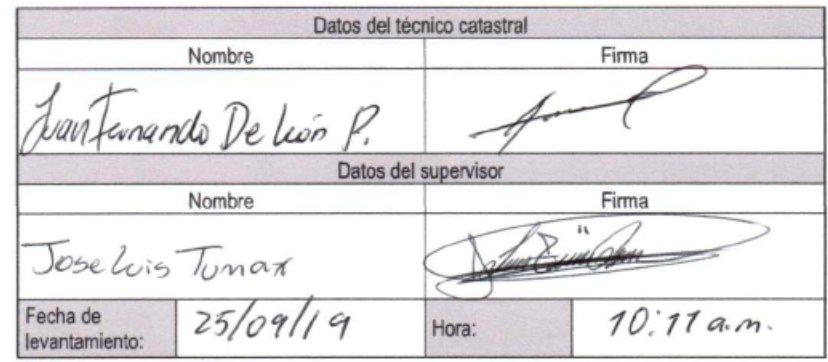

Figura 113: Ejemplo de ficha de información en campo no. 72

| UVG DEL VALLE              |                         |                        | DEPARTAMENTO DE INGENIERIA CMIL       |            |            |  |  |  |  |
|----------------------------|-------------------------|------------------------|---------------------------------------|------------|------------|--|--|--|--|
| Datos generales del predio |                         |                        |                                       |            |            |  |  |  |  |
| Identificación:            | 87                      | Área:                  | 799.23m <sup>2</sup> Perimetro: 120 m |            |            |  |  |  |  |
| Dirección de               | Zona                    | Calle                  | Colonia o Residencial                 |            |            |  |  |  |  |
| predio                     | 2                       | Tealle                 | Colonia El Relicavio                  |            |            |  |  |  |  |
| Información de predio      |                         |                        |                                       |            |            |  |  |  |  |
| Clasificación de uso       |                         |                        |                                       |            |            |  |  |  |  |
| Residencial                | Comercial               | Garaje                 | Área verde                            | Otro       |            |  |  |  |  |
|                            |                         |                        |                                       |            |            |  |  |  |  |
| Tipo de construcción       |                         |                        |                                       |            |            |  |  |  |  |
| Terminada<br>Χ             | Inconclusa              | En construcción        | Abandonada                            | Área verde |            |  |  |  |  |
| Material de construcción   |                         |                        |                                       |            |            |  |  |  |  |
| Block                      | Ladrillo                | Madera                 | Adobe                                 | Lamina     | Otros      |  |  |  |  |
|                            |                         |                        |                                       |            |            |  |  |  |  |
| Número de pisos o niveles  |                         |                        |                                       |            |            |  |  |  |  |
| 1                          | 2                       | 3                      | 4                                     | 5          | Área verde |  |  |  |  |
|                            | $\overline{\mathsf{x}}$ |                        |                                       |            |            |  |  |  |  |
| Actividades económicas     |                         |                        |                                       |            |            |  |  |  |  |
| Clínica                    |                         | Gimnasio               |                                       | Juzgado    |            |  |  |  |  |
| Salón de belleza           |                         | Vivero                 |                                       | Hospital   |            |  |  |  |  |
| Locales                    |                         | Car wash               |                                       | Empresa    |            |  |  |  |  |
| Otros                      |                         |                        |                                       |            |            |  |  |  |  |
|                            |                         | Servicios Básicos      |                                       |            |            |  |  |  |  |
| Si                         | X                       | No                     |                                       | Área verde |            |  |  |  |  |
|                            |                         | Estado de conservación |                                       |            |            |  |  |  |  |
| Muy bueno                  | Bueno                   | Regular                | Malo                                  | Area verde |            |  |  |  |  |
| χ                          |                         |                        |                                       |            |            |  |  |  |  |
| Observaciones              |                         | Croquis                |                                       |            |            |  |  |  |  |
| achada colorblamo          |                         |                        |                                       |            |            |  |  |  |  |
| $bws$ covintos             |                         |                        |                                       |            |            |  |  |  |  |
| xuegetación en             |                         |                        |                                       |            |            |  |  |  |  |
| lote                       |                         |                        |                                       |            |            |  |  |  |  |
| ON PISCINA                 |                         |                        |                                       |            |            |  |  |  |  |
|                            |                         |                        |                                       |            |            |  |  |  |  |
|                            |                         |                        |                                       |            |            |  |  |  |  |
|                            |                         |                        |                                       |            |            |  |  |  |  |
|                            |                         |                        |                                       |            |            |  |  |  |  |
|                            |                         |                        |                                       |            |            |  |  |  |  |
|                            |                         |                        |                                       |            |            |  |  |  |  |

Figura 114: Ejemplo de ficha de información en campo no. 87

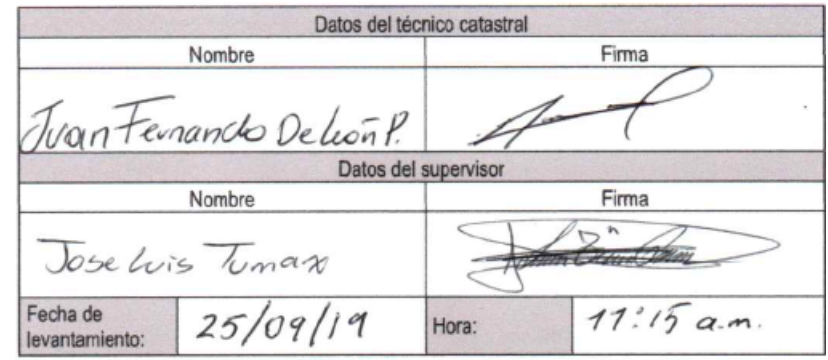

Figura 115: Ejemplo de ficha de información en campo no. 87

| UVG DEL VALLE                                                                                                    |            |                            | DEPARTAMENTO DE INGENIERIA CIVIL       |            |            |  |
|----------------------------------------------------------------------------------------------------|------------|----------------------------|----------------------------------------|------------|------------|--|
|                                                                                                    |            | Datos generales del predio |                                        |            |            |  |
| Identificación:                                                                                                    | 114        | Area:                      | 407.82m <sup>2</sup> Perimetro: 80.86m |            |            |  |
| Dirección de                                                                                                    | Zona       | Calle                      | Colonia o Residencial                  |            |            |  |
| predio                                                                                                    | 2          | Zolo Calle                 | Olonia El Relivario                    |            |            |  |
|                                                                                                    |            | Información de predio      |                                        |            |            |  |
|                                                                                                    |            | Clasificación de uso       |                                        |            |            |  |
| Residencial                                                                                                    | Comercial  | Garaje                     | Área verde<br>Otro                     |            |            |  |
|                                                                                                    |            |                            |                                        |            |            |  |
|                                                                                                    |            | Tipo de construcción       |                                        |            |            |  |
| Terminada                                                                                                    | Inconclusa | En construcción            | Abandonada                             | Área verde |            |  |
|                                                                                                    |            |                            |                                        |            |            |  |
|                                                                                                    |            | Material de construcción   |                                        |            |            |  |
| Block                                                                                                    | Ladrillo   | Madera                     | Adobe                                  | Lamina     | Otros      |  |
|                                                                                                    |            |                            |                                        |            |            |  |
|                                                                                                    |            | Número de pisos o niveles  |                                        |            |            |  |
| 1                                                                                                    | 2          | 3                          | 4                                      | 5          | Área verde |  |
|                                                                                                    |            |                            |                                        |            |            |  |
|                                                                                                    |            | Actividades económicas     |                                        |            |            |  |
| Clínica                                                                                                    |            | Gimnasio                   |                                        | Juzgado    |            |  |
| Salón de belleza                                                                                                    |            | Vivero                     |                                        | Hospital   |            |  |
| Locales                                                                                                    |            | Car wash                   |                                        | Empresa    |            |  |
| Otros                                                                                                    |            |                            |                                        |            |            |  |
|                                                                                                    |            | Servicios Básicos          |                                        |            |            |  |
| Si                                                                                                    |            | No                         |                                        | Área verde |            |  |
|                                                                                                    |            | Estado de conservación     |                                        |            |            |  |
| Muy bueno                                                                                                    | Bueno      | Regular                    | Malo                                   | Área verde |            |  |
|                                                                                                    |            |                            |                                        |            |            |  |
| Observaciones                                                                                                    |            | Croquis                    |                                        |            |            |  |
| R Ruce<br>И<br>totel abandono<br>10 Cuenta Contecho<br>relacceso alu<br>ruenda E encuento<br>do greado for<br>regetución |            |                            |                                        |            |            |  |

Figura 116: Ejemplo de ficha de información en campo no. 114

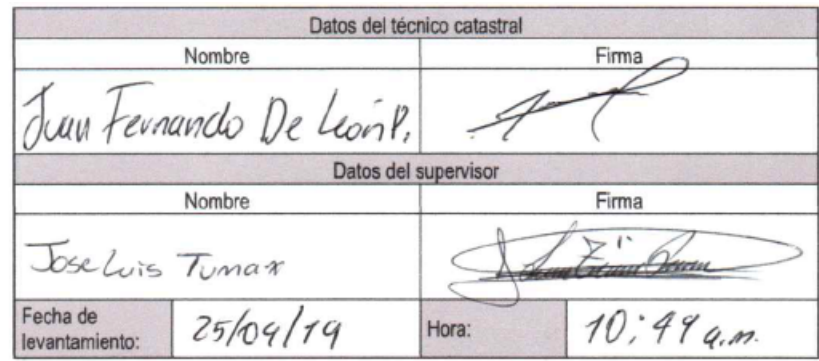

Figura 117: Ejemplo de ficha de información en campo no. 114

10.3. Guía de uso de vehículos aéreos no tripulados para levantamiento catastral

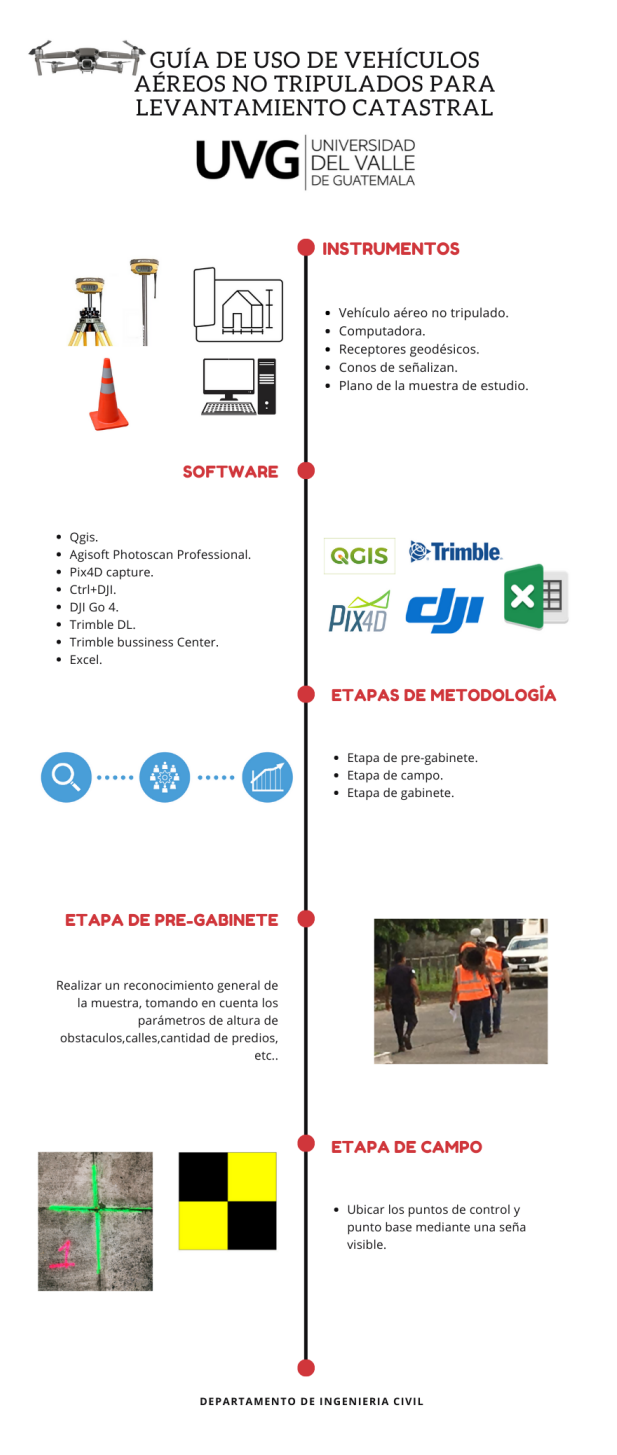

Figura 118: Guía de uso parte 1

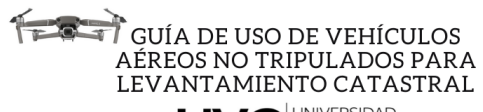

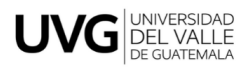

## ETAPA DE CAMPO

· Metodología directa. · Metodología Indirecta.

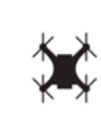

**METODOLOGÍA DIRECTA** Programación y toma de datos de<br>receptores geodésicos base y rover. · Primer paso: Calibrar y nivelar

- Segundo paso: Medir alturas desde<br>el suelo a base de soporte de la antena.<br>• Tercer paso: Encender receptores y enlazarlos a la aplicación<br>móvil Trimble DL. Cuarto paso: Tomar datos de<br>receptor base y móvil por un<br>tiempo de 15 minutos por cada<br>punto de control.

• Quinto paso: Cerrar levantamiento<br>y enviar la información por correo<br>electrónico.

receptores.

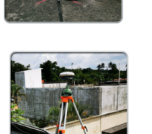

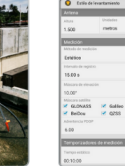

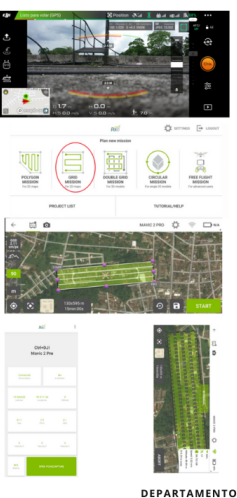

### **METODOLOGÍA INDIRECTA**

#### Generación de fotografías aéreas mediante vehículo aéreo no tripulado.

- · Primer paso: Calibrar los sensores del dron por medio de la app DJI go 4.<br>• Segundo paso: Realizar un vuelo de
- reconocimiento. · Tercer paso: Programar plano de vuelo
- y definir parametros por medio de la<br>app Pix4D.<br>Cuarto paso: Iniciar plano de vuelo por<br>medio de la app de verificación de
- Ctrl+DJI.
- · Quinto paso: Aterrizar el dron a su punto de origen.

DEPARTAMENTO DE INGENIERIA CIVIL

Figura 119: Guía de uso parte 2

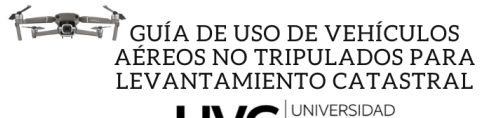

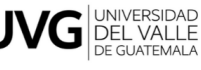

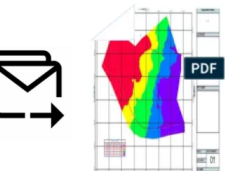

# **ETAPA DE GABINETE**

- · Extracción de datos y fotografías de
- receptores y dron.
- Post proceso de puntos de control.<br>• Proceso de generación de ortofoto.
- · Levantamiento utilizando ortofoto.<br>· Generación de planos tematicos.
- 

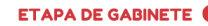

#### Extracción de datos y fotografías de receptores y dron.

- Extraer fotografías por medio de<br>una micro SD en ingresarlas al<br>ordenador.<br>- Enviar los datos de los receptores a
- un correo electrónico para<br>descargarlos con el ordenador.

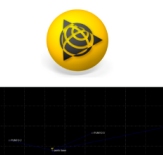

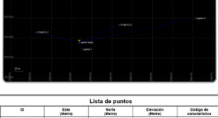

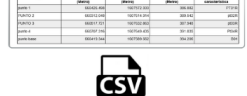

## **ETAPA DE GABINETE**

#### Proceso de generación de ortofoto.

- · Abrir el software Agisoft Photoscan Professional.
- Seleccionar la opción de flujo de<br>trabajo y añadir fotografías.
- · Seleccionar sistema de coordenadas WGS 84 UTM zone 15N.
- · Seleccionar opción de referencia e importar el archivo .csv de lista de puntos.
- · Seleccionar la opción de flujo de trabajo y orientar fotos.
- Corregir cada fotografía.<br>- Seleccionar la opción de flujo de
- trabajo y orientar fotos.

DEPARTAMENTO DE INGENIERIA CIVIL

Figura 120: Guía de uso parte 3

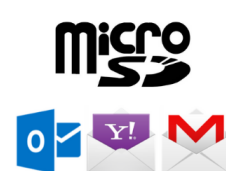

#### **ETAPA DE GABINETE**

### Post proceso de puntos de control.

Proceso que convierte los datos de los receptores a coordenadas de la región.<br>Para ello se debe de seguir estos pasos: · Abrir trimble bussines center (licencia

- necesaria). • Definir sistema de coordenadas<br>WGS84 UTM zone15N (EPSG: 62615).
- · Seleccionar opción de procesar lineas base.

• Generar informe de lista de puntos.<br>• Exportar informe como archivo .csv. Para mayor información consultar el<br>manual basico de trimble bussines center.

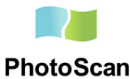

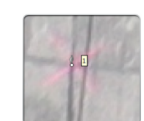

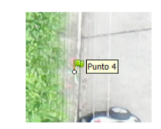

# GUÍA DE USO DE VEHÍCULOS AÉREOS NO TRIPULADOS PARA LEVANTAMIENTO CATASTRAL

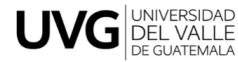

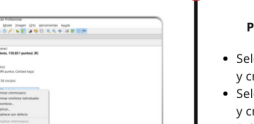

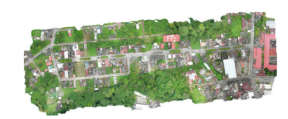

#### **ETAPA DE GABINETE**

#### Levantamiento utilizando ortofoto.

• Abrir el software Qgis.

- · Configurar el sistema de referencia de coordenadas a WGS 84 UTM zone 15N.
- . Insertar archivo de ortofoto .TIFF.
- Seleccionar opción de crear capa y<br>nueva capa de archivo shape. · Configurar capa.
- · Seleccionar tipo de geometría polígono.
- Crear campos en base a ficha<br>técnica aplicada en campo.
- · Dibujar polígonos sobre los lotes
- levantamiento de la tabla de<br>atributos.
- Seleccionar propiedades del<br>proyecto y categorizar cada campo para generar planos tematicos.<br>• Utilizar excel para crear tablas y
- graficos de cada campo generado.

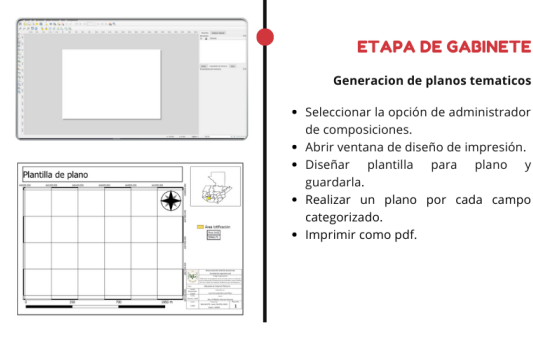

DEPARTAMENTO DE INGENIERIA CIVIL

Figura 121: Guía de uso parte 4

#### **ETAPA DE GABINETE**

#### Proceso de generacion de ortofoto.

- · Seleccionar opción de flujo de trabajo y crear nube de puntos densa.
- Seleccionar opción de flujo de trabajo<br>y crear malla.
- · Seleccionar opción de flujo de trabajo y crear textura.
- · Seleccionar opción de flujo de trabajo
- y crear modelo digital de elevaciones.<br>Seleccionar opción de flujo de trabajo
- y crear modelo de teselas. · Seleccionar opción de flujo de trabajo
- y crear ortomosaico. · Exportar ortomosaico en formato de
- imagen JPEG/TIFF/PNG. Para mayor información consultar el

manual de agisoft photoscan.

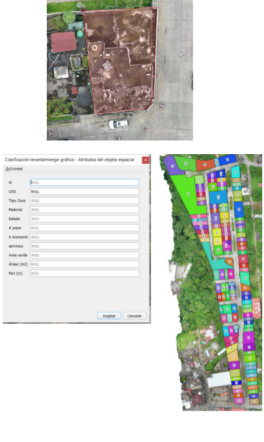

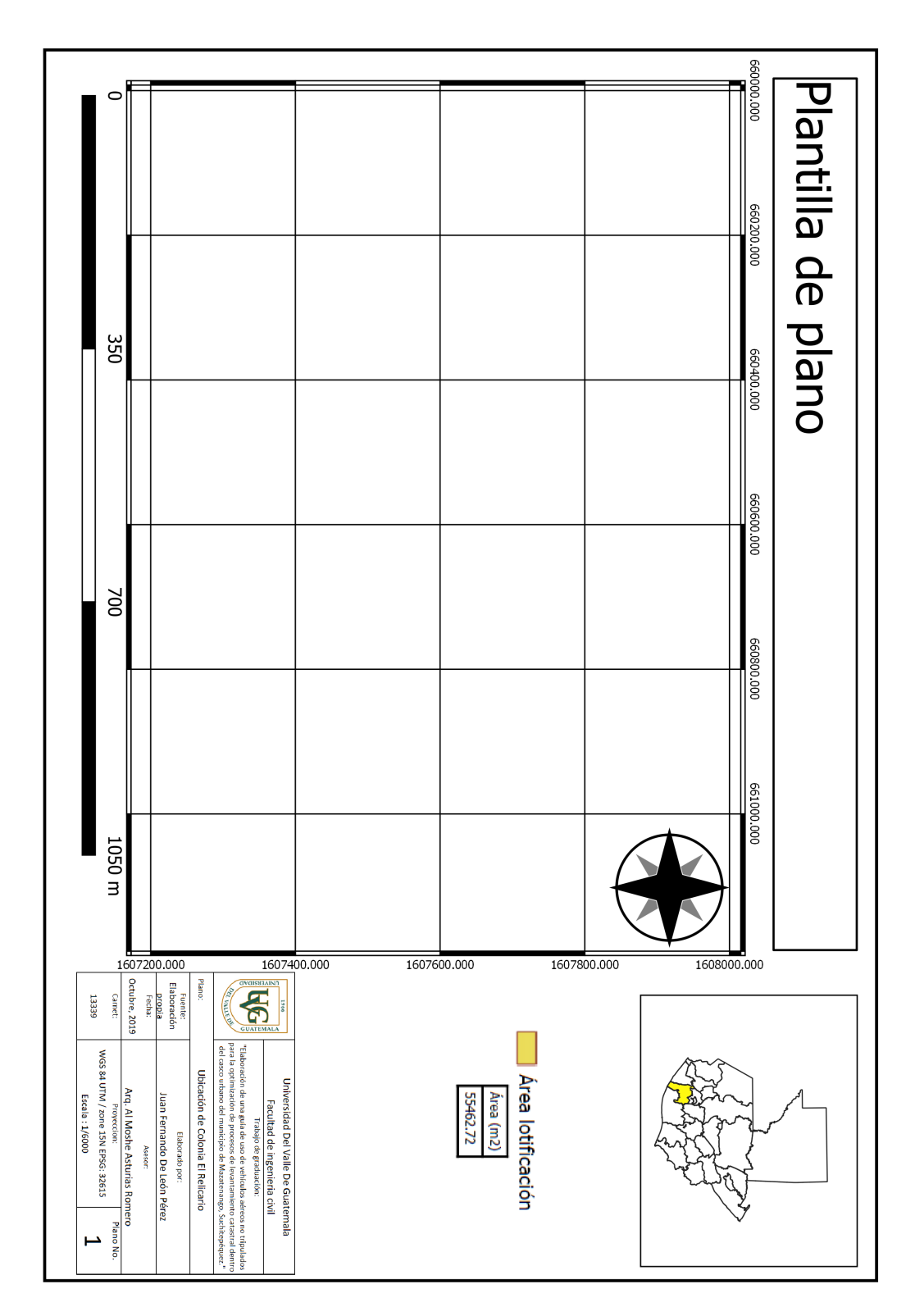

Figura 122: Plantilla de plano

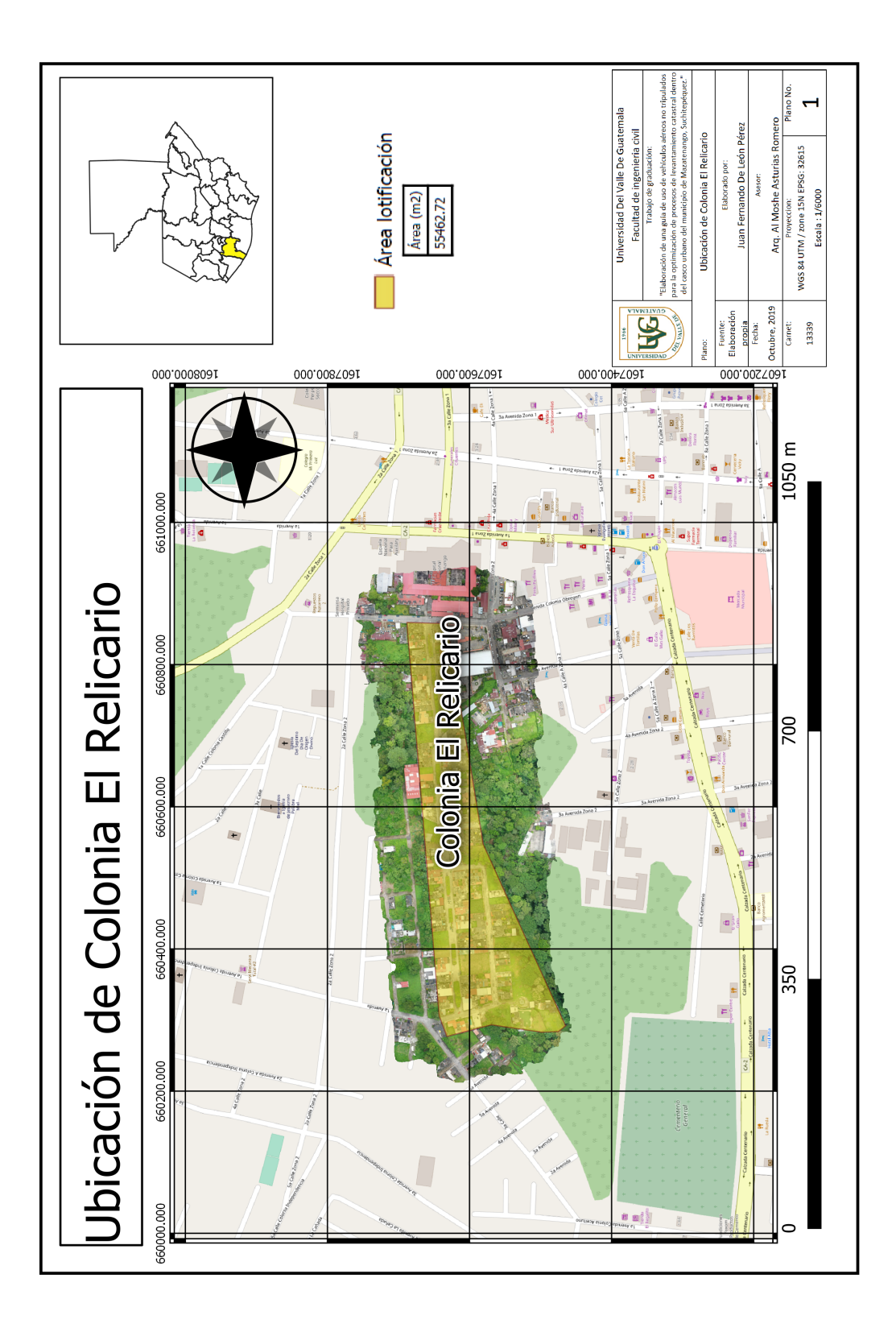

Figura 123: Mapa de ubicación de Colonia El Relicario

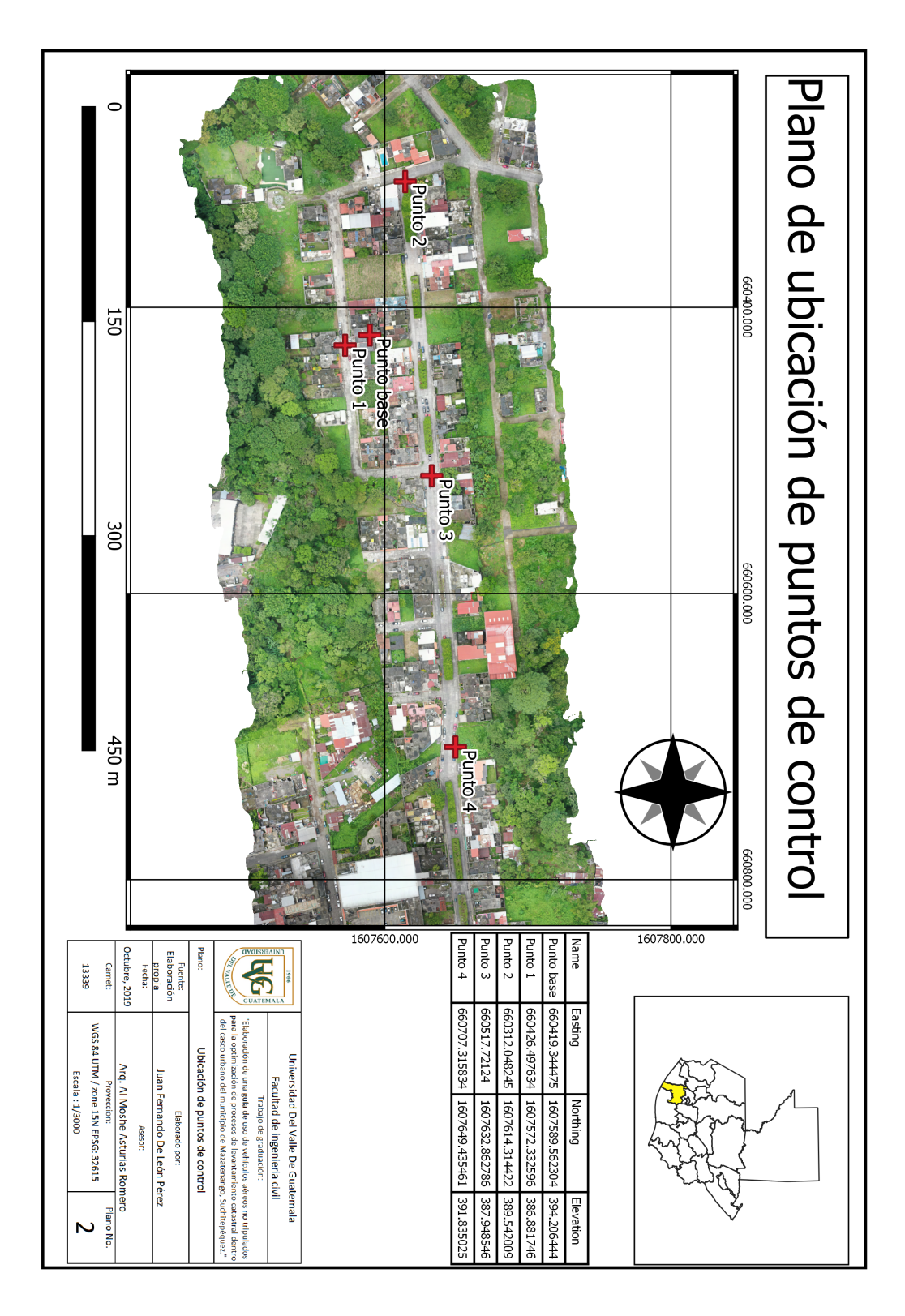

Figura 124: Plano de ubicación de puntos de control

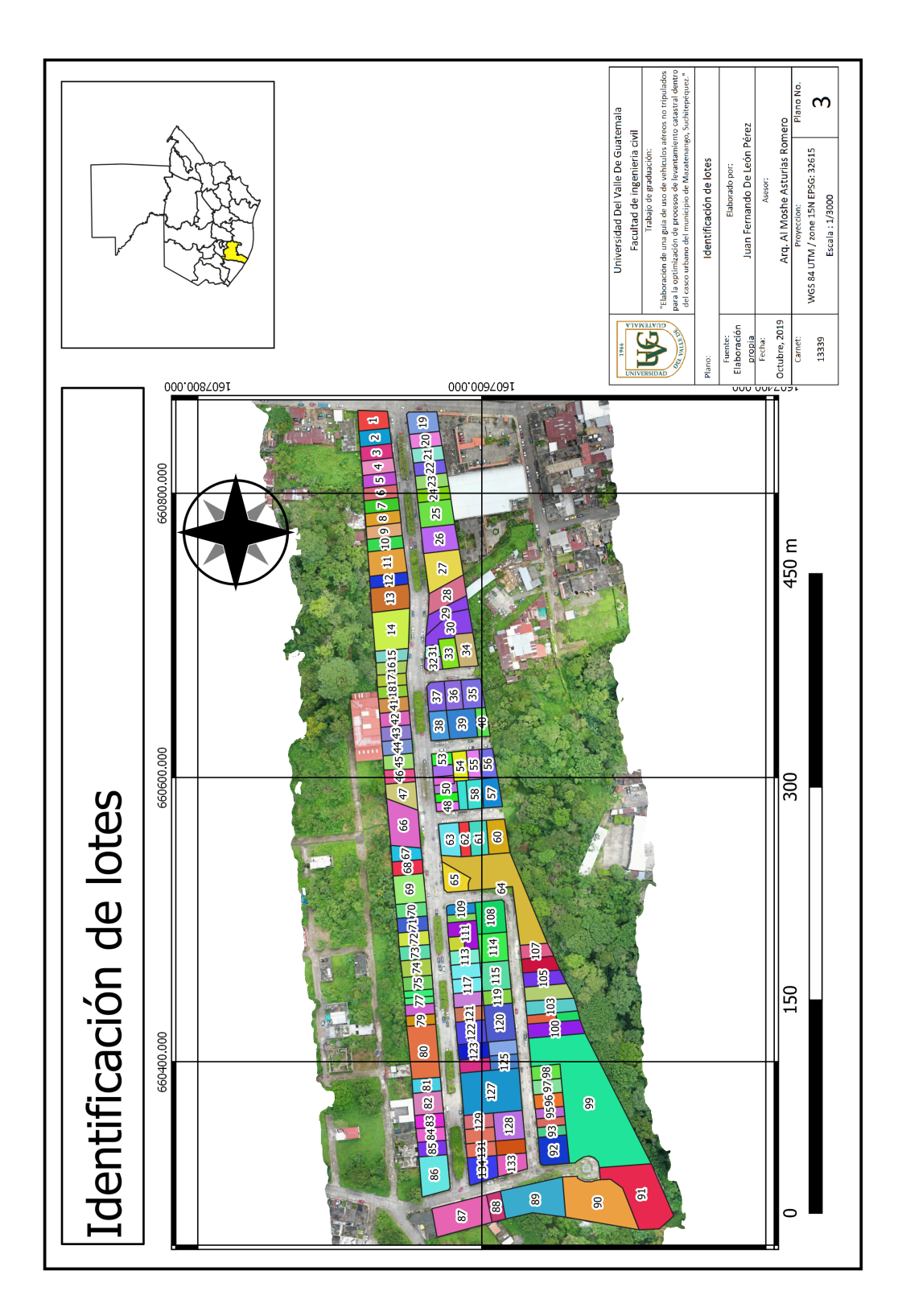

Figura 125: Plano de identificación de lotes

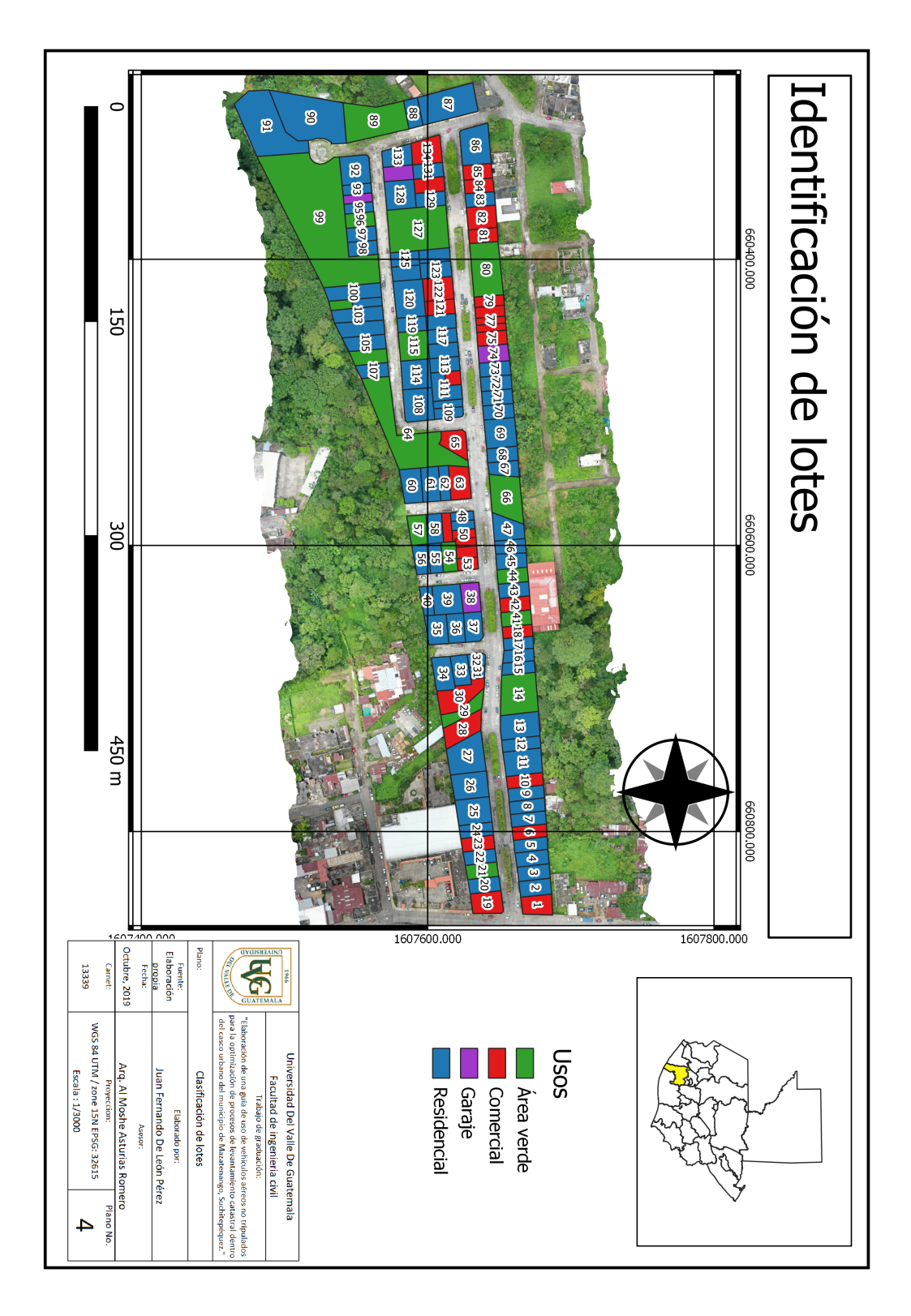

Figura 126: Plano de clasificación de lotes

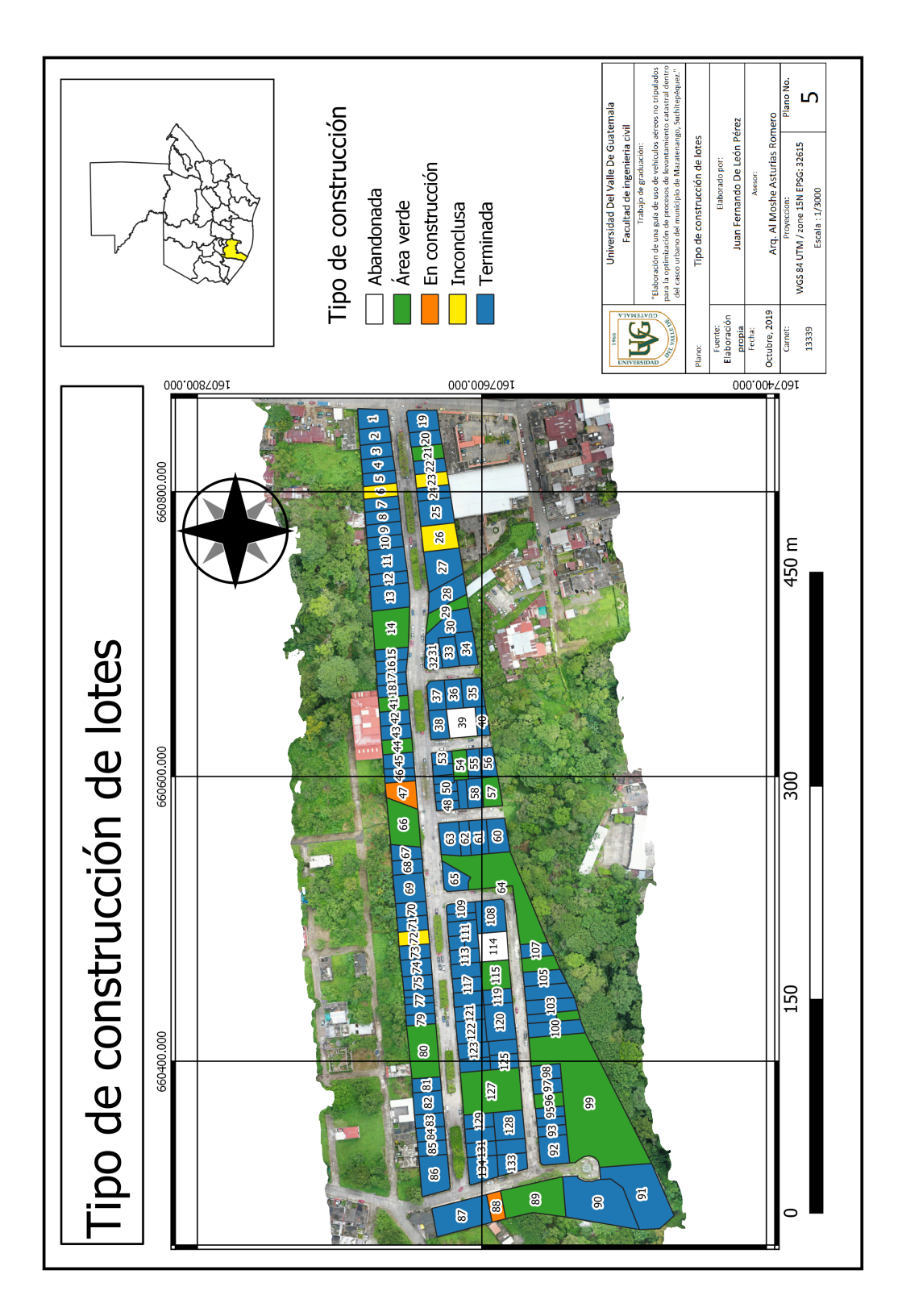

Figura 127: Tipo de construcción de lotes

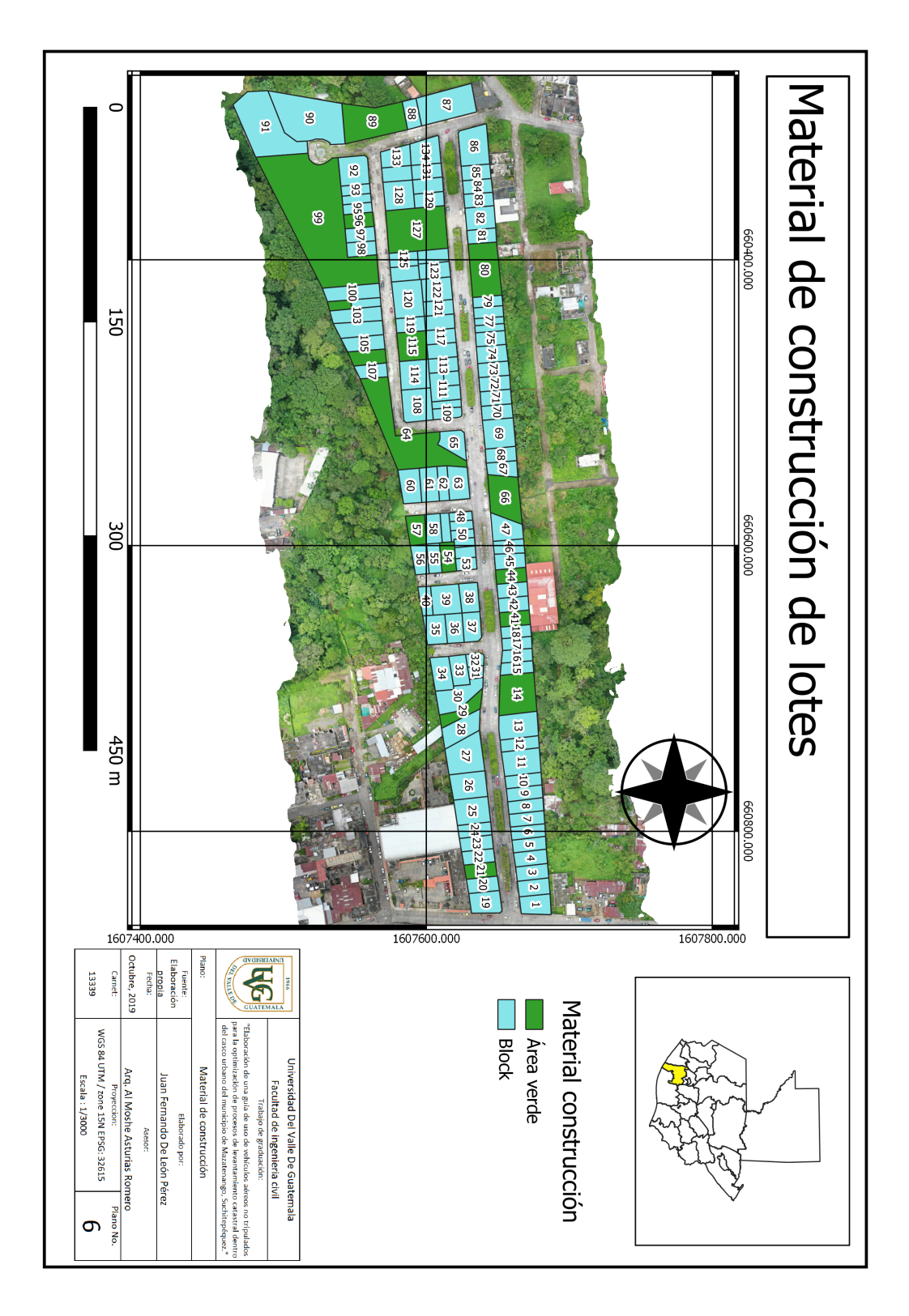

Figura 128: Plano de material de construcción

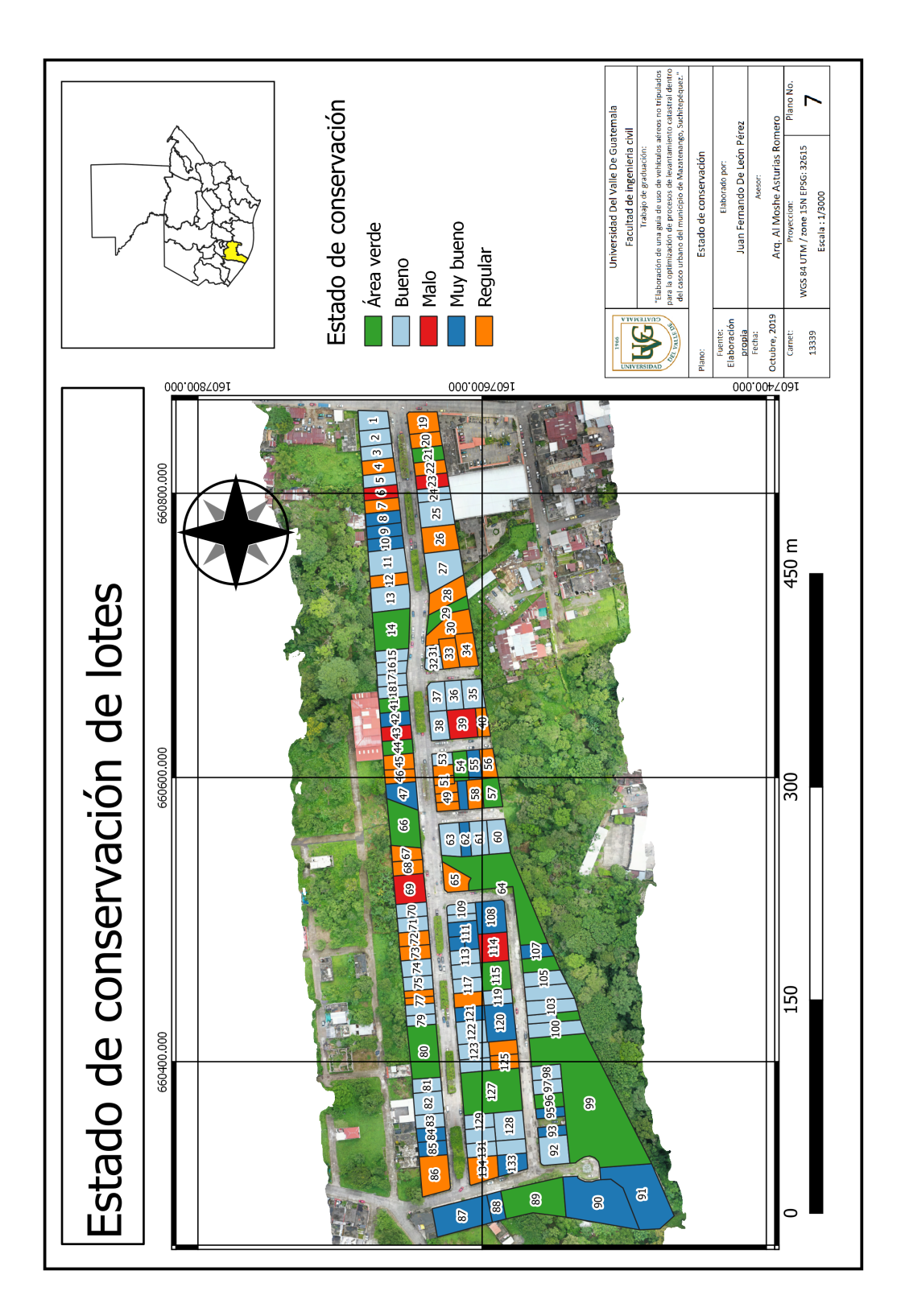

Figura 129: Plano de estado de conservación

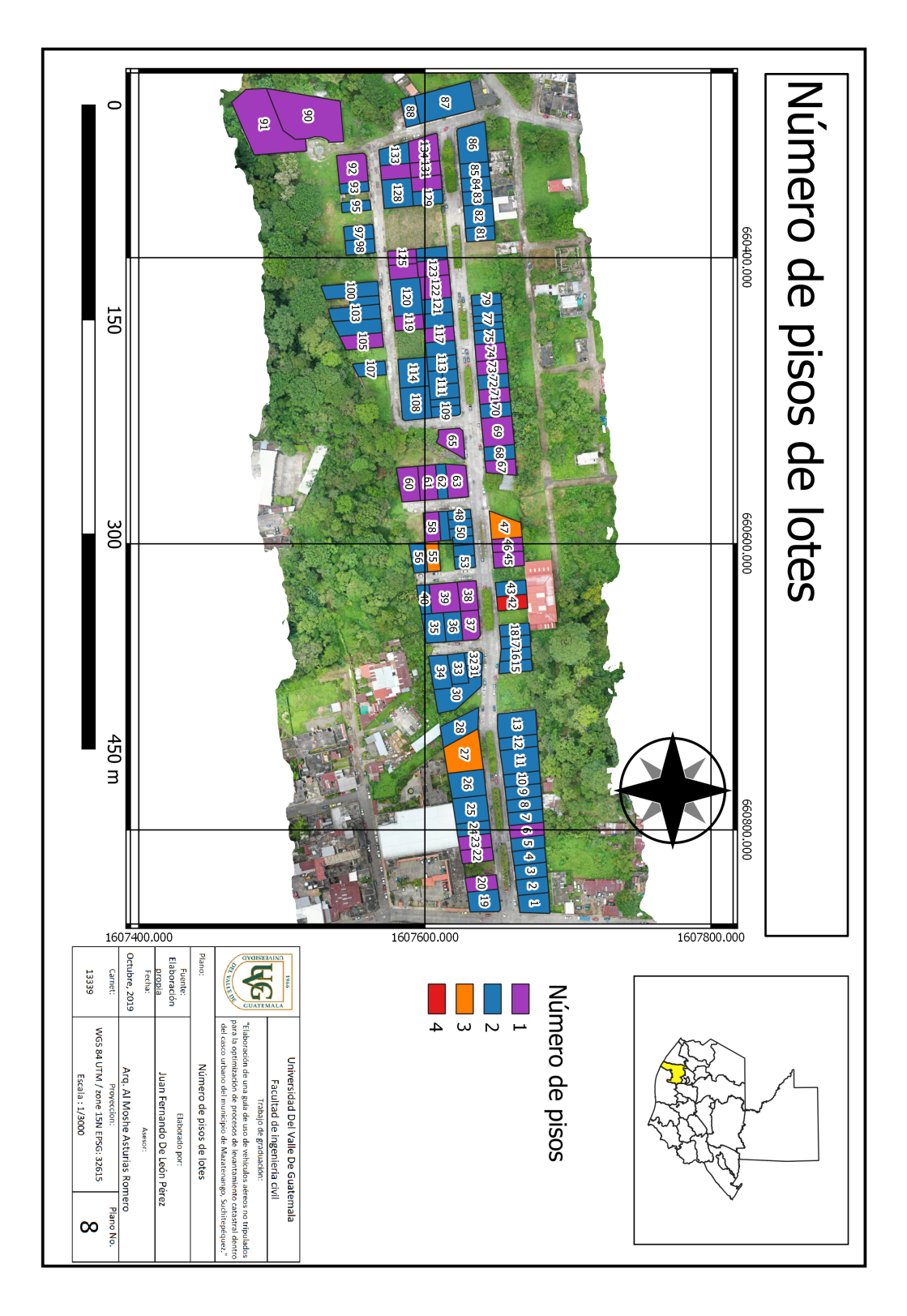

Figura 130: Plano de número de pisos de construcciones

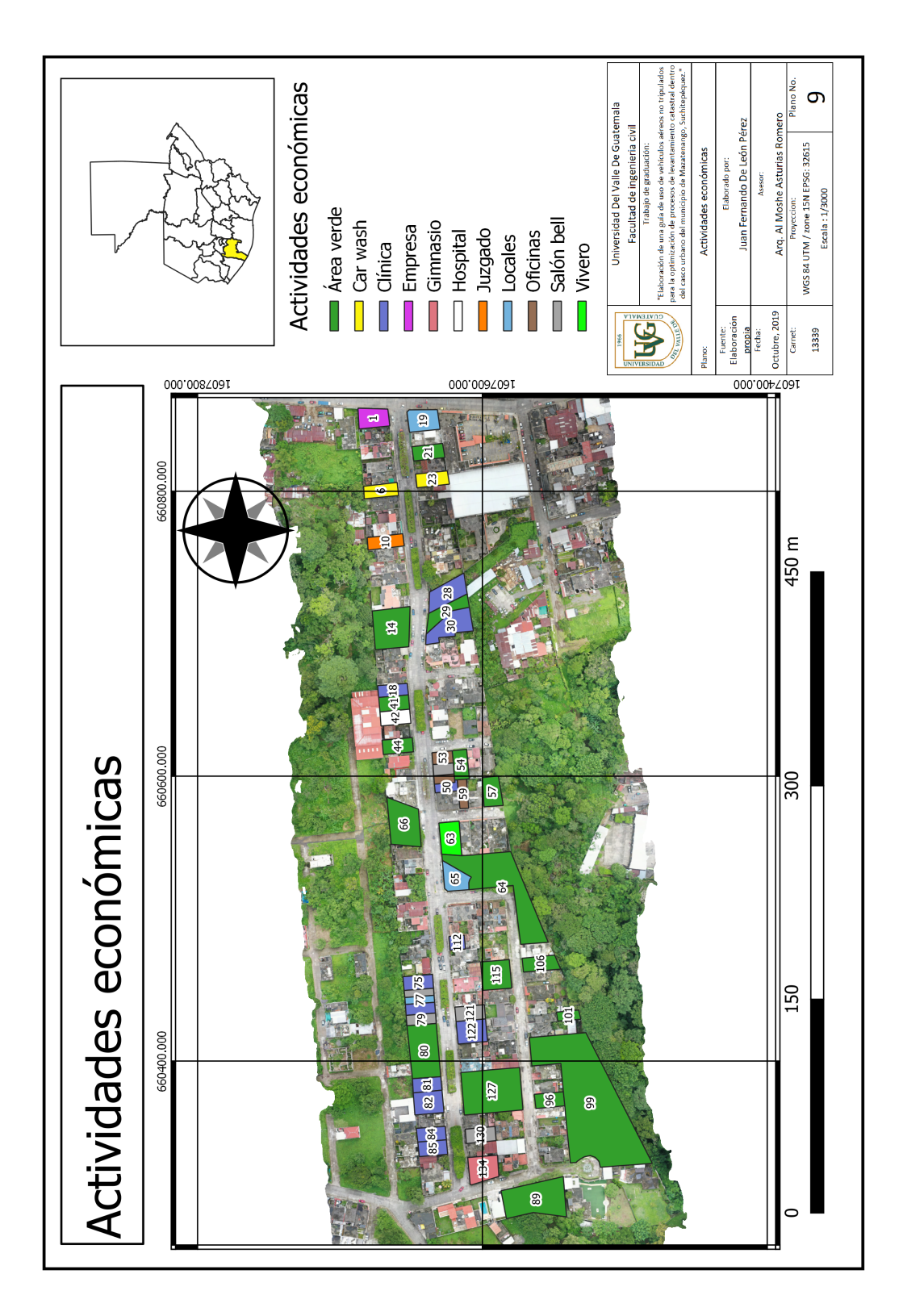

Figura 131: Plano de actividades económicas

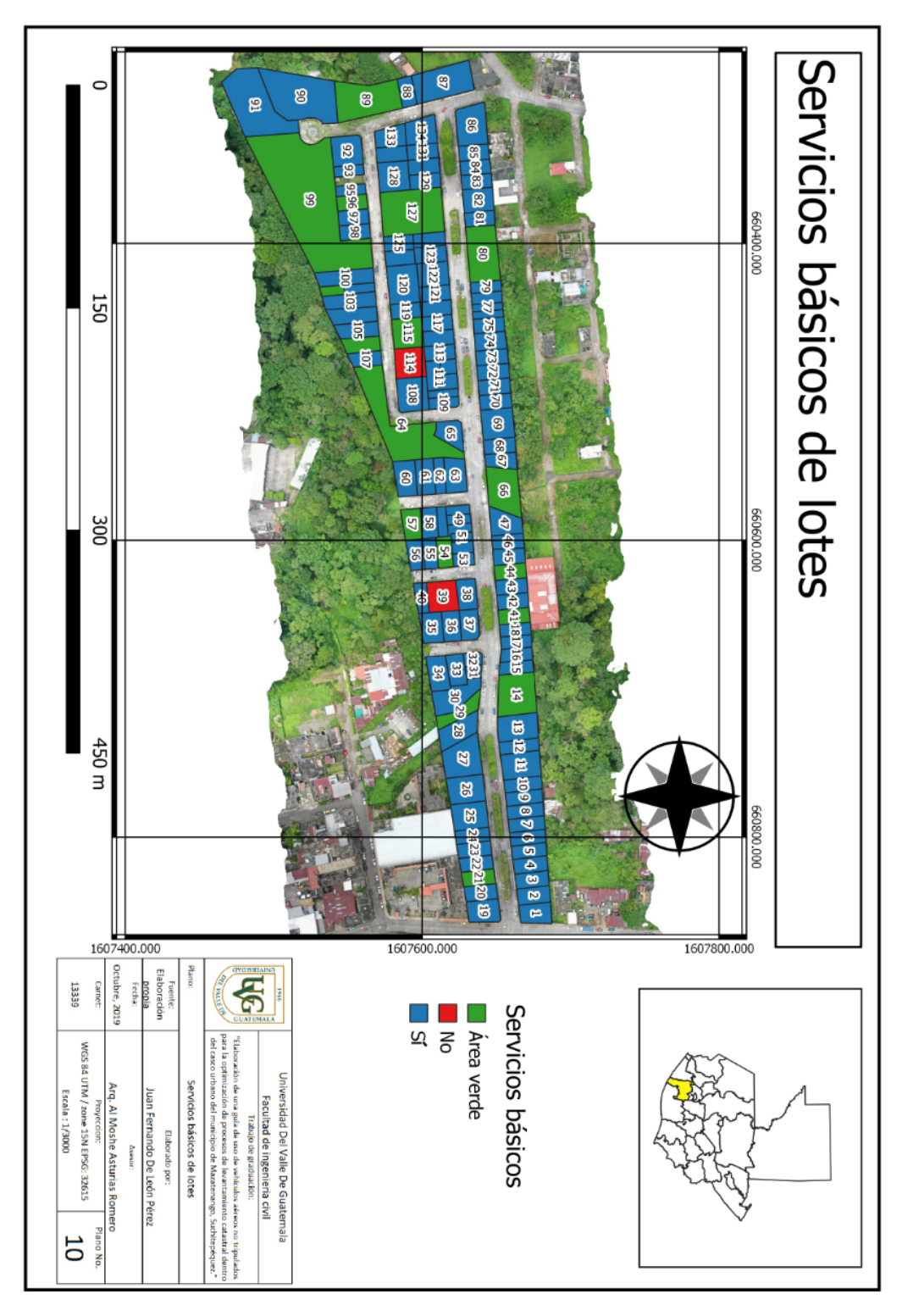

Figura 132: Plano de información sobre servicios básicos

# 10.5. Glosario

Catastro: Censo y padrón estadístico de las fincas rústicas y urbanas.

Comercio: Compraventa o intercambio de bienes o servicios. Construcción: Obra construida o edificada.

Coordenada: Sirve para determinar la posición de un punto en el espacio.

Dron: aérea nave no tripulada.

Fotografía: Procedimiento o técnica que permite obtener imágenes fijas de la realidad mediante la acción de la luz sobre una superficie sensible o sobre un sensor.

Geodesia: Ciencia matemática que tiene por objeto determinar la figura y magnitud del globo terrestre o de gran parte de él, y construir los mapas correspondientes.

GPS: Sistema que permite conocer la posición de un objeto o de una persona gracias a la recepción de señales emitidas por una red de satélites.

Lote: Parte procedente de la división de algo que debe ser distribuido entre varias personas.

Predio: Heredad, hacienda, tierra o posesión inmueble.

Residencia: Edificio donde una autoridad o corporación tiene su domicilio o donde ejerce sus funciones.

Software: Conjunto de programas, instrucciones y reglas informáticas para ejecutar ciertas tareas en una computadora.

Urbano: Perteneciente o relativo a la ciudad.

Extraído de https://dle.rae.es/ el sábado 12 de octubre a las 11:34 am